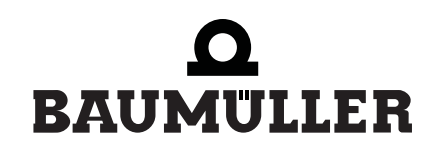

#### <u>be</u>in motion be in motion

 $\epsilon$ 

 $\overline{\mathbf{C}}$ 

## **Technologiemodule**

**Positionierung und Gleichlauf V-Regler**

**Betriebsanleitung**

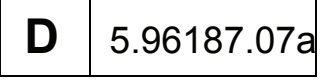

# $\bullet$ BAUMULLER

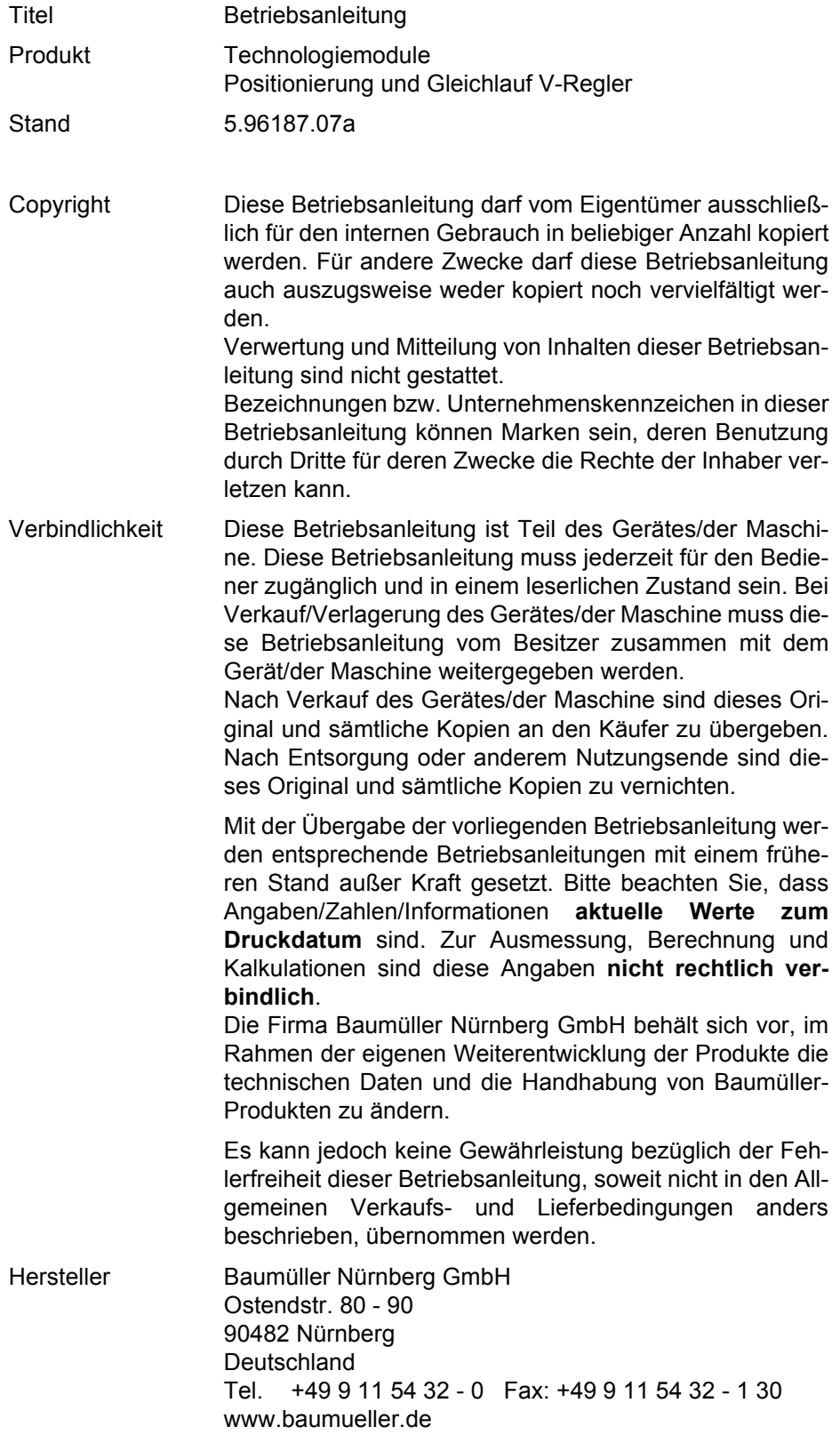

## **INHALTSVERZEICHNIS**

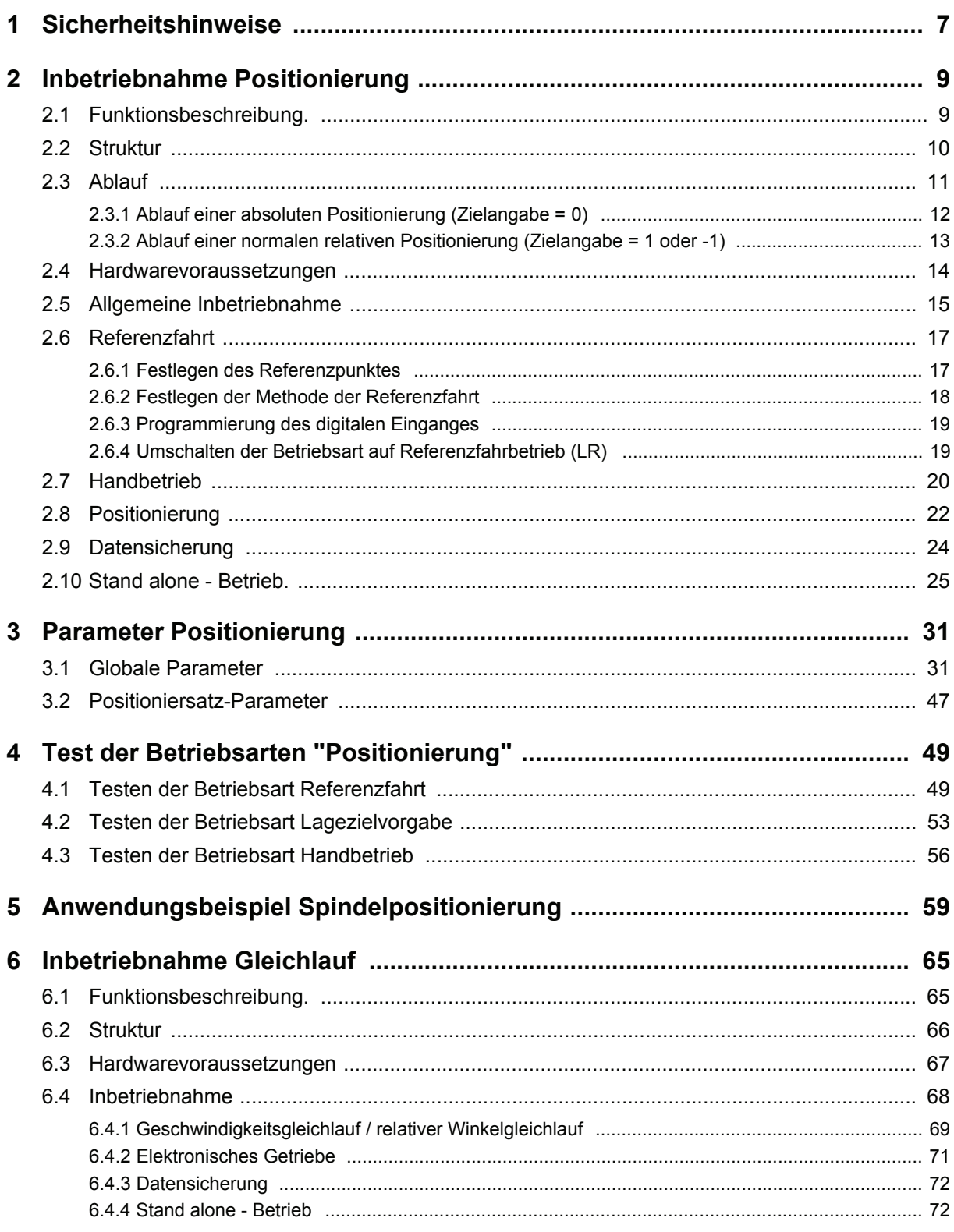

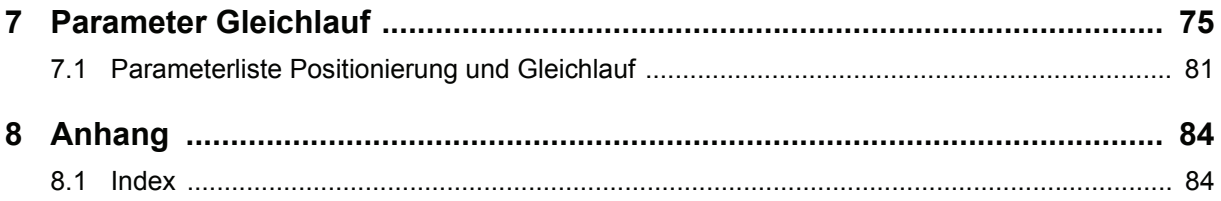

## **ABKÜRZUNGEN**

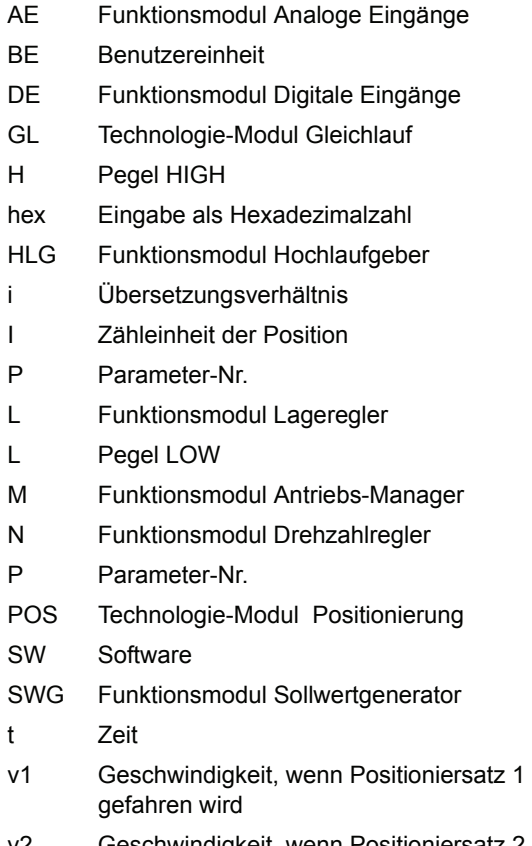

v2 Geschwindigkeit, wenn Positioniersatz 2 gefahren wird

## <span id="page-6-0"></span>**1 SICHERHEITSHINWEISE**

#### **Allgemeine Hinweise**

Diese Betriebsanleitung enthält die erforderlichen Informationen für den bestimmungsgemäßen Gebrauch der darin beschriebenen Produkte. Sie wendet sich an technisch qualifiziertes Personal, welches speziell ausgebildet ist und gründlich mit allen Warnungen und Instandhaltungsmaßnahmen vertraut ist. Die Einheiten sind nach dem Stand der Technik gefertigt und betriebssicher. Sie lassen sich gefahrlos installieren und in Betrieb setzen und funktionieren problemlos, wenn sichergestellt ist, dass die Hinweise der Betriebsanleitung beachtet werden.

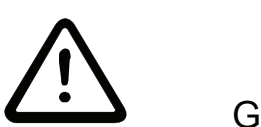

GEFAHR

Beim Betrieb dieser elektrischen Einheit stehen zwangsläufig bestimmte Teile dieser Einheit unter gefährlicher Spannung.

Bei Nichteinhaltung dieser Sicherheitshinweise und Warnungen können Tod, schwere Körperverletzung und/oder Sachschäden auftreten.

Nur qualifiziertes Personal, das vertraut ist mit Sicherheitshinweisen sowie Montage-, Betriebs- und Wartungsanweisungen, darf an dieser Einheit arbeiten.

#### **Gefahrenhinweise**

Die Hinweise dienen einerseits der persönlichen Sicherheit des Anwenders und andererseits der Sicherheit vor Beschädigung der beschriebenen Produkte oder angeschlossenen Geräte.

Die verwendeten Begriffe haben im Sinne der Betriebsanleitung und der Hinweise auf den Produkten selbst folgende Bedeutung:

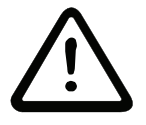

## GEFAHR

bedeutet, dass **Tod**, **schwere Körperverletzung** oder **erheblicher Sachschaden** eintreten **werden**, wenn die entsprechenden Vorsichtsmaßnahmen nicht getroffen werden.

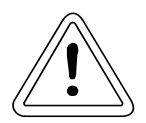

## WARNUNG

bedeutet, dass **Tod**, **schwere Körperverletzung** oder **erheblicher Sachschaden** eintreten **können**, wenn die entsprechenden Vorsichtsmaßnahmen nicht getroffen werden.

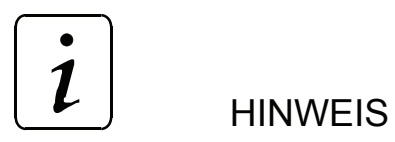

ist eine **wichtige Information** über das Produkt, die Handhabung des Produktes oder den jeweiligen Teil der Dokumentation, auf den besonders aufmerksam gemacht werden soll.

#### **Qualifiziertes Personal**

Qualifiziertes Personal im Sinne der sicherheitsbezogenen Hinweise in dieser Betriebsanleitung oder auf den Produkten selbst sind Personen, die mit Aufstellung, Montage, Inbetriebsetzung und Betrieb des Produktes vertraut sind und über die ihrer Tätigkeit entsprechenden Qualifikation verfügen:

- Ausbildung oder Unterweisung bzw. Berechtigung Stromkreise und Geräte gemäß den Standards der Sicherheitstechnik in Betrieb zu nehmen, zu erden und zu kennzeichnen.
- Ausbildung oder Unterweisung gemäß den Standards der Sicherheitstechnik in Pflege und Gebrauch angemessener Sicherheitsausrüstung.

#### **Bestimmungsgemäßer Gebrauch**

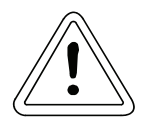

## WARNUNG

Die Einheit / das System darf nur für die in der Betriebsanleitung vorgesehenen Einsatzfälle und nur in Verbindung mit von der BAUMÜLLER NÜRNBERG GmbH empfohlenen bzw. zugelassenen Fremdgeräten und -komponenten verwendet werden.

Eigenmächtige Umbauten und Veränderungen an der Einheit sind aus Sicherheitsgründen nicht gestattet. Der Bediener ist verpflichtet, eintretende Veränderungen, die die Sicherheit der Einheit / des Systems beeinträchtigen könnten, sofort zu melden.

## <span id="page-8-0"></span>**2 INBETRIEBNAHME POSITIONIERUNG**

Mit dieser Inbetriebnahmeanleitung soll es Ihnen ermöglicht werden, das Technologie-Modul *Positionierung* des V-Reglers mit Hilfe von WinBASS so zu parametrieren, dass ein stand alone - Positionierbetrieb (Betrieb ohne WinBASS) über Schaltersignale möglich ist. Dabei ist eine Umsetzung auf die Maschine mit Ansteuerung durch Relaiskontakte oder digitale Ausgänge (übergeordnete Steuerung) möglich.

## <span id="page-8-1"></span>**2.1 Funktionsbeschreibung.**

Das standardmäßig im Betriebssystem vorhandene Technologie-Modul *Positionierung* des V-Reglers positioniert eine Achse. Es kann damit eine

- Streckenpositionierung oder eine
- Rundtischpositionierung realisiert werden.

Die Positionierdaten (z.B. Positions-Sollwert, Positioniergeschwindigkeit, Positionierbeschleunigung, etc.) sind dabei in zwei Positioniersätzen abgelegt.

Die Positionierdaten können

- statisch (also vor Beginn der Positionierung) oder
- dynamisch geändert werden.

Bei der dynamischen Positionierung wird während des Verfahrprozesses ein neuer Positionssollwert übergeben. Den Übergang vom alten auf den neuen Positionssollwert gleicht ein spezieller Rechenalgorithmus aus.

Die Zielposition kann

- absolut.
- relativ zur Zielposition oder
- relativ zur momentanen Istposition ("fliegende Positionierung")

angegeben werden.

Damit Sie die Positions-Sollwerte in Maschinengrößen wie mm oder Grad eingeben können, hat das Technologie-Modul *Positionierung* einen frei einstellbaren Normierungsfaktor. Damit werden die maschinenspezifischen Lage-Parameter in die Baumüller interne Zahlennormierung umgerechnet. Diese maschinenspezifischen Werte (wie Positionssollwert, Referenzpunkt) sind durch das Kürzel BE für Benutzereinheiten gekennzeichnet.

Der Positions-Istwert kann mit einem der Gebersysteme

y **Inkrementalgeber**: Rechteckinkrementalgeber, Sinusinkrementalgeber

oder

y **Absolutwertgeber**: Singleturngeber (Resolver, SCS70, SRS50), Multiturngeber (SCM70,SRM50)

erfasst werden.

Da der Inkrementalgeber und der Resolver (bei mehreren Motorumdrehungen) nur relative Lage-Informationen liefern, ist vor Beginn des Positioniervorganges eine Referenzfahrt notwendig (absoluter Bezug der Position des Antriebes auf die Verfahrstrecke). Die Single-Turn-Absolutwertgeber (Resolver, SCS70, SRS50) liefern nur innerhalb einer (Motor-)Umdrehung eine absolute Lageinformation.

Zum Herstellen dieses Bezuges stehen dem Anwender verschiedene Methoden der Referenzfahrt zur Verfügung (Die Auswahl der Methode erfolgt je nach Applikation).

Im laufenden Betrieb der Positionierung kann die Bewegung des Antriebes durch frei einstellbare Softwareendschalter begrenzt werden. Erreicht der Antrieb einen solchen Softwareendschalter, wird er abgebremst und ein Fehlersignal generiert.

Neben den Betriebsarten Positionierung und Referenzfahrt steht dem Anwender im Technologie-Modul *Positionierung* noch die Betriebsart Handbetrieb zur Verfügung. Ist diese Betriebsart aktiviert, so kann mit Hilfe der Befehle "Tippen+" und "Tippen-" der Antrieb innerhalb der Softwareendschaltergrenzen verfahren werden, um z.B. eine Maschine einzurichten.

Das Technologie-Modul *Positionierung* wird entweder gesteuert

- über die digitalen Eingänge des V-Regler.
- über eine Feldbusanschaltung oder
- mittels eines **Omega-DriveLine.**

Die Parametrierung und der Start der einzelnen Funktionen des Technologie-Moduls *Positionierung* wird im folgenden erklärt.

## <span id="page-9-0"></span>**2.2 Struktur**

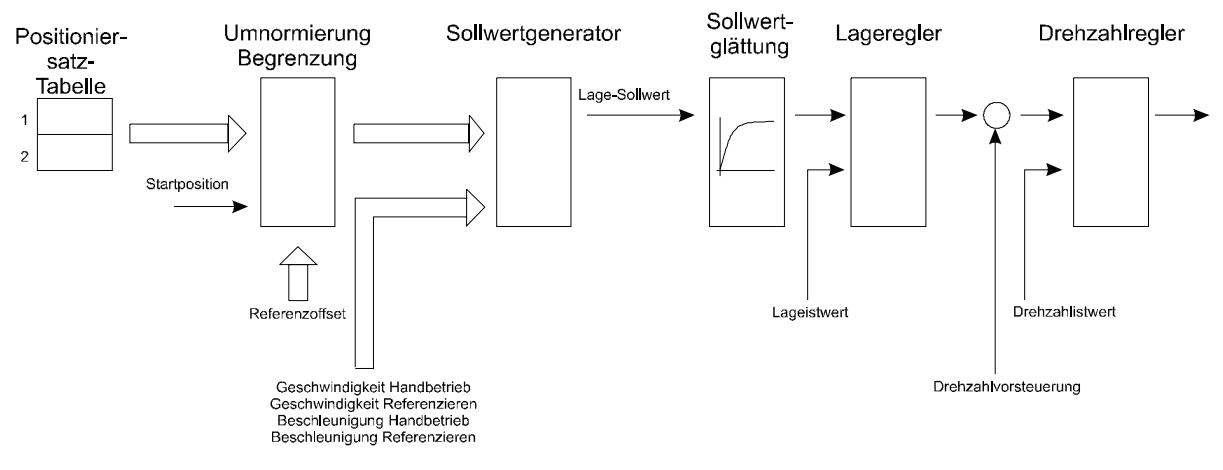

## <span id="page-10-0"></span>**2.3 Ablauf**

Zu Beginn der Positionierung wird ein Positionssatz (P401) ausgewählt bzw. ein Positioniersatz übertragen. Mit dem Kommando *Start Positionierung* (Bit Nr. 11 im Steuerwort) wird die Positionierung gestartet

Das Startbit muss zum Start einer Positionierung immer gesetzt sein. Die Positionierung wird dann unabhängig vom Startbit zu Ende geführt.

Abhängig vom Parameter *Zielangabe* (P416 oder P423) ergeben sich für dieses Startbit folgende Unterschiede:

- y Bei der absoluten begrenzten Zielvorgabe (Zielangabe = 0, begrenzt auf maximale Fahrbreite) kann das Startbit ständig gesetzt bleiben, es wird dann immer auf die jeweils aktuelle, absolute Zielposition positioniert. Das bedeutet, dass bei gesetztem Startbit nur noch neue (absolute) Zielpositionen geschrieben werden müssen.
- Bei den normalen relativen Zielvorgaben (Zielangabe = 1, -1) kommt es dagegen auf die positive Flanke des Startbits an. Eine neue Zielposition wird relativ zur alten Zielposition gebildet, wenn die positive Flanke des Startbits auftritt.
- Bei den fliegenden relativen Zielvorgaben (Zielangabe = 2, -2) kommt es ebenfalls auf die positive Flanke des Startbits an. Eine neue Zielposition wird relativ zur momentanen Istposition gebildet, wenn die positive Flanke des Startbits auftritt.
- Bei der absoluten unbegrenzten Zielvorgabe (Zielangabe = 3, nicht begrenzt auf maximale Fahrbreite) wird in Richtung des kürzeren Weges zum Ziel positioniert. Der maximale Verfahrbereich kann überschritten werden, wenn der SW-Endschalter aus ist.

Zielpositionen dürfen jederzeit geändert werden. Auch wenn der Antrieb gerade in Bewegung ist, beginnt er sofort mit dem Positionieren auf die neue Zielposition. Änderungen von Positioniersatz, Positioniergeschwindigkeit, Positionierbeschleunigung und Positionierverzögerung sind ebenfalls sofort wirksam.

Ist das Startkommando vom Antriebsregler übernommen beginnt der Antrieb mit der Positionierung und *Lageziel erreicht* (Bit-Nr. 10 im Statuswort) wechselt auf 0.

Erkennt die Positionierung eine Schnellhaltanforderung hat dies zur Folge, dass der Antrieb entsprechend dem Parameter M SCHNELLHALT-Code (P131) bis zum Stillstand abbremst und die Positionierung abschaltet. Wird der Betrieb wieder freigegeben und ein erneuter Start angefordert, positioniert der Antrieb bei **absoluter** Positionierung wieder auf die ursprüngliche Zielposition.

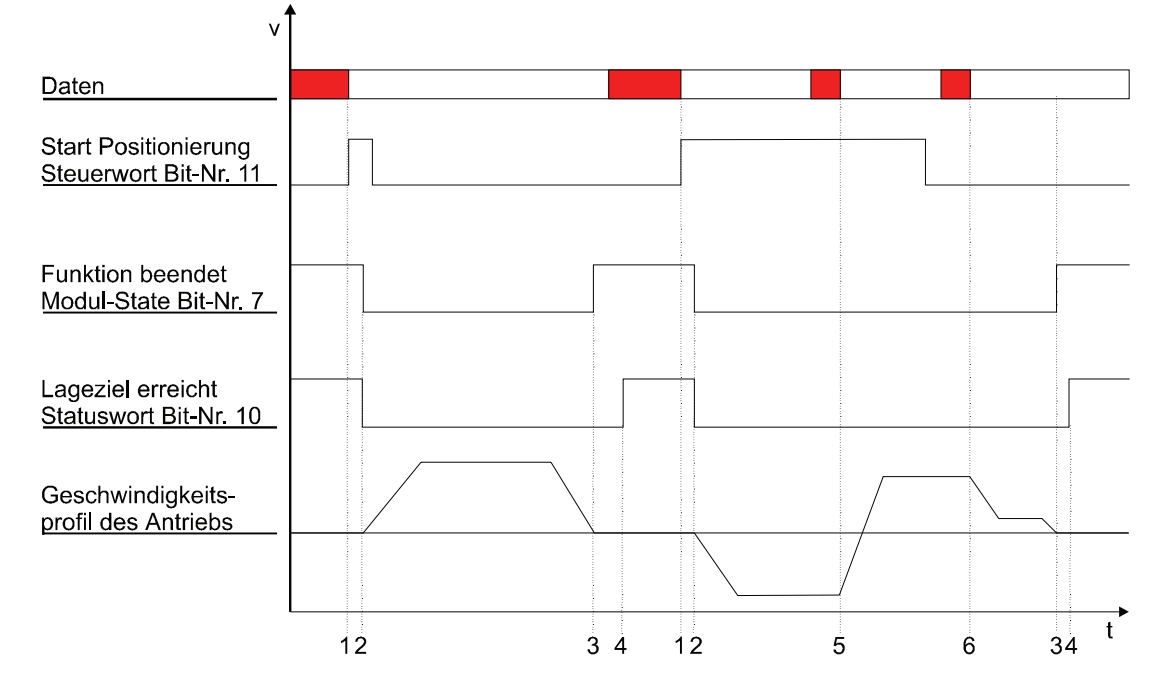

## <span id="page-11-0"></span>**2.3.1 Ablauf einer absoluten Positionierung (Zielangabe = 0)**

Beschreibung der Übergänge:

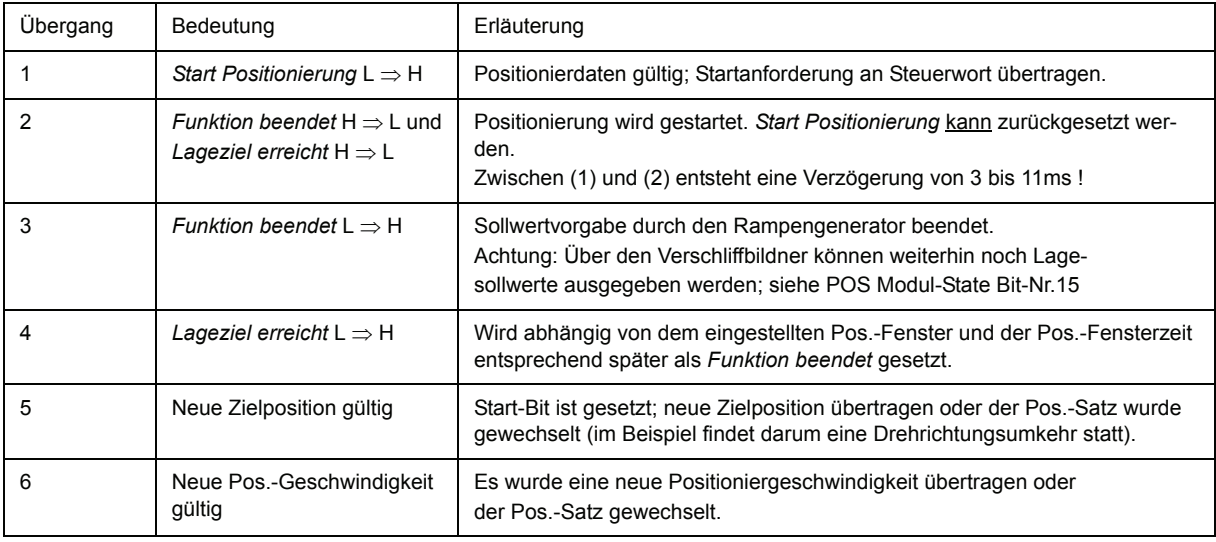

 $\overline{\mathbf{1}}$ 

## **HINWEIS**

Um die aktuelle Positioniergeschwindigkeit oder die aktuellen Beschleunigungswerte während des Verfahrens zu verändern, braucht das Bit-Nr.11 im Steuerwort nicht gesetzt zu sein.

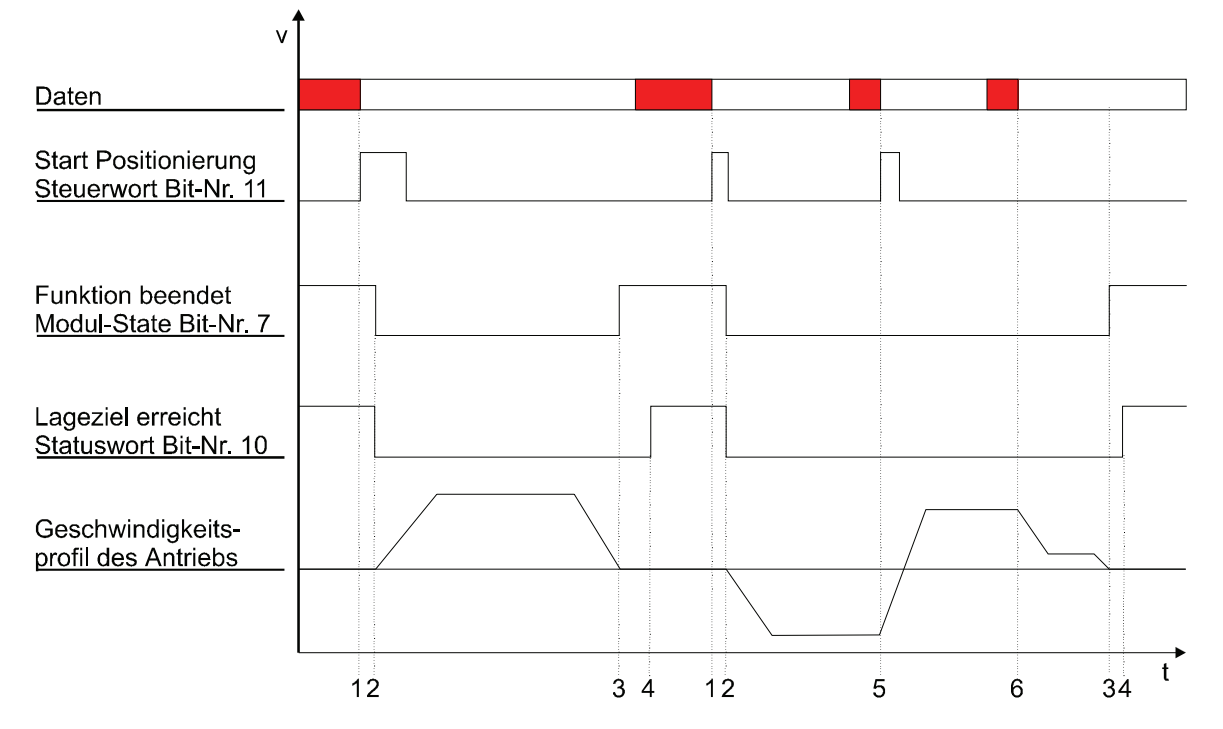

## <span id="page-12-0"></span>**2.3.2 Ablauf einer normalen relativen Positionierung (Zielangabe = 1 oder -1)**

Beschreibung der Übergänge:

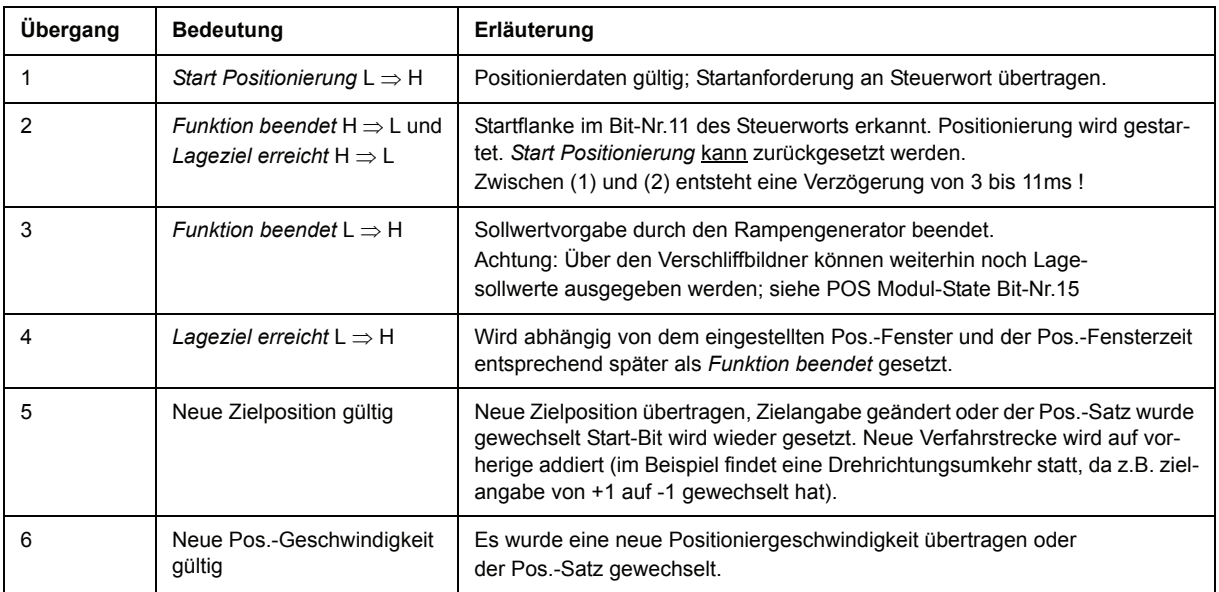

## **HINWEIS**

Um die aktuelle Positioniergeschwindigkeit oder die aktuellen Beschleunigungswerte während des Verfahrens zu verändern, braucht das Bit-Nr.11 im Steuerwort nicht gesetzt zu sein.

## <span id="page-13-0"></span>**2.4 Hardwarevoraussetzungen**

Um mit einem Antriebssatz das Technologie-Modul *Positionierung* in Betrieb zu nehmen, ist ein gewisser mechanischer Aufbau Voraussetzung.

Die nachfolgenden Übersichtsbilder zeigen den mechanischen und elektrischen Aufbau, auf die die Beispiel-Inbetriebnahme ausgelegt wurde.

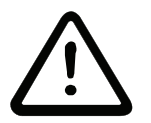

## GEFAHR

Beachten Sie während der gesamten Inbetriebnahme die Sicherheitsvorschriften, welche Sie der Dokumentation der Einzelkomponenten finden.

Schaubild mechanischer Aufbau:

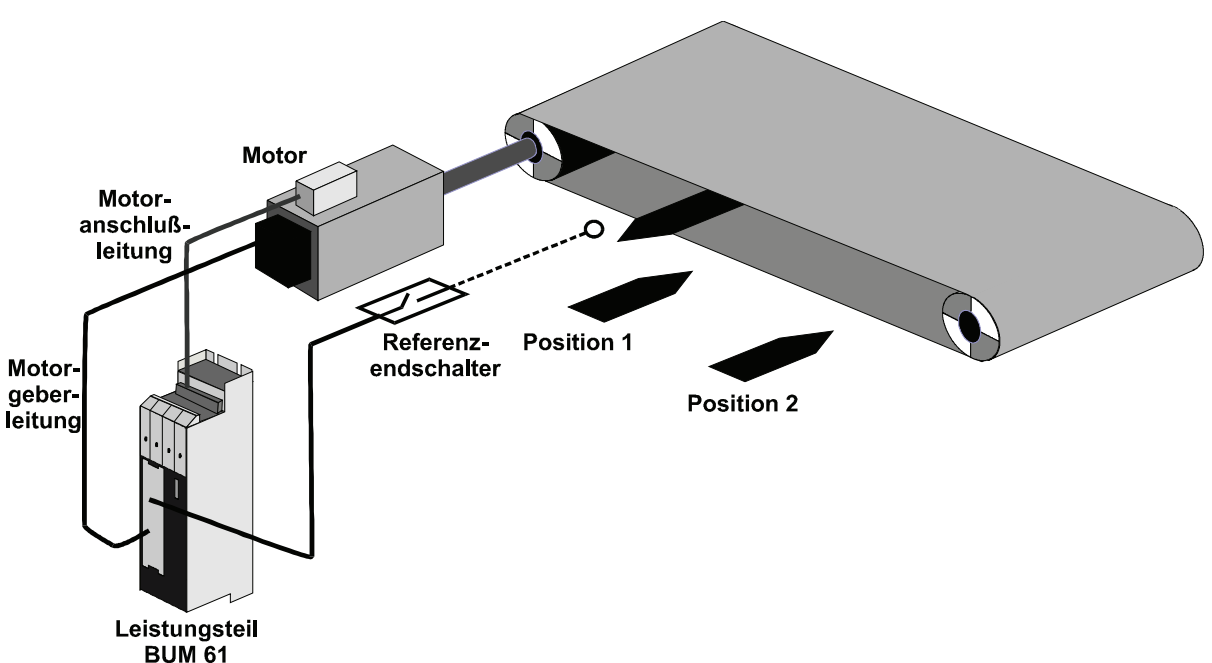

Schaubild elektrischer Abschlussstecker X26:

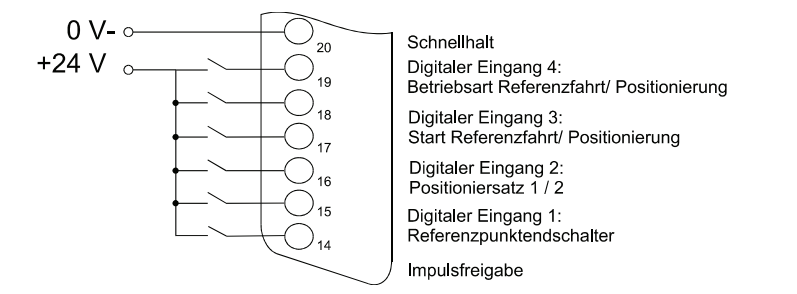

Voraussetzung für den Betrieb des Technologie-Moduls *Positionierung* ist eine abgeschlossene Erstinbetriebnahme des Antriebssatzes (siehe Erstinbetriebnahme V-Regler mit WinBASS).

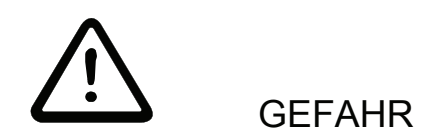

Achten Sie bei der Erstinbetriebnahme darauf, dass der Antrieb frei drehen kann und keine mechanischen Begrenzungen vorhanden sind.

Nach erfolgreicher Erstinbetriebnahme Ihres Antriebssatzes können Sie nun mit der Inbetriebnahme des Technologie-Moduls *Positionierung* beginnen.

Alle Parametereinstellungen, die in der nachfolgenden Inbetriebnahme nicht geändert werden, sind durch die geführte Inbetriebnahme bereits auf funktionelle Default-Werte eingestellt. Möchten Sie Änderungen an diesen Einstellungen vornehmen, so finden Sie in der Parameterbeschreibung (siehe ["Para](#page-30-2)[meter Positionierung" auf Seite 31](#page-30-2) ff.) eine Erklärung des Parameters und dessen Einstellmöglichkeiten.

## <span id="page-14-0"></span>**2.5 Allgemeine Inbetriebnahme**

Nachdem Sie Ihre Komponenten nach den Schaltbildern ["Hardwarevoraussetzungen" auf Seite 14](#page-13-0) ff. verschalten und überprüft haben, legen Sie bitte die Versorgungsspannungen an und starten das Reg-

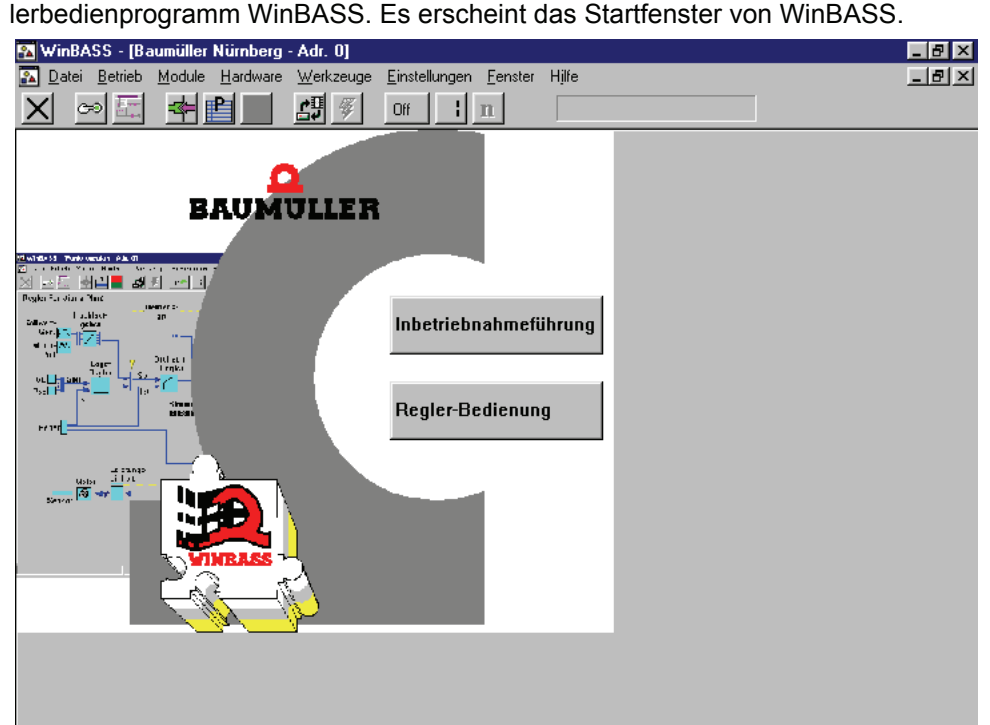

Klicken Sie nun auf den Button  $\|\theta\|$  in der Menüleiste, um die Kommunikation zum Regler aufzubauen. Nach erfolgreichem Aufbau der Kommunikation wechselt die Bezeichnung des Buttons von **Off** in **On** und die laufende Kommunikation wird durch ein sich drehendes grünes Kreissegment dargestellt.

Klicken Sie nun auf den Button **Reglerbedienung** in der Bildmitte und es erscheint der Regler-Funktionsplan.

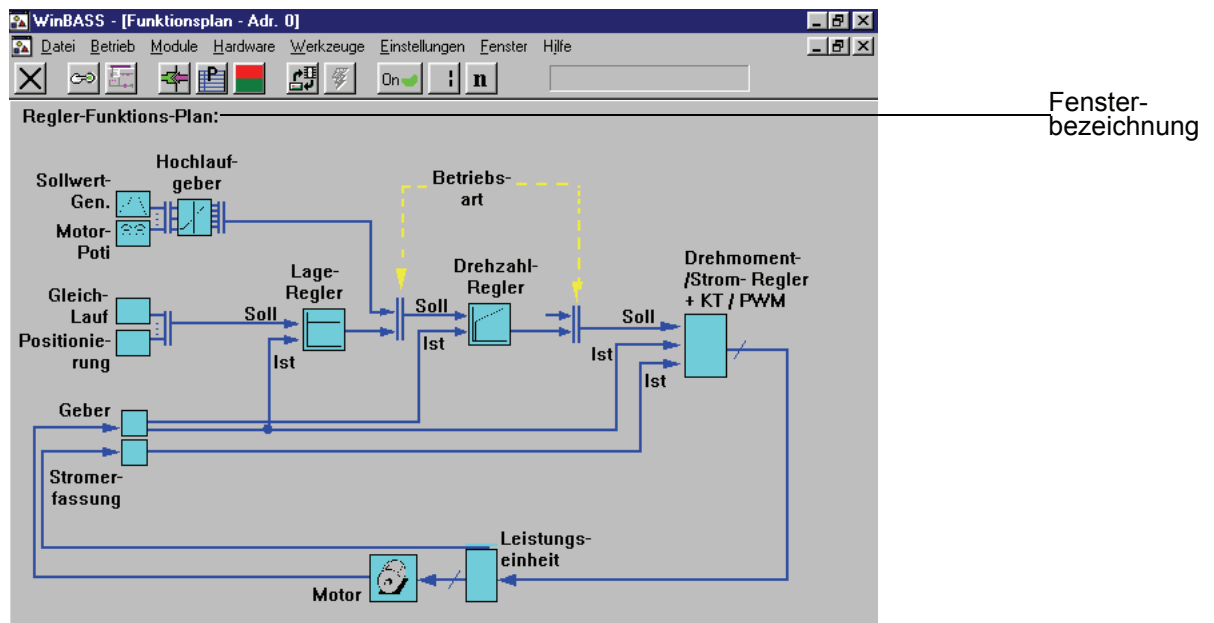

Durch Anklicken des Funktionsblockes **Positionierung** im Fenster **Funktionsplan** erscheint das Fenster **Allgemeine Positionierung**. Von diesem Fenster aus sind alle Funktionen des Technologie-Moduls *Positionierung* erreichbar.

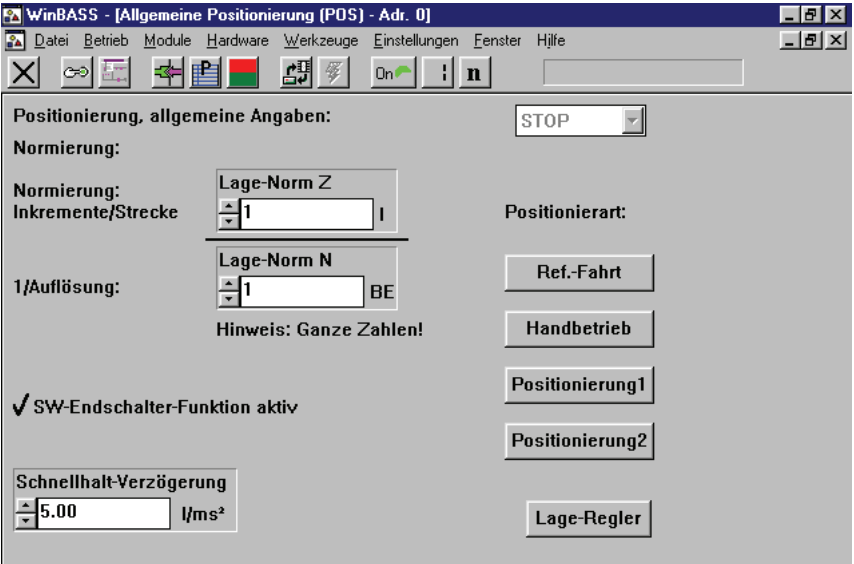

In diesem Fenster wird die Normierung der maschinenspezifischen Werte auf die interne Zahlennormierung eingestellt. Im Parameter **Lage-Norm Z** wird die Anzahl der Inkremente eingegeben, die dem im Parameter **Lage-Norm N** eingestellten Benutzerwert entsprechen. Eine Motorumdrehung ist dabei in 65536 Inkremente (unabhängig vom Gebersystem) aufgeteilt. In unserem Beispiel ist ein Verhältnis von 1/1 eingestellt, so dass 65536 BE (Benutzereinheiten) einer Motorumdrehung entsprechen.

## <span id="page-16-0"></span>**2.6 Referenzfahrt**

Um einen absoluten Bezug der Position des Antriebes auf die Verfahrstrecke zu erhalten, ist es in unserem Beispiel notwendig, eine Referenzfahrt durchzuführen (der angebaute Resolver liefert nur absolute Lageinformationen innerhalb einer Motorumdrehung). Diese Referenzfahrt muss jedesmal nach dem Einschalten des Reglers wiederholt werden, damit der absolute Lagebezug im Regler (Umdrehungen und Winkelinformation) hinterlegt werden kann.

Durch Anklicken des Buttons **Werterfahrt Wechseln Sie in das Fenster Referenzfahrt**.

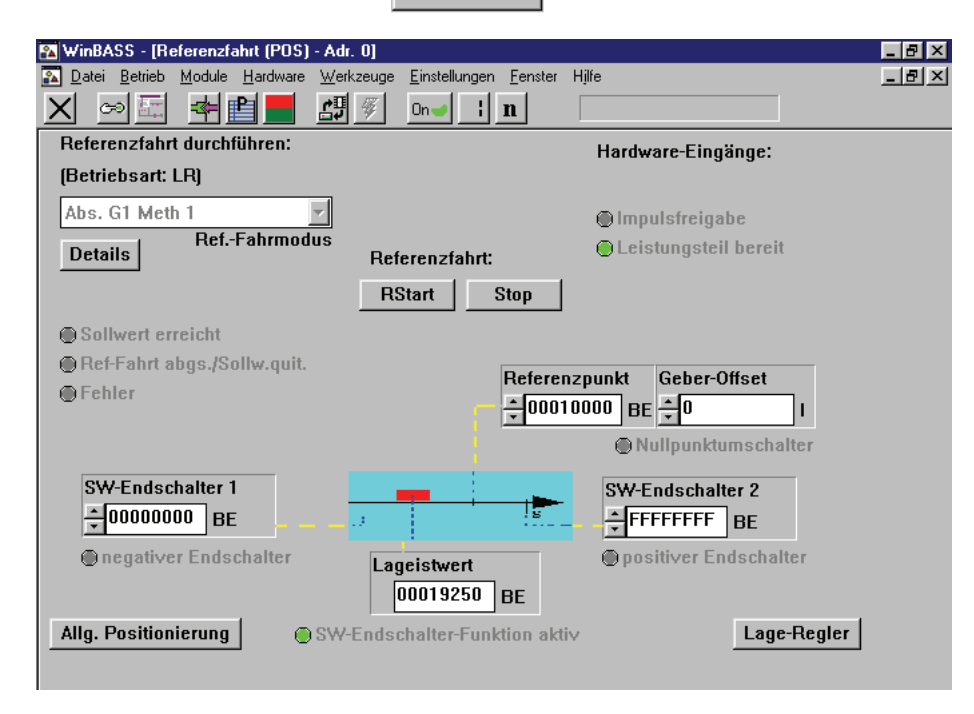

Bevor die Referenzfahrt gestartet werden kann, müssen noch Voreinstellungen durchgeführt werden:

## <span id="page-16-1"></span>**2.6.1 Festlegen des Referenzpunktes**

Durch Eintragen des Hex-Wertes 00010000<sub>hex</sub> in den Parameter "Referenzpunkt" ist der Referenzpunkt absolut festgelegt.

Zusammensetzung der Positionswerte wie z.B. Referenzpunkt:

Der Wert 00010000<sub>hex</sub>BE entspricht 65536<sub>dez.</sub>BE. Der Dezimalwert in Benutzereinheiten muss noch in Inkremente umgerechnet (65536 $_{\text{dez}}$  Inkremente = 1 Motorumdrehung) werden.

65536<sub>dez.</sub>BE x Normierung = 65536<sub>dez.</sub>BE x 1Ink./1BE = 65536<sub>dez.</sub>Ink.= 1 Motorumdrehung

## <span id="page-17-0"></span>**2.6.2 Festlegen der Methode der Referenzfahrt**

Anhand des mechanischen Aufbaus (negativer Endschalter) und der Art des verwendeten Endschalters wurde die Referenzfahrtmethode -4 festgelegt (weitergehende Beschreibung der Methoden finden Sie in der Parameterbeschreibung im Kapitel ["Parameter Positionierung" auf Seite 31](#page-30-2) ff.). Zum Anwählen dieser Methode klicken Sie auf den Button **Details** und Sie gelangen in das Fenster Details Ref.-fahrt.

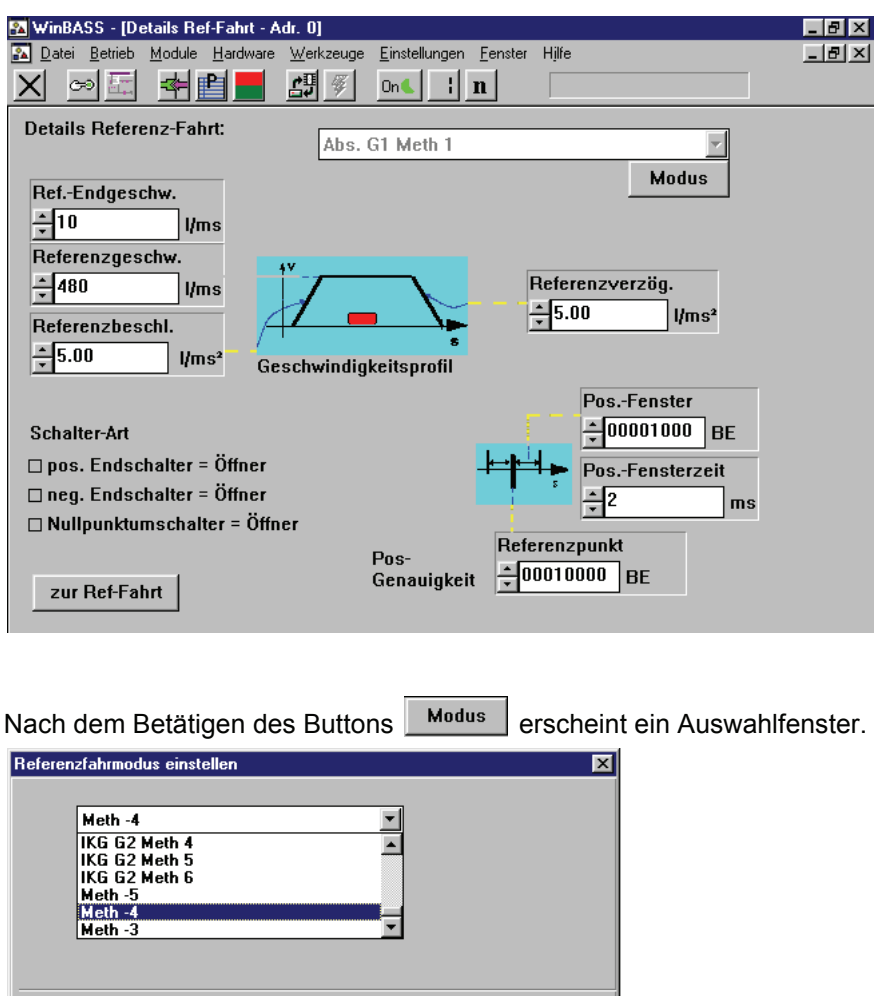

 $0\,$ 

Abbruch

Wählen Sie nun die festgelegte Referenzfahrmethode aus dem Listenfeld aus und bestätigen Sie die Auswahl mit einem Klick auf OK. Durch Anklicken des Buttons X in der Menüleiste schließen Sie das Fenster **Details Ref.-fahrt.** Dadurch kehren Sie zum Fenster **Referenzfahrt durchführen** zurück.

## <span id="page-18-0"></span>**2.6.3 Programmierung des digitalen Einganges**

an dem der Referenzpunktendschalter angeschlossen ist.

Zum Programmieren des digitalen Eingangs 1 klicken Sie im Pulldown-Menü **Hardware** auf **Eingänge**.

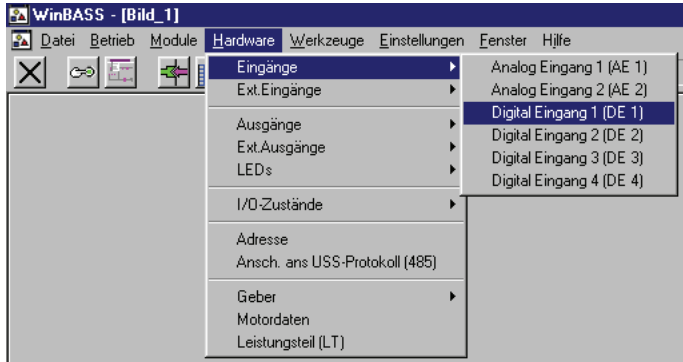

Im daraufhin erscheinenden Untermenü wählen Sie den Menüpunkt **Digital Eingang 1 (DE1)** aus und es öffnet sich das Programmierfenster für diesen Eingang.

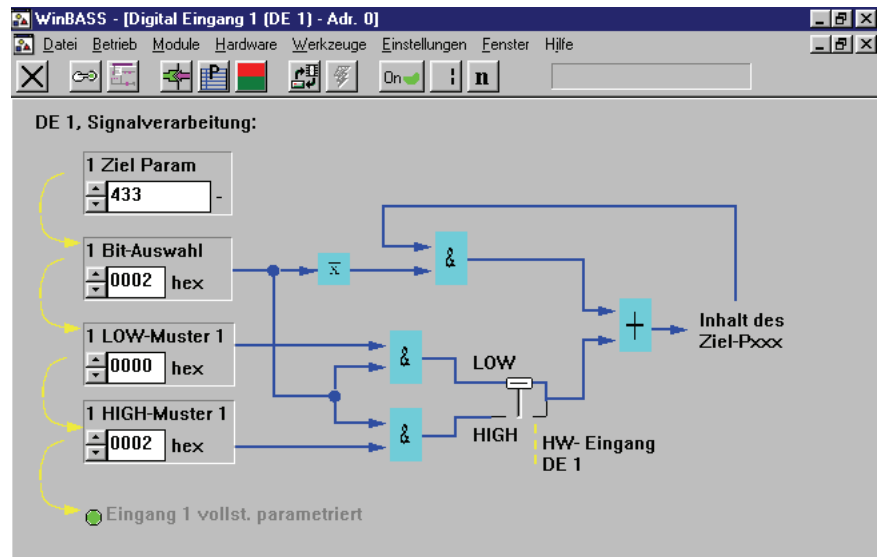

Geben Sie nun in die Felder **1 Ziel Param**, **1 Bit-Auswahl**, **1 LOW-Muster** und. **1 HIGH-Muster** nacheinander die oben angegebenen Werte ein. Haben Sie die Werte richtig eingetragen (auch Werte, die sich scheinbar nicht ändern, sind neu einzutragen) wird Ihnen dies durch das Aufleuchten der LED **Eingang 1 vollst. parametriert** bestätigt. Durch diese Programmierung wird auf dem Parameter 433 (siehe Parameterbeschreibung im Kapitel ["Parameter Positionierung" auf Seite 31](#page-30-2) ff.) des V-Reglers der Zustand des Referenzpunktendschalters abgebildet. Durch Anklicken des Buttons  $\vert \times \vert$  in der Menüleiste schließen Sie dieses Fenster und kehren zum vorhergehenden Fenster **Details Ref.-Fahrt** zurück.

## <span id="page-18-1"></span>**2.6.4 Umschalten der Betriebsart auf Referenzfahrbetrieb (LR)**

Um die Referenzfahrt durchzuführen, muss die Betriebsart des V-Reglers umgestellt werden. Klicken Sie dazu den Button  $\mathbf{n}$  (Betriebsartauswahl) in der Menüleiste an. Es erscheint ein Betriebsarten-Auswahlfenster. Wählen Sie aus dem Listenfeld die Betriebsart. **Referenzfahrbetr. (LR)** aus und bestätigen Sie die Auswahl mit einem Klick auf **OK**.

Diese Auswahl der Betriebsart werden wir später mit Hilfe eines digitalen Einganges durchführen, der entsprechend dafür programmiert wird.

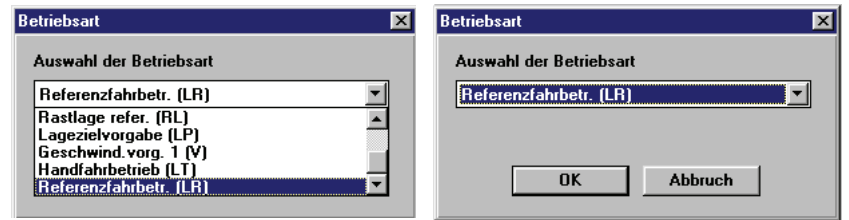

Der Button der Betriebsartauswahl in der Menüleiste ändert nun entsprechend seine Beschriftung: LR

Nachdem nun alle Voreinstellungen erfolgt sind, können Sie jetzt mit dem Referenzieren des Antriebes beginnen. Zum Starten dieses Vorganges müssen Sie die Hardwarefreigaben am Regler setzen (zuerst Schnellhalt, dann Impulsfreigabe) und dann auf den Button Ristart klicken. Der Motor bewegt nun den Werkzeugschlitten solange in die Richtung des Referenzendschalters, bis dieser betätigt wird (Der genaue Ablauf der Referenzfahrt wird im Kapitel ["Parameter Positionierung" auf Seite 31](#page-30-2) ff. erklärt). Der Abschluss der Referenzfahrt wird durch das Aufleuchten der Anzeige **Ref-Fahrt abgs./Sollw.quit** signalisiert. Klicken Sie nun auf den Button  $\overline{\phantom{a}}$ stop und schalten Sie die Hardwarefreigaben ab.

Ihr Antrieb ist nun referenziert und Sie können mit der Inbetriebnahme fortfahren.

## <span id="page-19-0"></span>**2.7 Handbetrieb**

Der Handbetrieb dient zum manuellen Verfahren des Antriebes. Durch einfaches Betätigen von Tasten kann der Antrieb auch ohne Positionssollwert bewegt werden. Dies dient z. B. zum Einrichten einer Maschine, oder zum Ermitteln der später benötigten Positionssollwerte.

Schließen Sie nun durch Anklicken des Buttons X in der Menüleiste das Fenster Referenzfahrt. Sie kehren dadurch zum vorhergehenden Fenster **Allgemeine Positionierung** zurück.

Betätigen Sie nun den Button | Handbetrieb | um in das Fenster für den Handbetrieb zu gelangen.

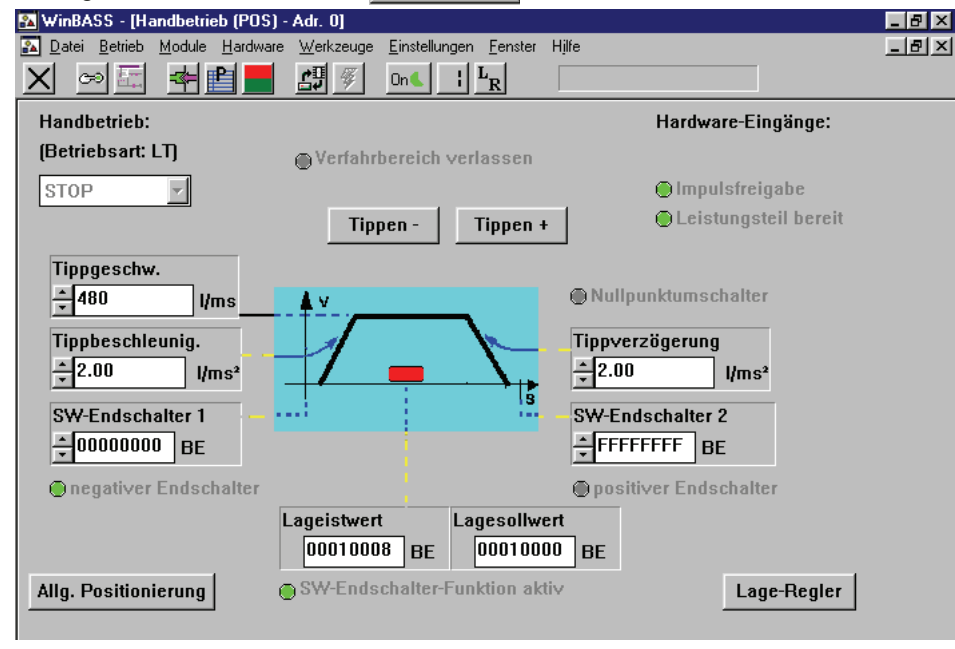

Um den Antrieb im Handfahrbetrieb zu bewegen, muss die Betriebsart des V-Reglers umgestellt werden. Klicken Sie dazu den Button  $\|n\|$  (Betriebsartauswahl) in der Menüleiste an. Es erscheint ein Betriebsarten-Auswahlfenster. Wählen Sie aus dem Listenfeld die Betriebsart **Handfahrbetrieb (LT)** aus und bestätigen Sie die Auswahl mit einem Klick auf **OK**.

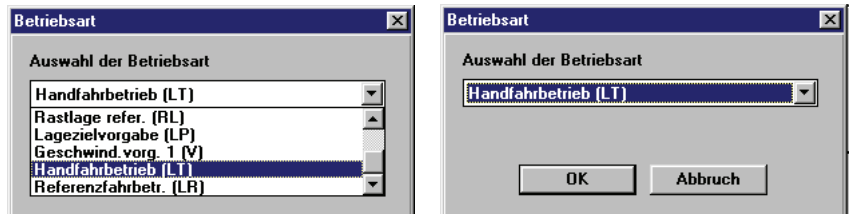

Der Button der Betriebsartauswahl in der Menüleiste ändert nun entsprechend seine Beschriftung:  $\mathbb{E}_{T}$ 

Zum Starten des Handfahrbetriebes müssen Sie nun die Hardwarefreigaben am Regler setzen (zuerst Schnellhalt, dann Impulsfreigabe). Der Positionierschlitten kann nun innerhalb der Grenzen der Software- bzw. Hardwareendschalter (Einstellung siehe Parameterbeschreibung Kapitel ["Parameter Posi](#page-30-2)[tionierung" auf Seite 31](#page-30-2) ff.) verfahren werden.

Klicken Sie auf den Button Tippen + , so wird der Lagesollwert des Antriebes erhöht (positive Sollwertvorgabe), klicken Sie auf den Button  $\vert$  Tippen  $\vert$ , so wird der Lagesollwert des Antriebes verringert (negative Sollwertvorgabe) und der Antrieb wird entsprechend seiner Vorgabe positioniert.

Durch das Loslassen des entsprechenden Buttons wird der Antrieb wieder zum Stehen gebracht.

Ist für die spätere Positionierung nicht der Wert der Soll-Positionen bekannt, so kann durch Anfahren der zukünftigen Soll-Positionen deren Wert ermittelt werden. Der aktuelle Lageistwert wird durch den Parameter Lageistwert im Fenster angezeigt.

Nach dem Beenden des Handfahrbetriebes schalten Sie bitte die Hardwarefreigaben wieder ab.

## <span id="page-21-0"></span>**2.8 Positionierung**

Bevor mit der Positionierung begonnen werden kann, müssen noch die Positions-Sollwerte (Zielpositionen) festgelegt werden. In diesem Beispiel werden zwei absolute Positions-Sollwerte verwendet (absolute Positionierung): der erste Positions-Sollwert 00020000<sub>hex</sub> (1 Umdrehung vom Referenzpunkt entfernt) und der zweite Positions-Sollwert 00030000<sub>hex</sub> (2 Umdrehungen vom Referenzpunkt entfernt).

Schließen Sie nun durch Anklicken des Buttons X in der Menüleiste das Fenster **Handbetrieb**. Sie kehren dadurch zum vorhergehenden Fenster **Allgemeine Positionierung** zurück.

Betätigen Sie nun den Button Positionierung1, um in das Fenster Positionierung 1 zu gelangen.

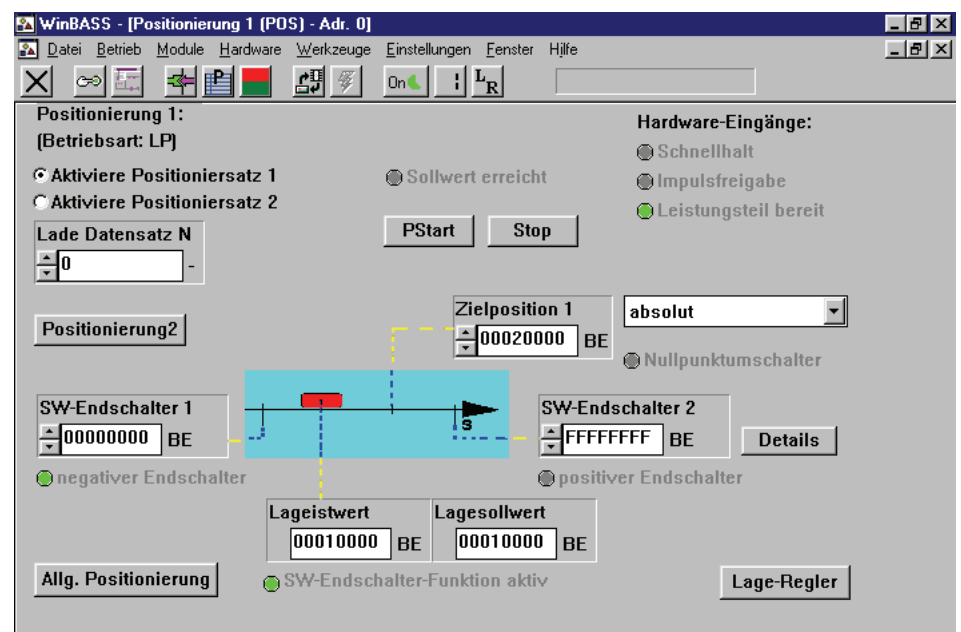

Zielposition 1

Tragen Sie unter Zielposition 1 den ersten Positions-Sollwert **FI00020000** BE ein. Klicken Sie danach auf den Button Positionierung<sup>2</sup> und es öffnet sich das Fenster Positionierung 2.

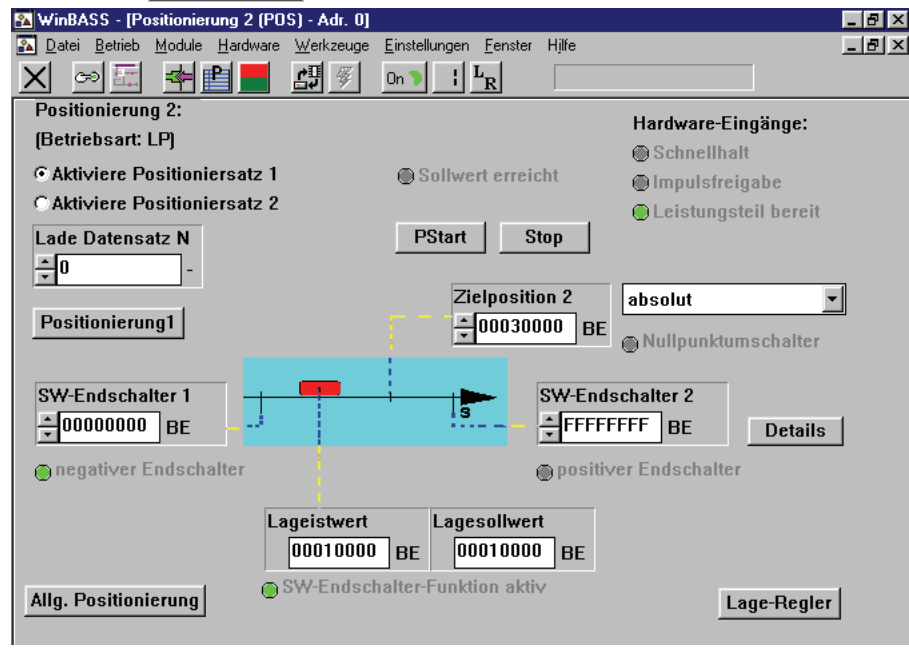

#### **Zielposition 2**

Tragen Sie unter Zielposition 2 den zweiten Positions-Sollwert **Figue 3000 BE** ein. Klicken Sie danach auf den Button Positionierung1 und Sie gelangen in das Fenster Positionierung 1 zurück.

Desweiteren muss die Betriebsart des V-Reglers umgestellt werden.

Klicken Sie dazu den Button  $\frac{L_T}{L}$  (Betriebsartauswahl) in der Menüleiste an. Es erscheint ein Betriebsarten-Auswahlfenster. Wählen Sie aus dem Listenfeld die Betriebsart **Lagezielvorgabe (LP)** aus und bestätigen Sie die Auswahl mit einem Klick auf **OK**.

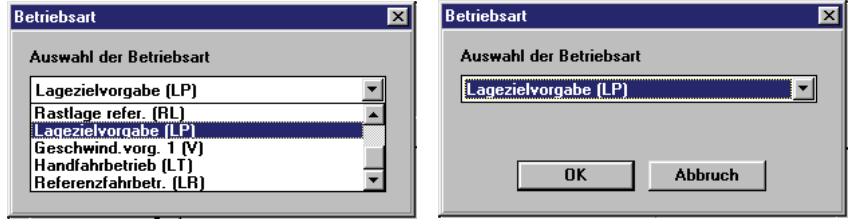

Der Button der Betriebsartauswahl in der Menüleiste ändert nun seine Beschriftung:  $L_{\bf p}$ 

Zum Starten der Positionierung müssen Sie nun die Hardwarefreigaben am Regler setzen (zuerst Schnellhalt, dann Impulsfreigabe). Klicken Sie nun auf den Button F<sup>Start</sup> und der Positionierschlitten fährt in die Zielposition 1. Den Abschluss des Positioniervorganges signalisiert das Aufleuchten der Anzeige **Sollwert erreicht** oberhalb des Buttons **PStart**.

Klicken Sie nun auf den Button **Aktiviere Positioniersatz 2** oben links.

**CAktiviere Positioniersatz 1** C Aktiviere Positioniersatz 2

Sofort nach dem Aktivieren fährt der Positionierschlitten in die Zielposition 2. Durch Aktivieren des Positioniersatzes 1 fährt der Antrieb wieder zurück in Zielposition 1. Sie können dies solange wiederholen bis Sie den Button **Stop** betätigen.

Die Auswahl des Positioniersatzes werden wir später mit Hilfe eines digitalen Eingangs durchführen, der entsprechend dafür programmiert wird.

Nach dem Beenden des Positionierbetriebes schalten Sie bitte die Hardwarefreigaben wieder ab.

## <span id="page-23-0"></span>**2.9 Datensicherung**

Um nach dem Ausschalten des Reglers nicht die eingestellten Daten zu verlieren sollten sie diese im nichtflüchtigen Speicher des Reglers hinterlegen.

Klicken Sie hierzu auf den Button **(B)** (Datensatzverwaltung) in der Menüleiste. Es erscheint das Fenster **Datensatzverwaltung**.

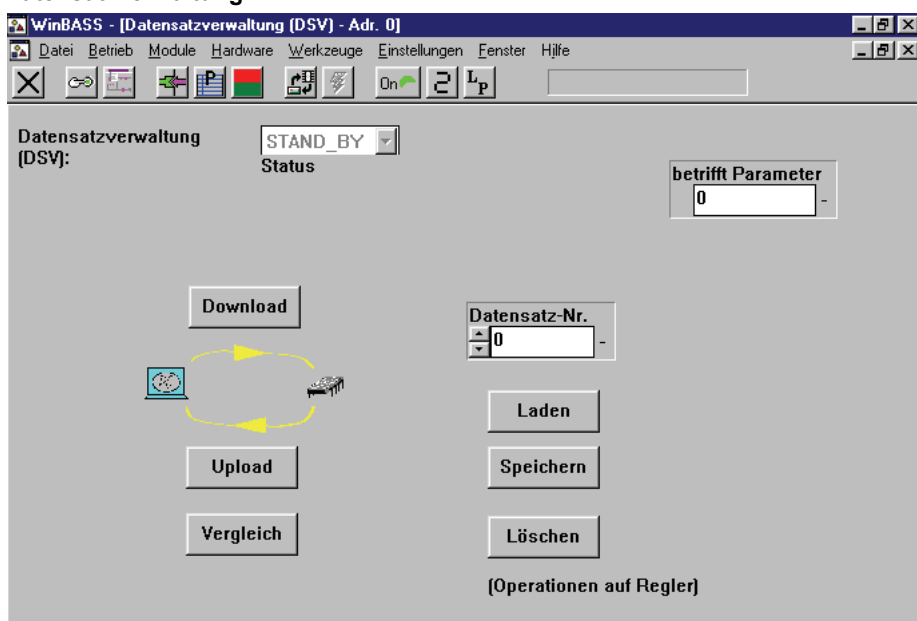

Um die programmierten Daten zu sichern, klicken Sie bitte den Button | Speichern | an. Die Parameter werden dann im Datensatz 0 ( = Bootdatensatz = der Datensatz, der beim Einschalten des Gerätes geladen wird) abgespeichert. Nach erfolgreichem Abspeichern erscheint ein Bestätigungsfenster, welches Sie bitte durch Anklicken des Buttons **OK** schließen.

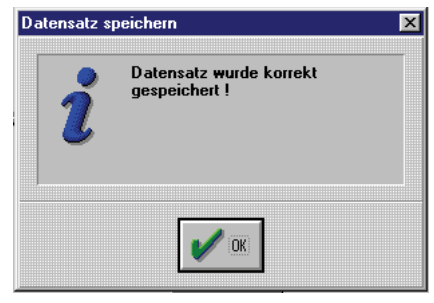

## <span id="page-24-0"></span>**2.10 Stand alone - Betrieb.**

Nachdem das Technologie-Modul *Positionierung* mit Hilfe von WinBASS in Betrieb genommen wurde, zeigen wir nun die Erweiterungen der Parametrierung des V-Reglers, um ihn als eigenständiges Gerät (stand alone) ohne WinBASS betreiben zu können.

Dazu müssen die drei Funktionen Betriebsartenumschaltung, Start Referenzfahrt/Positionierung und die Anwahl des Positioniersatzes mittels der digitalen Eingänge realisiert werden.

#### **Betriebsartenumschaltung**

Um im späteren Stand-Alone-Betrieb die Betriebsart des V-Reglers auch ohne WinBASS umschalten zu können, programmieren wir einen digitalen Eingang, der diese Funktion übernimmt.

Zum Programmieren des digitalen Eingangs 4 klicken Sie im Pulldown-Menü **Hardware** auf **Eingänge**. WinBASS - [Bild\_1] A Datei Betrieb Module Hardware Werkzeuge Einstellungen Fenster Hilfe  $\vert x \vert$  $\infty$ Eingänge Analog Eingang 1 (AE 1) 취 Ext.Eingänge Analog Eingang 2 (AE 2) Digital Eingang 1 (DE 1) Ausgänge Digital Eingang 2 (DE 2) Ext Ausnänge Digital Eingang 3 (DE 3) **LEDs** Digital Eingang 4 (DE 4) 1/0-Zustände Adresse Ansch. ans USS-Protokoll (485) Geber Motordaten Leistungsteil (LT)

Im daraufhin erscheinenden Untermenü wählen Sie den Menüpunkt **Digital Eingang4 (DE4)** aus und es öffnet sich das Programmierfenster für diesen Eingang.<br>El WinBASS - [Digital Eingang 4 (DE 4) - Adr. 0]

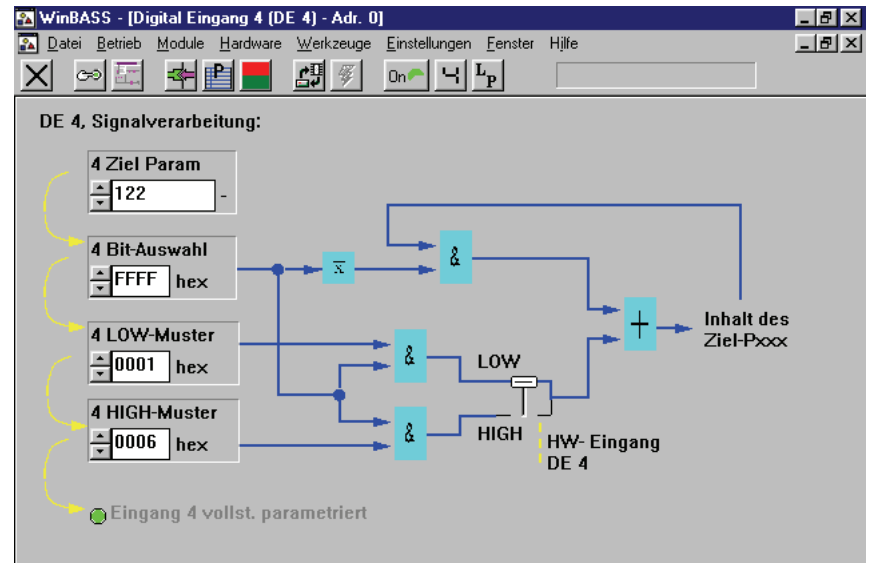

Geben Sie nun in die Felder **4 Ziel Param**, **4 Bit-Auswahl**, **4 LOW-Muster** und **4 HIGH-Muster** nacheinander die oben angegebenen Werte ein. Haben Sie die Werte richtig eingetragen, wird Ihnen dies durch das Aufleuchten der LED **Eingang 4 vollst. parametriert** bestätigt. Durch diese Parametrierung wird beim Übergang vom Low- zum High-Zustand die Betriebsart "Referenzfahrbetr. (LR)" und beim Übergang vom High- zum Low-Zustand des Einganges die Betriebsart "Lagezielvorgabe (LP)" angewählt.

Durch Anklicken des Buttons  $\vert X \vert$  in der Menüleiste schließen Sie dieses Fenster und kehren zum vorhergehenden Fenster zurück.

#### **Start Referenzfahrt/Positionierung**

Um im späteren Betrieb die Referenzfahrt bzw. die Positionierung ohne WinBASS zu starten, programmieren wir den digitalen Eingang 3, der diese Funktion übernimmt.

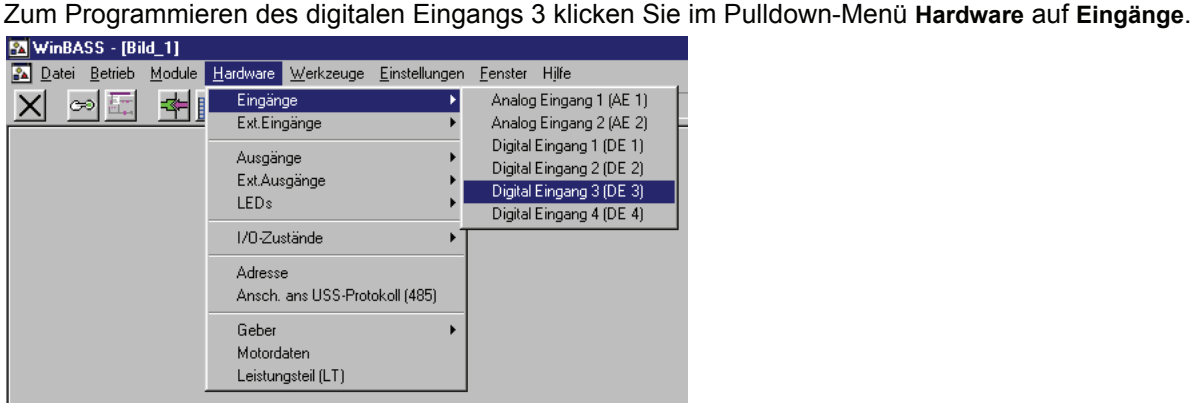

Im daraufhin erscheinenden Untermenü wählen Sie den Menüpunkt **Digital Eingang3 (DE3)** aus und es

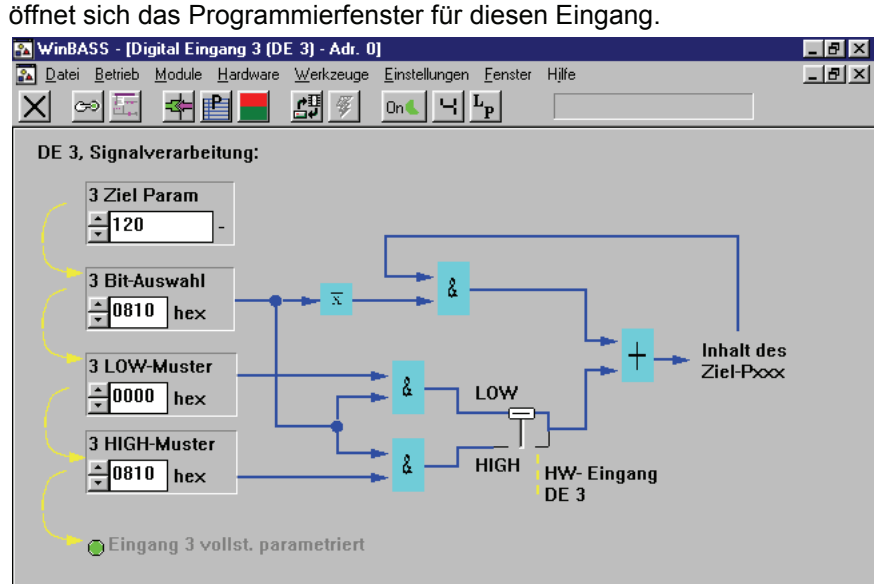

Geben Sie nun in die Felder **3 Ziel Param**, **3 Bit-Auswahl**, **3 LOW-Muster** und **3 HIGH-Muster** nacheinander die oben angegebenen Werte ein. Haben Sie die Werte richtig eingetragen, wird Ihnen dies durch das Aufleuchten der LED **Eingang 3 vollst. parametriert** bestätigt. Durch diese Parametrierung wird beim Übergang vom Low- zum High-Zustand des Einganges das Startbit für die Referenzfahrt bzw. Positionierung gesetzt. Beim Übergang von High- zum Low -Zustand werden die Startbits wieder zurückgesetzt (Der Antrieb wird dadurch nicht gestoppt, sondern beendet die gestartete Funktion).

Durch Anklicken des Buttons  $\vert X \vert$  in der Menüleiste schließen Sie dieses Fenster und kehren zum vorhergehenden Fenster zurück.

#### **Anwahl Positioniersatz**

Um im späteren Betrieb einen anderen Positioniersatz auch ohne WinBASS anwählen zu können, programmieren wir den einen digitalen Eingang 2, der diese Funktion übernimmt.

Zum Programmieren des digitalen Eingangs 2 klicken Sie im Pulldown-Menü **Hardware** auf **Eingänge**.

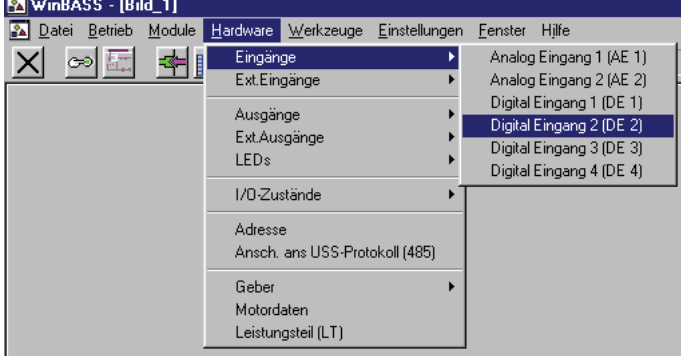

Im daraufhin erscheinenden Untermenü wählen Sie den Menüpunkt **Digital Eingang2 (DE2)** aus und es öffnet sich das Programmierfenster für diesen Eingang.<br>E WinBASS - [Digital Eingang 2 [DE 2] - Adr. 0]

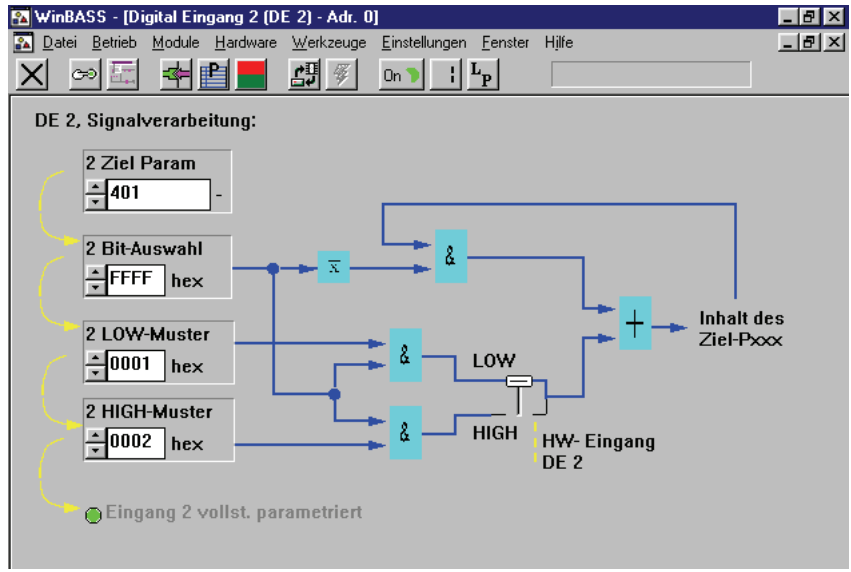

Geben Sie nun in die Felder **2 Ziel Param**, **2 Bit-Auswahl**, **2 LOW-Muster** und. **2 HIGH-Muster** nacheinander die oben angegebenen Werte ein. Haben Sie die Werte richtig eingetragen, wird Ihnen dies durch das Aufleuchten der LED **Eingang 2 vollst. parametriert** bestätigt. Durch diese Parametrierung wird beim Übergang von Low- zum High-Zustand des Einganges der Positioniersatz 1 angewählt und beim Übergang von High- zum Low- Zustand der Positioniersatz 2 angewählt.

Durch Anklicken des Buttons  $\vert X \vert$  in der Menüleiste schließen Sie dieses Fenster und kehren zum vorhergehenden Fenster zurück.

#### **Einstellen der Kommunikationsquelle**

Der Steuerzugriff (Kommunikationsquelle) über RS232/BASS muss für den stand alone-Betrieb gesperrt werden, damit der V-Regler nicht auf Kommandos von WinBASS wartet. Wählen Sie dazu durch Anklicken des Buttons  $|\mathcal{C}|$  (Betriebszustandsanzeige) den Antriebs-Manager aus.

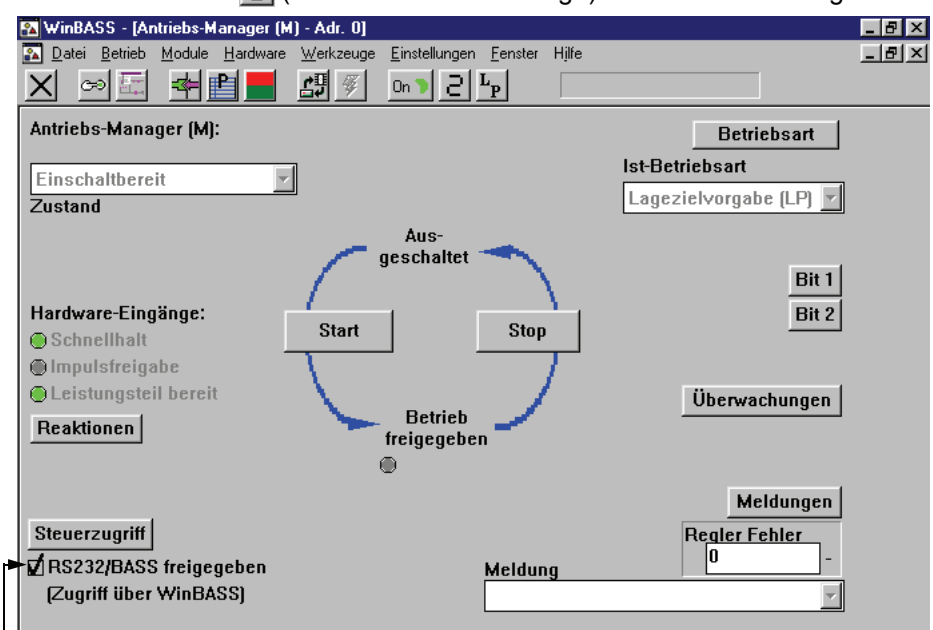

Der Steuerzugriff über RS232/BASS ist derzeit freigegeben. Klicken Sie auf das Häkchen um diese Funktion zu sperren.

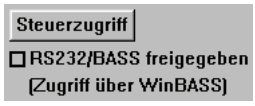

Durch Anklicken des Buttons  $\vert X \vert$  in der Menüleiste schließen Sie dieses Fenster wieder und kehren zum vorigen Fenster zurück.

Um keine Daten durch das Ausschalten des Gerätes zu verlieren, sollten Sie den Datensatz abspeichern (siehe ["Datensicherung" auf Seite 24](#page-23-0) ff.).

Gerät einschalten Digitalen Eingang 4 "high" setzen (Betriebsart "Referenzfahrtbetrieb" anwählen) Hardwarefreigaben setzen (zuerst Schnellhalt, dann Impulsfreigabe) Digitalen Eingang 3 "high" setzen ("Start Referenzfahrt") Referenzfahrt abgeschlossen Digitalen Eingang "low" setzen<br>
"Start Referenzfahrt" zurücknehmen) Digitalen Eingang 4 "low" setzen (Betriebsart "Lagezielvorgabe" anwählen) Digitalen Eingang 3 "high" setzen "Start Positionierung") Antrieb fährt in Position 1 Digitalen Eingang 2 "high" setzen ("Positioniersatz 2 aktivieren") Antrieb fährt in Position 2 Digitalen Eingang 2 "low" setzen ("Positioniersatz 1 aktivieren") Antrieb fährt in Position 1 Ist eine weitere Positionierung ja erwünscht? nein Digitalen Eingang 3 "low" setzen ("Start Positionierung" zurücknehmen) Hardwarefreigabe zurücksetzen (zuerst Schnellhalt, dann Impulsfreigabe)

Haben Sie alle obigen Änderungen durchgeführt, so arbeitet der Antrieb nun nach dem folgenden Schema:

## <span id="page-30-2"></span><span id="page-30-0"></span>**3 PARAMETER POSITIONIERUNG**

Bei den für die Positionierung relevanten Parametern wird zwischen globalen, also für beide Verfahrsätze gültigen Parametern und positioniersatzbezogenen Parametern unterschieden.

## <span id="page-30-1"></span>**3.1 Globale Parameter**

#### **Parameterübersicht**

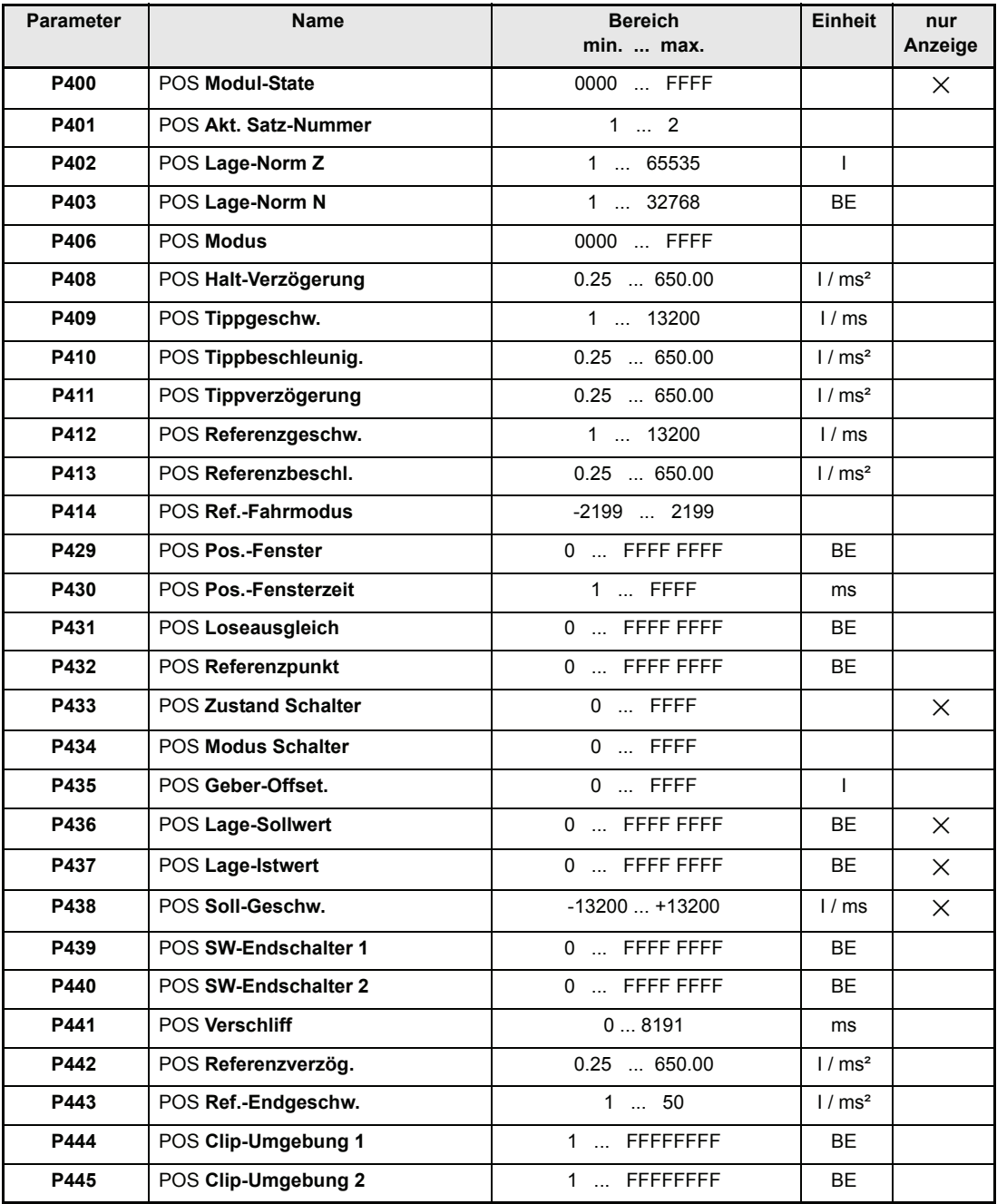

I= Inkremente

BE = Benutzereinheiten

#### **Normierung der Geschwindigkeiten und Beschleunigungen:**

1 Umdrehung des Motors ↔ 65536 Inkremente

$$
1000 \frac{I}{ms} = 1000 \cdot \frac{60 \cdot 1000}{65536} \frac{U}{min} = 915 \frac{U}{min}
$$

#### **Beschreibung der Parameter**

#### P400 POS **Modul-State**

Dieser Parameter zeigt den Status der Positioniermodule an, wobei die einzelnen Bits nicht von allen Betriebsarten genutzt werden.

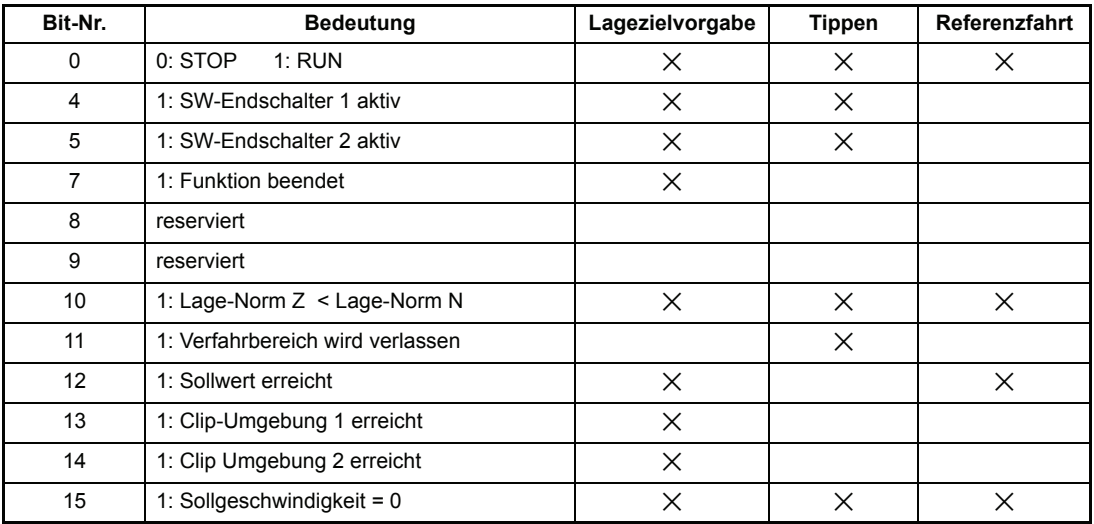

Bemerkung:

- Bit 7 wird gesetzt, wenn der Rampengenerator seine Funktion beendet hat.
- Bit 11 wird gesetzt, wenn der maximal zulässige Verfahrbereich verlassen wurde.
- Bit 12 "Sollwert erreicht" bedeutet in der Betriebsart Lagezielvorgabe "Lageziel erreicht" und im Referenzfahrbetrieb "Referenzgeschwindigkeit erreicht".
- Bit 15 wird gesetzt, wenn die Sollgeschwindigkeit = 0 ist, d.h. keine neuen Lagewerte auf den Lagereglereingang geschrieben werden. Speziell für die Betriebsart Lagezielvorgabe bedeutet dies, dass auch der Verschliffbildner seine Funktion beendet hat.
- Die Bits bleiben nur solange gesetzt, wie sich der Regler im Zustand BETRIEB FREIGEGEBEN befindet.

## P401 POS **Akt. Satz-Nummer.**

Mit diesem Parameter wird der aktuelle Positioniersatz ausgewählt.

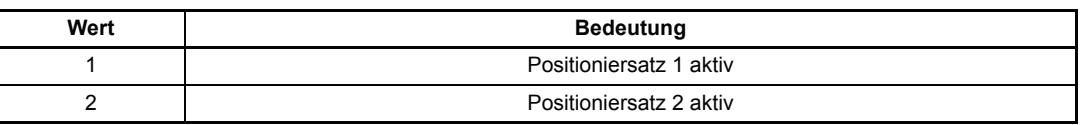

## P402 POS **Lage-Norm Z**

## P403 POS **Lage-Norm N**

Diese Parameter dienen zur Umrechnung der applikationsspezifischen Lageparameter auf die interne Zahlennormierung (1 Umdrehung des Motors ↔ 65536 Inkremente).

Applikationsspezifische Lageparameter sind alle globalen Parameter und alle Positioniersatz-Parameter, in deren Einheit sich das Kürzel BE (Benutzereinheit) befindet.

Umnormierung am Beispiel eines Lage-Eingangsparameters:

POS Lage-Norm Z [I] Eingangsparameter [I] = Eingangsparameter [BE] POS Lage-Norm N [BE]

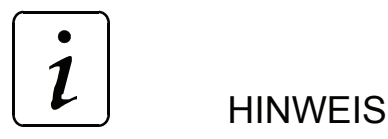

#### y **Bedingung 1: POS Lage-Norm Z** ≥ **POS Lage-Norm N**

Ist diese Bedingung nicht erfüllt, bleibt der zuletzt beschriebene Normierungs-Parameter auf seinem alten Wert gesetzt und Bit-Nr.10 im Modul-State wird gesetzt. Erst wenn einer der beiden Parameter so verändert wurde, dass die Bedingung erfüllt wurde, wird das Bit zurückgesetzt und die neue Normierung übernommen.

y **Bedingung 2:** Die zulässigen Grenzen der applikationsspezifischen Lage-Eingangsparameter verkleinern sich um den Faktor  $\frac{pos\text{ Lage-Norm N}}{pos\text{ Lage-Norm }2}$ . Eine Überwachung bei Überschreitung dieser Grenzen findet nicht statt und unterliegt der Verantwortung des Anwenders !

## y **Bedingung 3: POS Lage-Norm Z + POS Lage-Norm N** ≤ **65536** Diese Bedingung wird automatisch überwacht.

• Bei der Umnormierung der applikationsspezifischen Eingangsparameter werden alle Werte abgerundet. Die Positionierung erfolgt entsprechend der möglichen Rechengenauigkeit. Es gehen jedoch keine Lagewerte bei wiederholter relativer Positionierung verloren.

Eine Erweiterung des Normierungsfaktors führt zu keiner höheren Auflösung, z.B.

$$
\frac{20000}{1000} = \frac{20}{1}
$$

• Bedingung 4: Das Ändern der Normierung darf nur offline erfolgen, d.h. dass der Regler gesperrt sein muss.

## P406 POS **Modus**

Mit diesem Parameter können die u.a. Funktionen ein- bzw. ausgeschaltet werden.

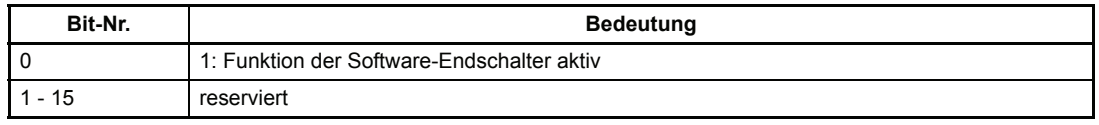

 $\mathbf{1}$ **HINWEIS** 

Die Funktion der Software-Endschalter muss vor dem ersten Positionieren festgelegt sein.

## P408 POS **Halt-Verzögerung**

Dieser Parameter ist nur in der Betriebsart Handbetrieb relevant. Er wird wirksam, sobald der Antrieb einen Software- oder Hardware-Endschalter überfährt. Der Antrieb bremst dann mit der eingestellten Halt-Verzögerung bis auf Drehzahl Null ab. Er bleibt aber im Zustand BETRIEB\_FREIGEGEBEN.

## P409 POS **Tippgeschw.**

Die Tippgeschwindigkeit gibt die Verfahrgeschwindigkeit des Antriebs im Handbetrieb an.

#### P410 POS **Tippbeschleunig.**

Die Tippbeschleunigung beschreibt die max. Beschleunigung des Antriebs im Handbetrieb.

#### P411 POS **Tippverzögerung**

Die Tippverzögerung gibt die maximale Verzögerung des Antriebs im Handbetrieb an.

#### P412 POS **Referenzgeschw.**

Die Referenzfahr-Geschwindigkeit gibt den Betrag der maximalen Verfahrgeschwindigkeit des Antriebs in der Betriebsart Referenzfahrt an, mit der die Referenzschalter angefahren werden.

## P413 POS **Referenzbeschl.**

Die Referenzfahr-Beschleunigung gibt die maximale Beschleunigung des Antriebs in der Betriebsart Referenzfahrt an. Für das Abbremsen des Antriebs in der Betriebsart Referenzfahrt gilt der Referenzfahr-Verzögerungswert (P442).

#### P414 POS **Ref.-Fahrmodus**

Dieser Parameter legt den Ablauf der Referenzfahrt fest. Darunter fallen die Anfahrrichtung des Referenzpunktes sowie die Auswertung des Referenzinitiators.

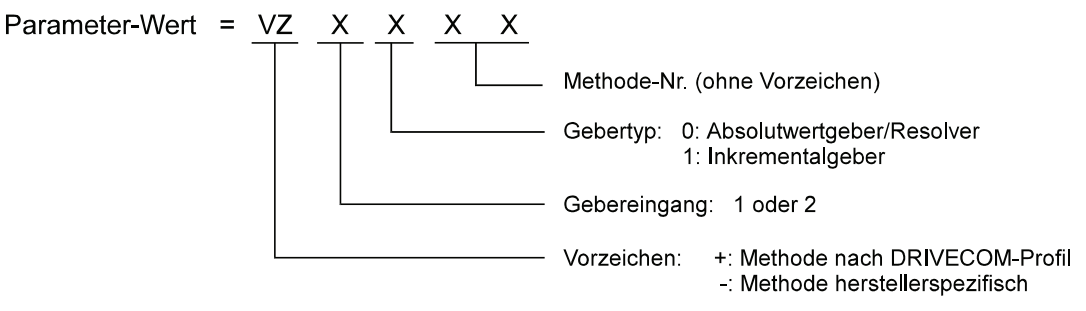

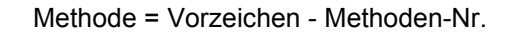

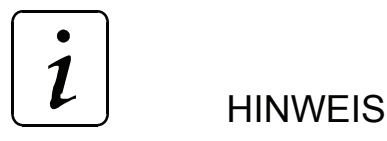

Für die Methoden -3, -4 und -5 sind die Angabe von Gebertyp und Gebereingang nicht relevant. Deshalb besteht der Parameterwert nur aus der Methoden-Nummer

#### **Referenzfahrt**

Für den Betrieb von positionierenden Antrieben ist in der Regel eine genaue Kenntnis der absoluten Position des Antriebs erforderlich. Wird für die Lage-Istwerterfassung ein Inkrementalgeber eingesetzt oder ist bei Istwerterfassung mit Resolver für den gesamten Verfahrbereich mehr als eine Motorumdrehung notwendig, so ist eine Referenzfahrt erforderlich. Auch Absolutwertgeber können mittels einer Referenzfahrt initialisiert werden. Die Referenzlage und die Anfahrrichtung, d.h. der genaue Ablauf der Referenzfahrt wird über den Parameter *Ref.-Fahrmodus* (P414) eingestellt.

#### **Die Referenzfahrten nach DRIVECOM-Profil unterteilen sich in folgende Phasen**

Phase 1

In Phase 1 wird mit der Referenziergeschwindigkeit gefahren, wie sie im Parameter P412 definiert wurde.

Phase 2

Nach Erreichen des Referenzinitiators (Endschalter oder Nullpunktumschalter) wird mit der *Referenzverzögerung* (P442) auf Null abgebremst und auf ein Achtel der Referenziergeschwindigkeit (mindestens jedoch *Ref.-Endgeschwindigkeit* P443) mit umgekehrter Fahrtrichtung beschleunigt. Der Wert der Beschleunigung wird im Parameter *POS Referenzbeschleunigung* (P413) eingestellt.

Phase 3

Die nächste Schaltflanke des Schalters löst ein Abbremsen auf die *Ref.-Endgeschwindigkeit* (P443) aus. Sobald das Referenzmodul diese Geschwindigkeit vorgibt, erfolgt die Erfassung des Geberwinkels.

Bei Erkennung eines Gebernullwinkels \* ( = Referenzpunkt ) bzw. Nullimpulses des Inkrementalgebers werden keine neuen Lage-Sollwerte mehr vorgegeben und der Antrieb bleibt auf seiner aktuellen Lage stehen. Der momentane Winkel und der Lagewert des Referenzpunktes (P432) werden nun auf den Lage-Ist- und Lage-Sollwert (P209 bzw. 208) kopiert, sobald sich der POS Lage-Istwert

(P437) die in P430 festgesetzte Zeit im Positionierfenster (P429) um den aktuellen Lage-Sollwert befindet.

- Phase 4 bei Resolver / Absolutwertgeber In Phase 4 wird nun automatisch auf den Wert des Referenzpunktes positioniert. Bei wiederholten Anfahren des Referenzpunktes ist eine Abweichung bis zu 0.1° möglich.
- Phase 4 bei Inkrementalgeber Hier wird nun mit der *Ref.-Endgeschwindigkeit* (P443) der um den *Geberoffset* (P43) verschobene Referenzpunkt angefahren.

Um identische Referenzpunkte zu ermitteln müssen folgende Bedingungen erfüllt sein:

- Referenziergeschwindigkeit, -beschleunigung und -verzögerung sowie der Geberoffset dürfen nach einmaliger Einstellung nicht mehr verändert werden.
- In Phase 1 muss die Referenziergeschwindigkeit erreicht werden.
- Im Gebernullwinkel hat der Parameter Mot Phi-mechanisch (P030) einen Wert von 180°.

#### **Herstellspezifische Referenzfahrten**

Die Referenzfahrmethoden -4 und -5 führen Referenzfahrten durch, die nur die Endschalter zur Referenzierung benutzen.

- 4 = Anfahren des negativen Endschalters
- 5 = Anfahren des positiven Endschalters

#### **Die herstellspezifische Referenzfahrten -4 und -5 unterteilen sich in folgende Phasen**

Phase 1

In Phase 1 wird mit der Referenziergeschwindigkeit gefahren, wie sie im Parameter P412 definiert wurde.

Phase 2

Nach Erreichen des Endschalters wird mit der *Referenzverzögerung* (P442) auf Null abgebremst und auf ein Achtel der Referenziergeschwindigkeit (mindestens jedoch die *Ref.-Endgeschwindigkeit* P443) mit umgekehrter Fahrtrichtung beschleunigt. Der Wert der Beschleunigung wird im Parameter *POS Referenzbeschleunigung* (P413) eingestellt.

Phase 3

Die nächste fallende Schaltflanke des Endschalters löst ein erneutes Abbremsen und Umkehren des Antriebes. Es wird nun mit der *Ref.-Endgeschwindigkeit* P443 in Richtung Endschalter gefahren.

Phase 4

Nach dem Erreichen des Endschalters wird der Antrieb sofort auf Drehzahl Null abgebremst. Die aktuelle Position entspricht dem Referenzpunkt. Der Lagewert des Referenzpunktes (P432) wird nun auf den Lage-Ist- und Lage-Sollwert (P209 und 208) kopiert, sobald sich der *Lage-Istwert* (P437) die in P430 festgesetzte Zeit im Positionierfenster (P429) um den aktuellen Lage-Sollwert befindet.

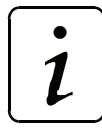

**HINWEIS** 

Die Referenzfahrmethoden -4 und -5 sind aufgrund der Schalttoleranzen von Endschalter nicht so exakt. Es bedarf jedoch keiner Einstellung des *Geberoffsets* (P435).
#### **Die Referenzmethoden -1, -2 und -6 (Resolver/Absolutwertgeber) bzw. -101, -102 (Inkrementalgeber):**

Mit diesen Methoden wird auf den nächsten Gebernullwinkel bzw. Nullimpuls referenziert. Bei -1 bzw. -101 bewegte sich der Antrieb mit Rechtsdrehung und bei -2 bzw. -102 mit Linksdrehung auf den Gebernullwinkel bzw. Nullimpuls.

Bei -6 wird der Gebernullwinkel auf dem kürzesten Weg angefahren. Die Geschwindigkeit dabei ist fest auf die *Ref.-Endgeschwindigkeit* P443 programmiert. Es ist kein Referenzinitiator (Endschalter oder Nullpunktumschalter) notwendig.

#### **Die Referenzfahrt -3 :**

Hier wird sofort der Lagewert des Referenzpunktes (P432) auf den Lage-Istwert und Lage-Sollwert (P209 bzw. 208) kopiert ohne das sich der Antrieb bewegt!

**HINWEIS** 

- Wird im M Status-Wort (P121) das Bit-Nr. 12 nach durchgeführter Referenzfahrt nicht gesetzt, so ist der angegebene Wert im Parameter POS Pos.-Fenster (P429) zu vergrößern.
- Erfordert die Stellung des Werkzeugschlittens keine Umkehr am Referenzinitiator (Endschalter oder Nullpunktumschalter) entfällt Phase 1 und es wird auf ein Achtel der Referenziergeschwindigkeit beschleunigt (Phase 2).
- Mit dem Parameter *Geberoffset* (P435) kann der Gebernullwinkel für die interne Berechnung so verschoben werden, dass er außerhalb der Toleranzen des Schalters liegt. Der Gebernullwinkel entspricht bei einem Geberoffset von 0 Inkrementen einem tatsächlichen Geberwinkel von 180°.
- Wird ein Endschalter überfahren, muss der Schalterzustand solange anliegen, bis der Endschalter nach einer Drehrichtungsumkehr erneut geschalten wird.

#### **Anfahren des negativen Endschalters**

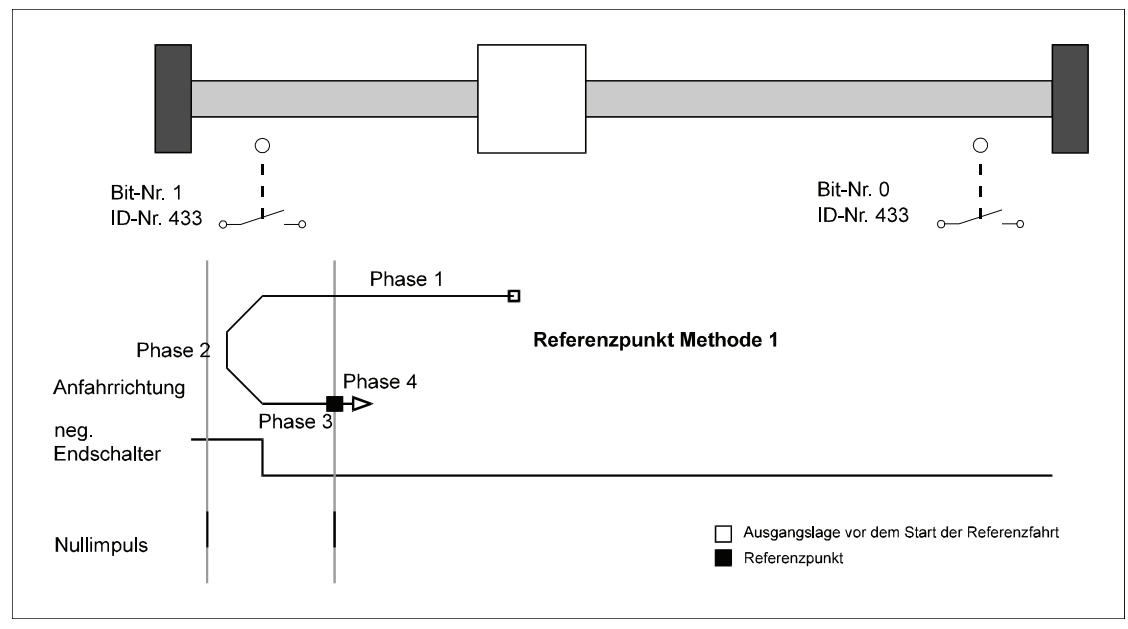

#### **Anfahren des positiven Endschalters**

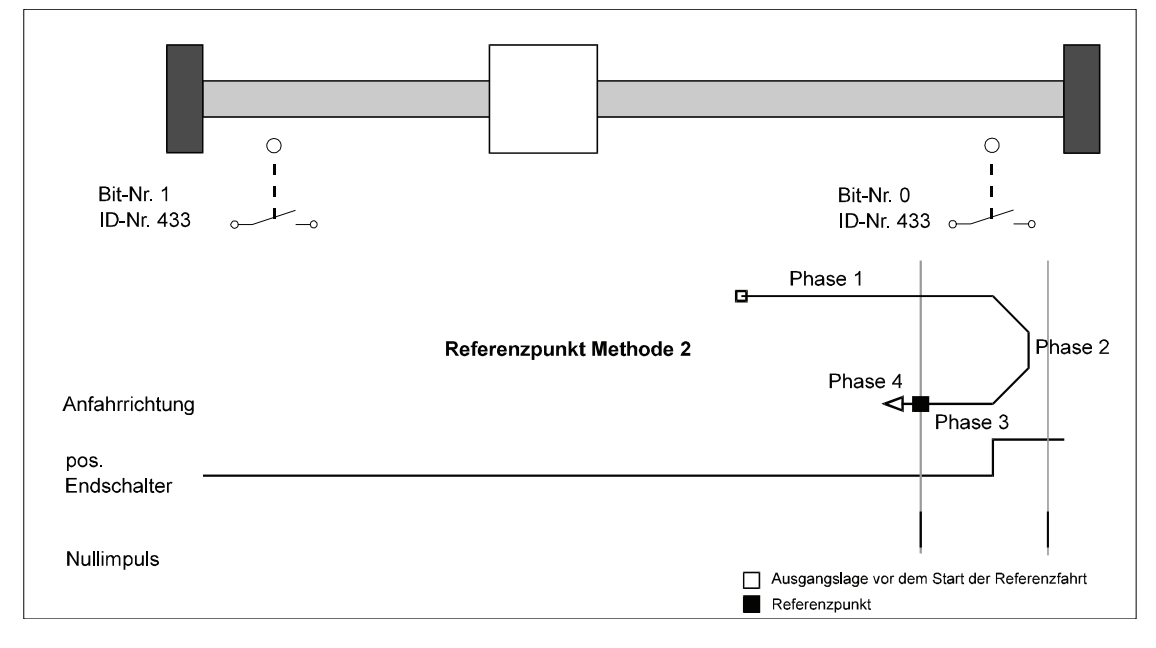

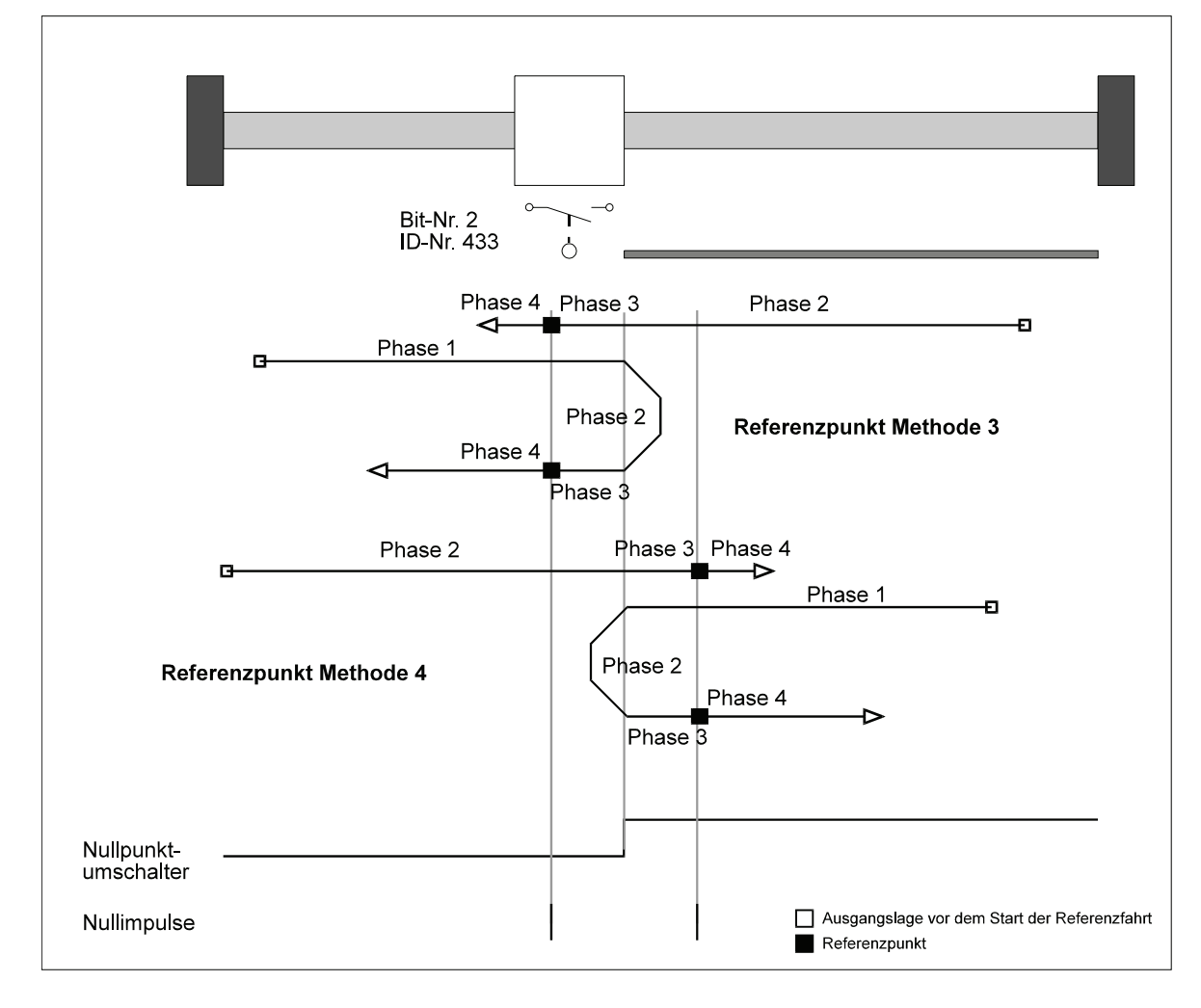

#### **Anfahren des positiven Nullpunktumschalters**

#### **Anfahren des negativen Nullpunktumschalters**

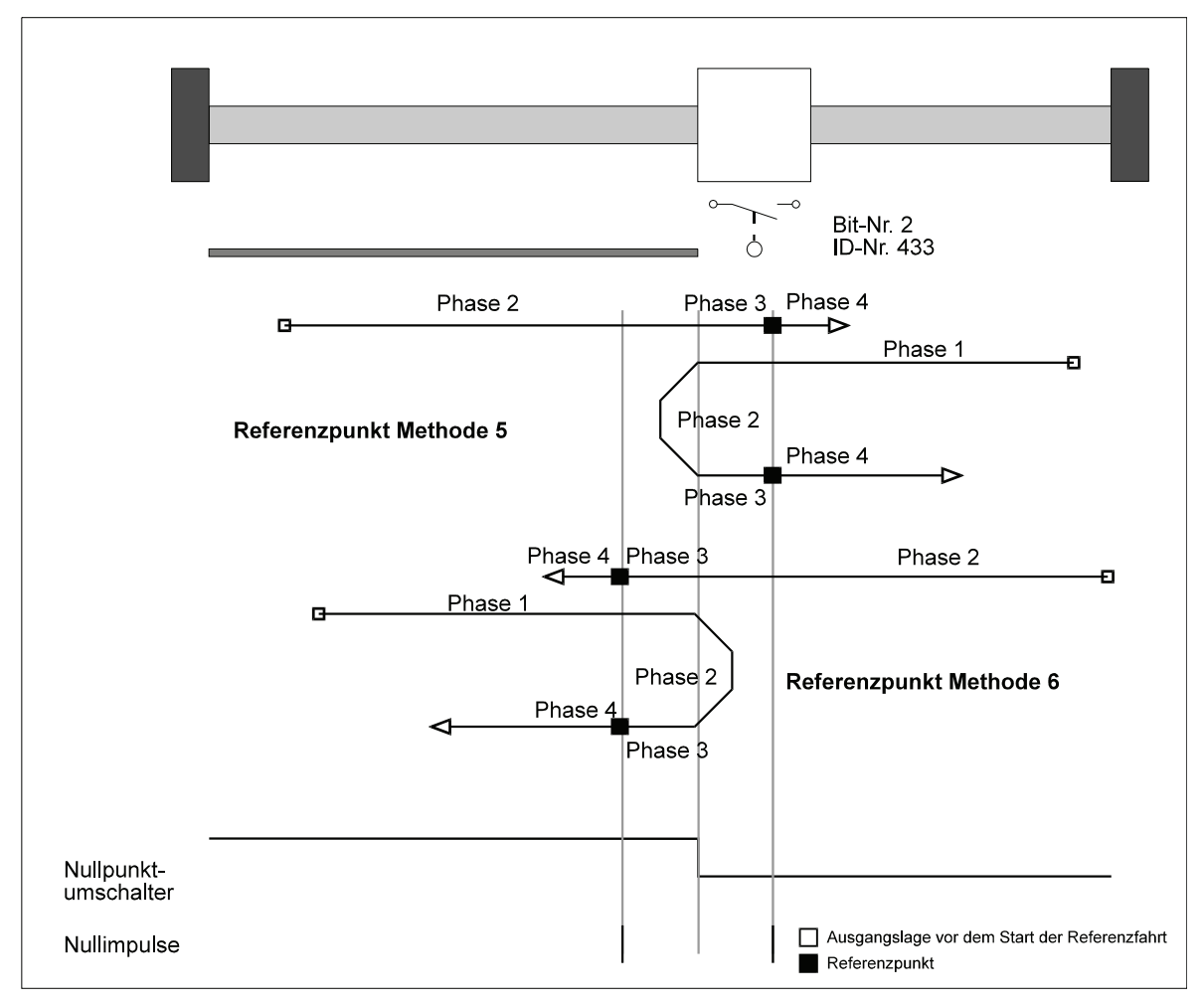

1

# **HINWEIS**

Wird ein Endschalter überfahren, muss der Schalterzustand "Betätigt" solange anliegen, bis der Endschalter nach einer Drehrichtungsumkehr erneut geschalten wird.

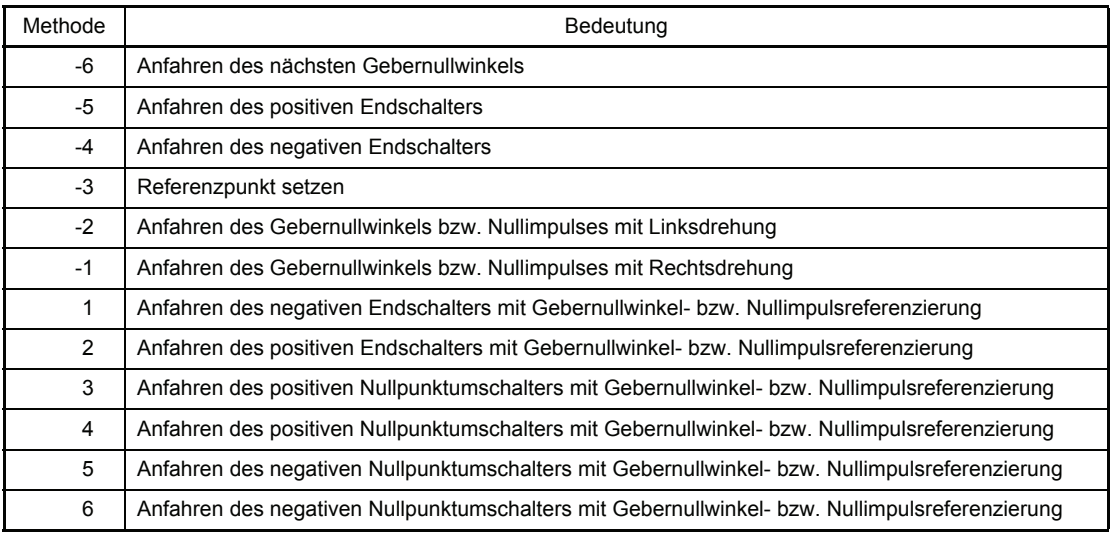

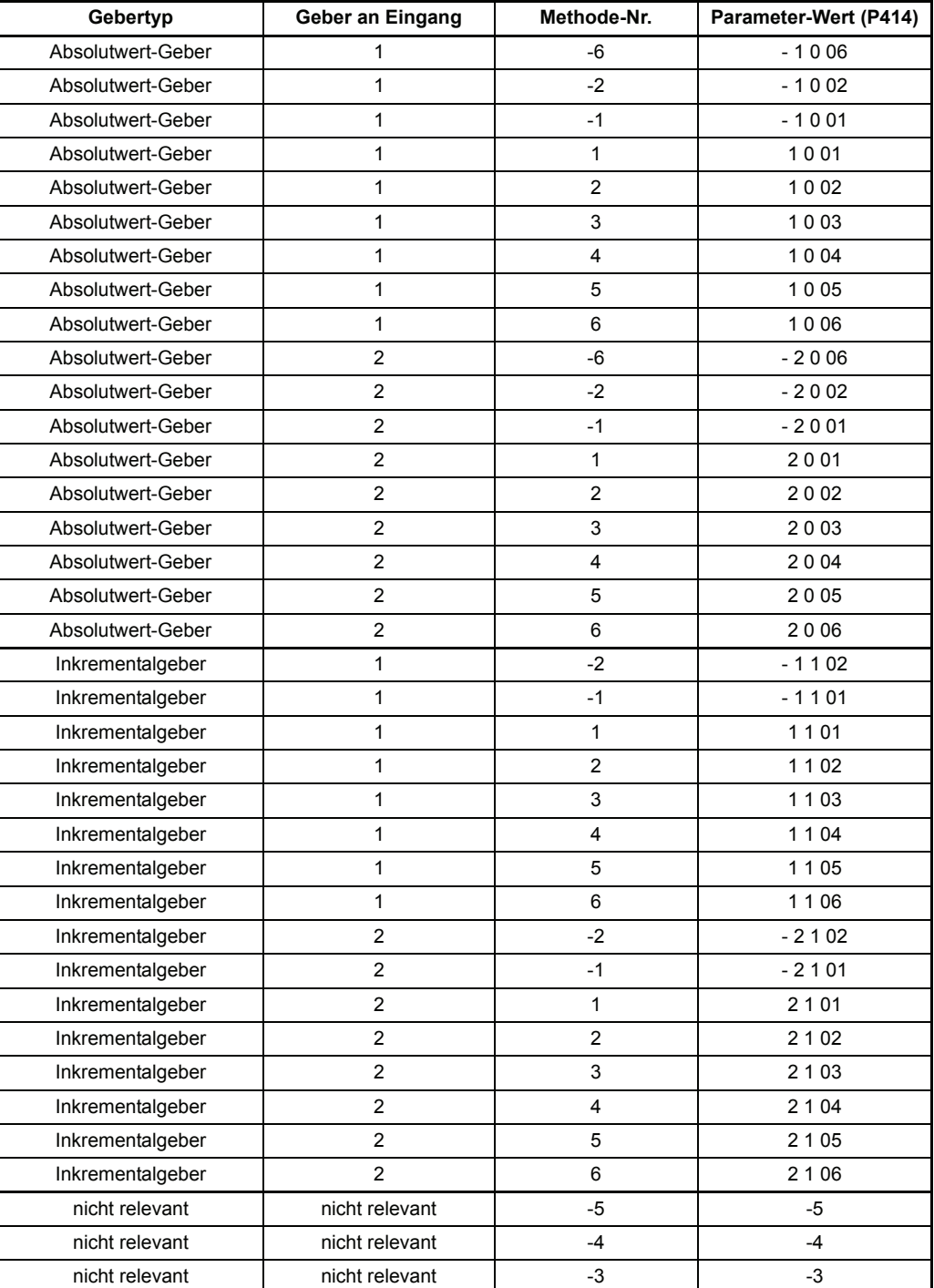

 $\boldsymbol{i}$ **HINWEIS** 

Bei Eingabe des Gebertyps Inkrementalgeber wird die Bereitstellung eines Nullimpulses vorausgesetzt. Nur dann dürfen die für Inkrementalgeber vorgesehenen Referenzfahrmodi eingestellt werden.

# P429 POS **Pos.-Fenster**

Erreicht der Antrieb ein Fenster um die neue Zielposition, so wird das Bit "Lageziel erreicht" im Status-Wort gesetzt. Das Positionierfenster liegt symmetrisch um die Zielposition. Seine Größe wird durch den Parameter "Pos.-Fenster" festgelegt.

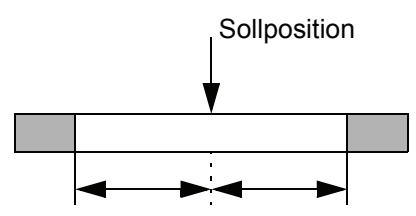

Fenster für Antrieb in Position

# P430 POS **Pos.-Fensterzeit**

Um zu verhindern, dass das Bit "Lageziel erreicht" bei kurzzeitigem Überstreichen des Positionierfensters gesetzt wird, kann mit diesem Parameter eine Zeit festgelegt werden, in der sich der Antrieb im Positionierfenster befinden, muss bis die korrekte Positionierung angezeigt wird.

# P431 POS **Loseoffset**

Noch nicht implementiert.

# P432 POS **Referenzpunkt**

POS Referenzpunkt ist der Lagewert, der die absolute Lage des Antriebs am Referenzpunkt angibt. Dieser Wert muss vor der Referenzfahrt gesetzt werden. Hat der Antrieb nach der Referenzfahrt den Referenzpunkt erreicht, wird dieser Lagewert auf Lage-Sollwert und Lage-Istwert umkopiert. Der Wert des Referenzpunktes muss innerhalb des zulässigen Verfahrbereichs liegen, d.h. zwischen den Software-Endschaltern (P439 und 440).

# P433 POS **Zustand Schalter**

Der Zustand der Endschalter und des Nullpunktumschalters werden mittels der digitalen Eingänge auf diesen Parameter abgebildet.

Ist das dem Schalter entsprechende Bit = 1, so ist der Schalter betätigt.

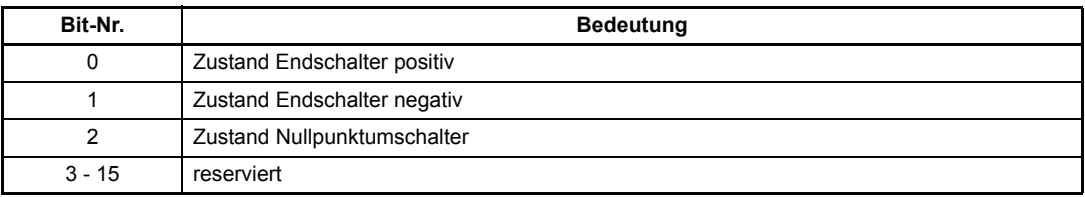

#### Beispiele:

Programmierung des digitalen Eingang 1 für pos. Endschalter (Methode 2)

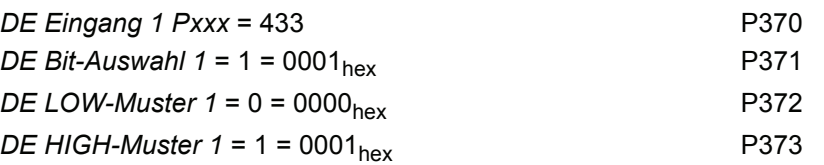

Programmierung des digitalen Eingang 1 für neg. Endschalter (Methode 1)

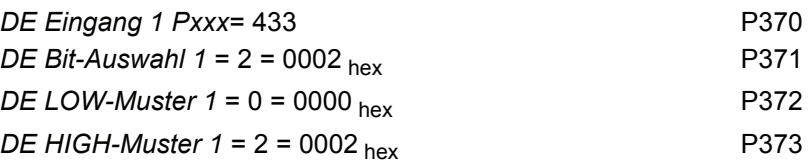

Programmierung des digitalen. Eingang 1 für Nullpunktumschalter (Methode 3 bis 6)

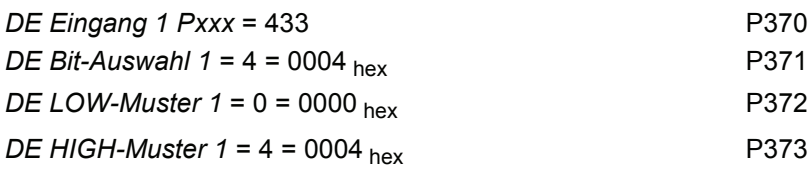

# $\boldsymbol{l}$

## **HINWEIS**

Bit-Nr. 0 und Bit-Nr. 1 werden auch in der Betriebsart Handbetrieb als Endschalterzustände ausgewertet!

# P434 POS **Modus Schalter**

Mit diesem Parameter kann für jeden Referenzinitiator getrennt eingestellt werden, ob es sich um einen Schließer oder Öffner handelt.

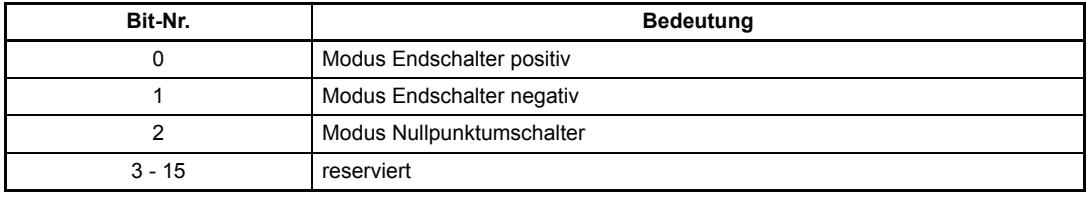

Bit = 0: Schalter ist Schließer

Bit = 1: Schalter ist Öffner

Schaltung der digitalen Eingänge (wegen Drahtbruch zu bevorzugen):

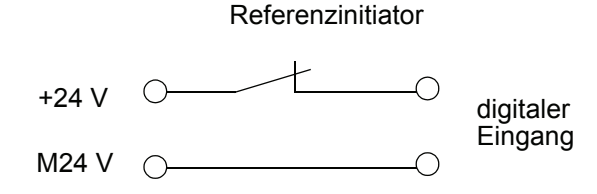

# P435 POS **Geber-Offset**

Der Geberoffset wird bei der Referenzfahrt dem aktuellen Geberwinkel hinzuaddiert und ermöglicht somit eine Verschiebung des Nullwinkelsignals. Dadurch kann das Nullwinkelsignal außerhalb der Schalttoleranzen des Referenzinitiators gelegt werden.

# P436 POS **Lage-Sollwert**

Hier wird der von der Positionierung erzeugte Lage-Sollwert in BE angezeigt (vgl. P208 Lage-Sollwert in Inkrementen).

# P437 POS **Lage-Istwert**

Hier wird der aktuelle Lage-Istwert in BE angezeigt (vgl. P209 Lage-Istwert in Inkrementen).

# P438 POS **Soll-Geschw.**

Unter diesem Parameter wird die von der Positionierung vorgegebene aktuelle Sollgeschwindigkeit in I/ms angezeigt.

# P439 POS **SW-Endschalter 1**

# P440 POS **SW-Endschalter 2**

Diese beiden Parameter begrenzen den zulässigen Verfahrbereich in den Betriebsarten Lagezielvorgabe und Handbetrieb.

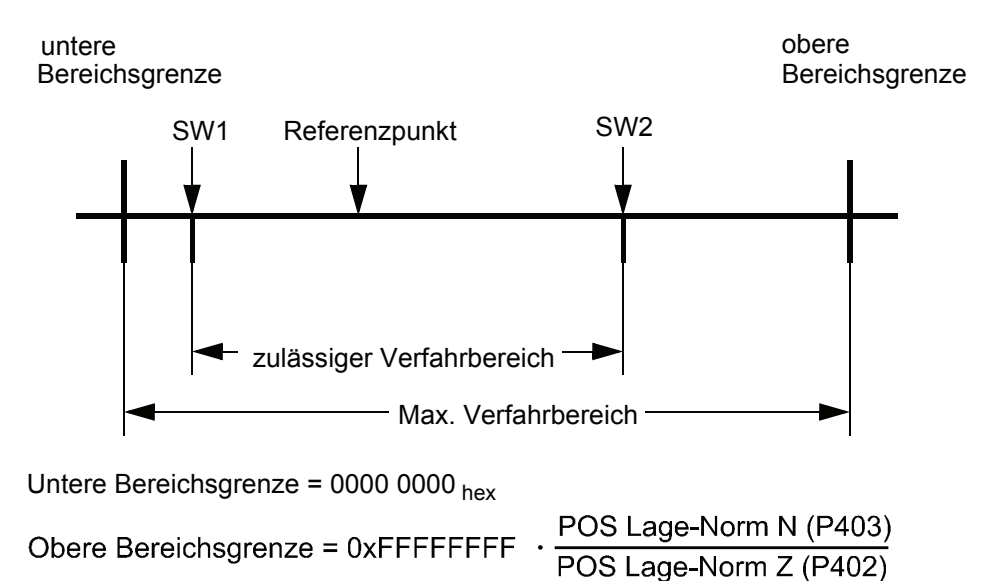

Der SW-Endschalter 1 enthält den Wert für den zulässigen Verfahrbereichsanfang, der SW-Endschalter 2 den Wert für das zulässige Verfahrbereichsende.

**Für die korrekte Funktion der Software-Endschalter müssen folgende Voraussetzungen gegeben sein:**

- Im Parameter *POS Modus* (P406) muss das Bit-Nr. 0 gesetzt sein.
- Es muss eine Referenzfahrt durchgeführt werden, bevor in die Betriebsarten Lagezielvorgabe bzw. Handbetrieb umgeschaltet werden darf. Im Referenzfahrbetrieb sind die SW-Endschalter nicht aktiv !
- 0 < SW-Endschalter 1 < Referenzpunkt < SW-Endschalter 2 < Obere Bereichsgrenze.
- Der Maximale Verfahrbereich darf in keiner Betriebsart überschritten werden (außer Referenzfahrt).

#### **Funktion der Software-Endschalter:**

- in der Betriebsart Lagezielvorgabe (P122 = 1) Bei der Lagezielvorgabe wird überprüft, ob das neue Lageziel außerhalb des zulässigen Verfahrbereichs liegt. Ist dies der Fall, so wird auf den SW-Endschalter positioniert, dessen Wert überschritten werden sollte. Zusätzlich wird im *Modul-State* (P400) entweder das Bit-Nr. 4 für den SW-Endschalter 1 oder Bit- Nr. 5 für den SW-Endschalter 2 gesetzt.
- Wird der Wert eines SW-Endschalters nach der Referenzfahrt geändert, kann der Antrieb außerhalb des neuen zulässigen Verfahrbereichs stehen. Die Aktualisierung der Anzeige im *Modul-State* sowie die Gültigkeit des neuen Wertes erfolgt bei der nächsten Datenübernahme. Es wird unabhängig von der Zielangabe auf den entsprechenden SW-Endschalter positioniert, wenn das vorgegebene Lageziel ebenfalls außerhalb liegt.
- in der Betriebsart Handbetrieb (P122 = 5): Sobald ein Software-Endschalter erreicht wird, bremst der Antrieb mit der eingestellten Halt-Verzögerung (P408) ab und das entsprechende Bit im Modul-State wird gesetzt. Eine Bewegung ist nur noch in die entgegengesetzte Fahrtrichtung möglich.

Wird der Wert eines SW-Endschalters nach der Referenzfahrt geändert, kann der Antrieb außerhalb des neuen zulässigen Verfahrbereichs stehen. Die Aktualisierung der Anzeige im *Modul-State* erfolgt, sobald ein "Tippen" erfolgt.

Der Antrieb besitzt erst nach einer kompletten Parametrierung und Inbetriebnahme der Positionierung zwei Software-Endschalter in den Betriebsarten Lagezielvorgabe und Handbetrieb, so dass bei fehlerfreiem Verlauf keine mechanischen Endschalter in diesen Betriebsarten mehr gebraucht werden. Um jedoch immer die möglicherweise immense Energie, die in den Massen eines bewegten Antriebs steckt, systematisch reduzieren zu können, sind Endschalter, die unmittelbar auf das Leistungsteil d.h. auf die Impulsfreigabe des Reglers wirken, unabdingbar.

# P441 POS **Verschliff**

Um eine Verrundung der Verfahrrampenecken zu erreichen, ist ein  $PT_1$ -Glied implementiert. Über diesen Parameter kann die Zeitkonstante des  $PT_1$ -Gliedes eingestellt werden.

Bei einer Einstellung von 0 ms ist der Verschliff abgeschaltet.

# P442 POS **Referenzverzög.**

Die Referenzfahrverzögerung gibt die maximale Verzögerung des Antriebs in der Betriebsart Referenzfahrt an.

## P443 POS **Referenzier-Endgeschwindigkeit**

Die Referenzier-Endgeschwindigkeit gibt den Betrag der Verfahrgeschwindigkeit an, mit welcher der Antrieb den Gebernullwinkel bzw. Nullimpuls anfahren soll. Dieser Parameter ist nur in der Betriebsart Referenzfahrt wirksam.

# P444 POS **Clip-Umgebung 1**

Erreicht der Istwert der Position ein Fenster um die Zielposition, so wird das Bit "Clip-Umgebung 1 erreicht" (Bit-Nr. 13 im Parameter P400 "Modul-State") gesetzt. Dieses Fenster liegt symmetrisch um die Zielposition, seine Größe wird durch den Parameter "Clip-Umgebung 1" festgelegt.

# P445 POS **Clip-Umgebung 2**

Erreicht der Istwert der Position ein Fenster um die Zielposition, so wird das Bit "Clip-Umgebung 2 erreicht" (Bit-Nr. 14 im Parameter P400 "Modul-State") gesetzt. Dieses Fenster liegt symmetrisch um die Zielposition, seine Größe wird durch den Parameter "Clip-Umgebung 2" festgelegt.

# **3.2 Positioniersatz-Parameter**

Mit dem Parameter *Aktuelle Satz-Nummer* (P401) kann zwischen 2 Positioniersätzen ausgewählt werden.

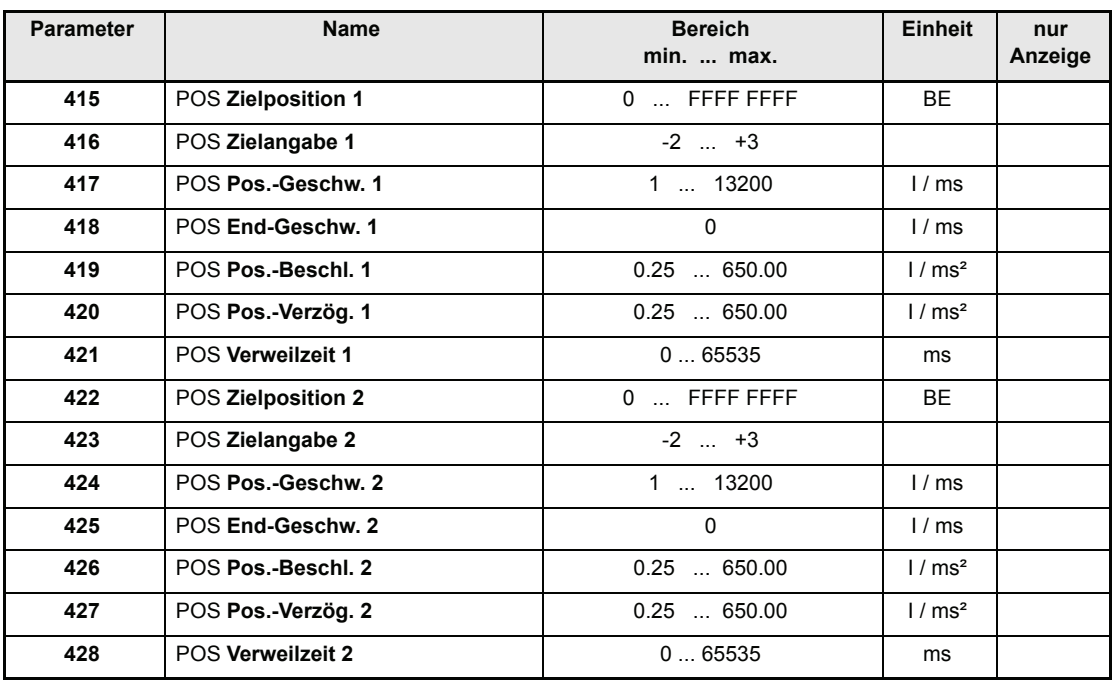

#### **Parameterübersicht**

#### **Beschreibung der Parameter**

# P415 POS **Zielposition 1**

# P422 POS **Zielposition 2**

Die Zielposition gibt die Position in BE an, bei der der Antrieb die Endgeschwindigkeit erreicht hat.

# P416 POS **Zielangabe 1**

# P423 POS **Zielangabe 2**

Die "Zielangabe" beschreibt ob die Zielposition absolut angegeben ist oder relativ angefahren werden soll.

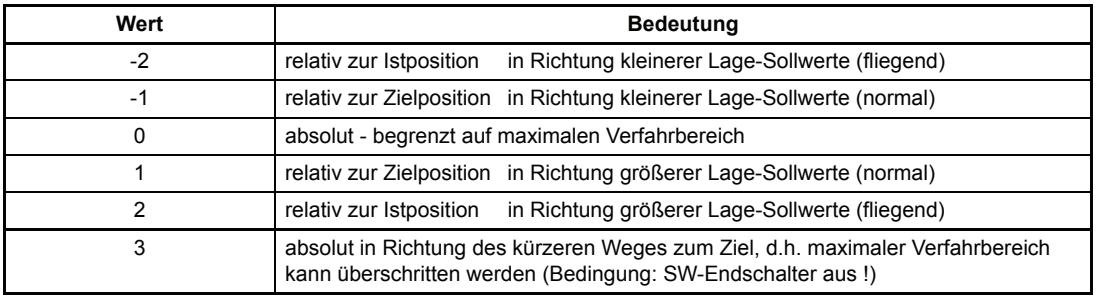

# P417 POS **Pos.-Geschw. 1**

## P424 POS **Pos.-Geschw. 2**

Die Positioniergeschwindigkeit bezeichnet die maximale Verfahrgeschwindigkeit des Antriebs in der Betriebsart Positionierung.

# P418 POS **End-Geschw. 1**

# P425 POS **End-Geschw. 2**

Noch nicht implementiert.

P419 POS **Pos.-Beschl. 1**

# P426 POS **Pos.-Beschl. 2**

Die maximale Beschleunigung des Antriebs in der Betriebsart Positionierung wird über diesen Parameter eingestellt.

# P420 POS **Pos.-Verzög. 1**

P427 POS **Pos.-Verzög. 2**

Analog zur maximalen Beschleunigung bezeichnet die Positionierverzögerung die maximale Verzögerung des Antriebs in der Betriebsart Positionierung.

# P421 POS **Verweilzeit 1**

# P428 POS **Verweilzeit 2**

Noch nicht implementiert.

# **4 TEST DER BETRIEBSARTEN "POSITIONIERUNG"**

Im folgenden Kapitel wird die Vorgehensweise zum Testen der Betriebsarten Referenzfahrt, Lagezielvorgabe und Handbetrieb beschrieben.

**HINWEIS** 

Vor dem Testen muss die Parametrierung des Gerätes erfolgt sein!

# <span id="page-48-1"></span>**4.1 Testen der Betriebsart Referenzfahrt**

#### y **Parametrierung der relevanten Parameter.**

Festlegung der Normierung von externen Benutzereinheiten (BE) auf interne Inkremente (I)

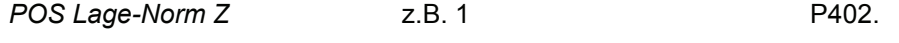

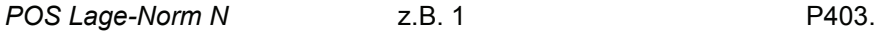

Werden beide Parameter auf 1 gesetzt, entspricht 1 Inkrement = 1 Benutzereinheit

Festlegung des Geschwindigkeitsprofils während des Referenzierens

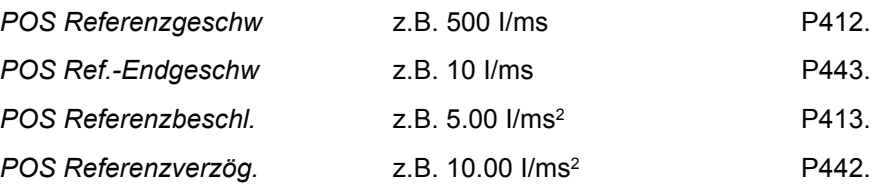

Der Lagewert, der die absolute Lage des Antriebs am Referenzpunkt angibt, muss im Parameter *POS Referenzpunkt* (P432) eingegeben werden, z.B. 655360 BE.

<span id="page-48-0"></span>Die Lage des Referenzpunktes und die Anfahrrichtung, d.h. der genaue Ablauf der Referenzfahrt, wird über den Parameter *POS Ref.-Fahrmodus* (P414) eingestellt.

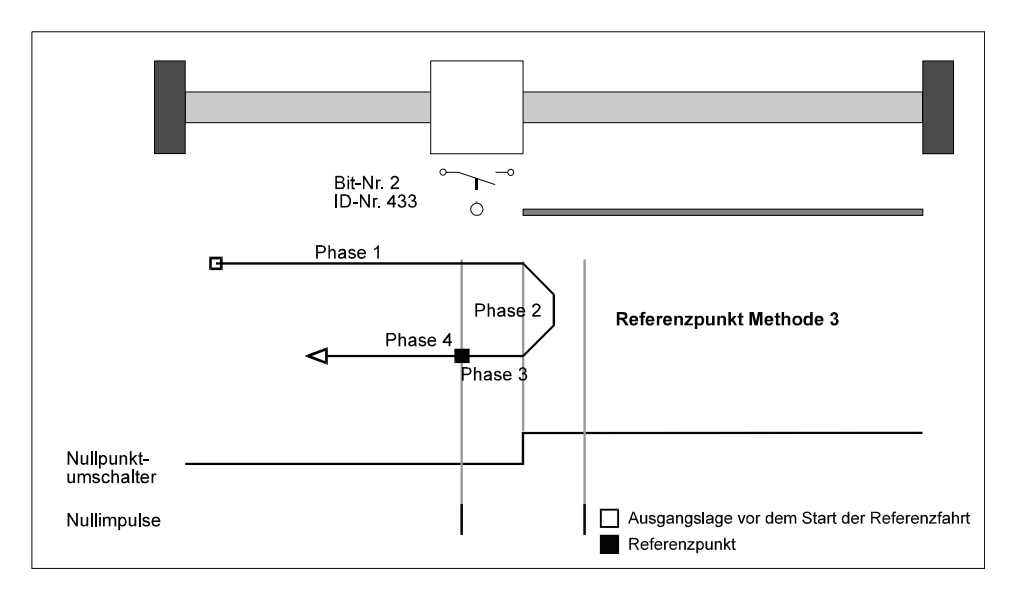

In diesem Beispiel soll Methode 3 (Anfahren des positiven Nullpunktumschalters) benutzt werden. Dies bedeutet, dass der Nullpunktumschalter links vom Nullpunkt immer unbetätigt und rechts vom Nullpunkt immer betätigt sein muss. Der Referenzpunkt liegt rechts vom Nullpunkt!

Als Geber wird ein Resolver auf Gebereingang 1 verwendet.

*POS Ref.-Fahrmodus* z.B. 1003 P414.

Im *POS Modus Schalter* (P434) kann für jeden Referenzinitiator getrennt eingestellt werden, ob es sich um einen Schließer oder Öffner handelt.

Aufgrund des eingestellten *POS Ref.-Fahrmodus* wird im Beispiel nur der Nullpunktumschalter während der Referenzfahrt ausgewertet. Bei dem Nullpunktumschalter soll es sich um einen Öffner handeln.

*POS Modus Schalter:* 0004 <sub>hey</sub> (Bit-Nr. 2 = 1)

Die Bits 0 und 1 für die beiden Endschalter sind bei diesem *POS Ref.-Fahrmodus* nicht relevant.

Der Parameter *POS Geber-Offset* (P435) wird auf 0 eingestellt.

#### <span id="page-49-0"></span>y **Programmierung des digitalen Eingangs für den Referenzinitiator**

Im Beispiel wird nun der digitale Eingang 1 auf das Bit-Nr.2 des Parameters *POS Zustand Schalter* (P433) programmiert.

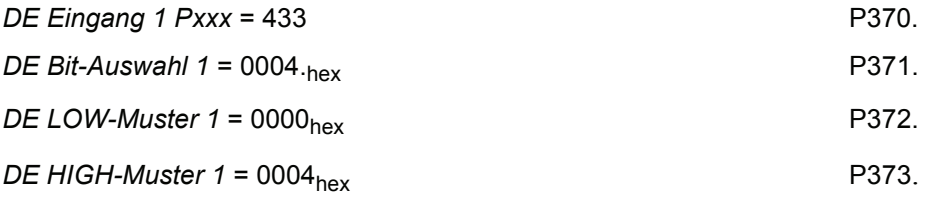

**HINWEIS** 

Es ist auch die Eingabe von 0000 hex erforderlich! Im Parameter *DE Status* (P382) muss Bit 0 gesetzt sein, damit der digitale Eingang softwaremäßig durchgeschaltet wird.

Zum Test ist der Referenzinitiator evtl. von Hand zu betätigen. Es ist zu prüfen, ob im Parameter *POS Zustand Schalter* (P433) das entsprechende Bit gesetzt wird. Im Beispiel muss das Bit-Nr. 2 gesetzt werden, wenn der Referenzinitiator betätigt wird.

Bei der Parametrierung ist zu beachten, dass das über den digitalen Eingang ausgewählte Bit des *POS Zustand Schalter* (P433) mit dem *POS Ref.-Fahrmodus* (P414) korrespondiert (siehe Beschreibung Parameter P433).

#### y **Einstellen der Betriebsart**

Für den Referenzfahrbetrieb muss der Parameter *M Soll-Betriebsart* (P122) auf 6 gestellt werden.

#### y **Antriebs-Manager freigeben**

Für die Freigabe des Antriebs-Managers ist folgende Eingabesequenz notwendig:

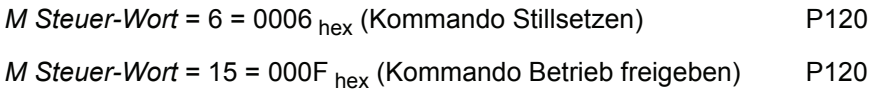

#### **Externe Impulsfreigabe setzen**

Bei Fragen zur Steckerbelegung bitte die Bedienungsanleitung des entsprechenden Regelgerätes verwenden.

#### y **Referenzfahrt starten**

Dazu muss Bit-Nr. 4 im Parameter *M Steuer-Wort* (P120) gesetzt werden.

- $\rightarrow$  Referenzfahrt wird durchgeführt;
- → Referenzfahrt ist beendet, wenn im *M Status-Wort* (P121) Bit-Nr. 12 gesetzt ist.

Verhalten des Antriebs im Beispiel:

- Der Antrieb steht links vom Nullpunkt: Nach dem Startsignal bewegt sich der Antrieb mit *POS Referenzgeschw.* (P412) Richtung Nullpunkt, dreht am Nullpunkt um und bleibt am Referenzpunkt stehen (Phasen 1 bis 4; siehe Bild [Seite 49](#page-48-0)).
- Der Antrieb steht rechts vom Nullpunkt: Nach dem Start-Signal bewegt sich der Antrieb mit einem Achtel der in P412 eingestellten Geschwindigkeit Richtung Nullpunkt, überfährt den Nullpunkt und bleibt am Referenzpunkt stehen (Phasen 2 bis 4, siehe Bild [Seite 49](#page-48-0)).

#### y **Checkliste zur Fehlerbeseitigung:**

- Antrieb startet nicht
	- $\rightarrow$  Ist der Antrieb freigegeben und die externe Impulsfreigabe gesetzt?
	- $\rightarrow$  1st *M* Ist-Betriebsart = 6 (P123) ?
	- → Ist Positionierung eingeschaltet; Bit-Nr.0 =1 im *POS Modul-State* (P400) ?
	- → Wird Start-Bit im *M Steuer-Wort* (Bit-Nr.4, P120) gesetzt ?
	- → Ist im *M Status-Wort* (P121) Bit-Nr. 12 gesetzt? Wenn ja, dann stand der Antrieb möglicherweise bereits in der Nähe des Referenzinitiators. Aufgrund des kurzen Weges konnte evtl. keine Bewegung erkannt werden.
- Antrieb reagiert nicht auf das Signal des Referenzinitiators
	- $\rightarrow$  1st *M* Ist-Betriebsart = 6 (P123) ?
	- → Ist Positionierung eingeschaltet; Bit-Nr. 0 =1 im *POS Modul-State* (P400)?
	- $\rightarrow$  Programmierung des digitalen Eingangs überprüfen (siehe "Programmierung des digitalen [Eingangs für den Referenzinitiator" auf Seite 50\)](#page-49-0)
- Antrieb führt Referenzfahrt durch, im M Statuswort (P121) wird jedoch Bit-Nr. 12 ("Referenz erreicht") nicht gesetzt.
	- $\rightarrow$  POS Pos.-Fenster (P429) vergrößern, bis Bit gesetzt wird.
	- $\rightarrow$  POS Pos.-Fensterzeit (P430) verkleinern, bis Bit gesetzt wird.
- Antrieb fährt mit geringerer Geschwindigkeit als in *POS Referenzgeschw.* (P412) angegeben.
	- $\rightarrow$  1st *M* Ist-Betriebsart = 6 (P123) ?
	- → Ist Positionierung eingeschaltet; Bit-Nr. 0 =1 im *POS Modul-State* (P400) ?
	- → Zustand des Referenzinitiators ist "betätigt"; der Antrieb fährt folglich nur mit einem Achtel der Referenzgeschwindigkeit.
	- → Programmierung des digitalen Eingangs überprüfen, falls diese Antriebsbewegung nicht korrekt ist (siehe ["Programmierung des digitalen Eingangs für den Referenzinitiator" auf Seite 50](#page-49-0))
	- → *POS Modus Schalter* (P434) überprüfen !
- Antrieb bewegt sich nach Start in die falsche Richtung
	- $\rightarrow$  1st *M Ist-Betriebsart* = 6 (P123) ?
	- → Ist Positionierung eingeschaltet; Bit-Nr.0 =1 im *POS Modul-State* (P400) ?
	- → Fährt der Antrieb mit nur einem Achtel der Referenzgeschwindigkeit ? Zustand des Referenzinitiators ist "betätigt".
	- → Programmierung des digitalen Eingangs überprüfen, falls diese Antriebsbewegung nicht korrekt ist (siehe ["Programmierung des digitalen Eingangs für den Referenzinitiator" auf Seite 50](#page-49-0))
	- → *POS Modus Schalter* (P434) überprüfen !
	- → Eingestellten *POS Ref.-Fahrmodus* (P414) überprüfen !
- Nach mehrmaligem Referenzieren ergeben sich zwei Referenzpunkte
	- → Mittels *POS Geber-Offset* (P435) Gebernullwinkel verschieben, z.B. um eine halbe Motorumdrehung (32768 Inkremente eingeben)!
- Die Eingabe eines Wertes bei den Parametern *POS Lage-Norm Z* (P402) oder *POS Lage-Norm N* (P403) wird nicht akzeptiert.
	- → Es muss die Bedingung *POS Lage-Norm Z* ≥ POS Lage-Norm N erfüllt sein !
- Die Eingabe eines Wertes bei den Parametern *POS Referenzpunkt* (P432), *POS SW-Endschalter 1* (P439) oder *POS SW-Endschalter 2* (P440) wird nicht akzeptiert.
	- $\rightarrow$  Es muss folgende Bedingung erfüllt sein: *POS SW-Endschalter 1* < *POS Referenzpunkt* < *POS SW-Endschalter 2*

# **4.2 Testen der Betriebsart Lagezielvorgabe**

Zuvor muss jedoch in jedem Fall eine Referenzfahrt (siehe ["Testen der Betriebsart Referenzfahrt" auf](#page-48-1)  [Seite 49](#page-48-1) ff.) durchgeführt worden sein.

Für das folgende Beispiel gelten die gleichen Einstellungen für die Parameter *POS Norm-Lage Z* (P402), *POS Norm-Lage N* (P403) und. *POS Referenzpunkt* (P432) wie in ["Testen der Betriebsart Referenz](#page-48-1)[fahrt" auf Seite 49](#page-48-1) ff.

#### y **Parametrierung der relevanten globalen Parameter**

Im Parameter *POS Modus* (P406) kann die Software-Endschalterüberwachung ein- bzw. ausgeschaltet werden. Zum Test der Software-Endschalter muss *POS Modus* auf 0001.<sub>hex</sub> gesetzt werden. Als nächstes müssen die Werte für die Software-Endschalter eingegeben werden. Es ist folgende Bedingung zu beachten:

*POS SW-Endschalter 1* < *POS Referenzpunkt* < *POS SW-Endschalter 2*

Im Beispiel wurde für *POS Referenzpunkt* (P432) ein Wert von 655360 BE eingegeben. Die Normierung wurde auf 1 BE = 1 Inkrement definiert (siehe ["Testen der Betriebsart Referenzfahrt" auf Seite](#page-48-1)  [49](#page-48-1) ff.).

Der zulässige Verfahrbereich soll z.B. auf fünf Motorumdrehungen nach links und zehn Motorumdrehungen nach rechts vom Referenzpunkt begrenzt werden.

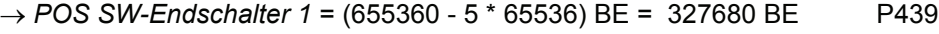

→ *POS SW-Endschalter 2* = (655360 + 10 \* 65536). BE = 1310720 BE P440

Mit *POS Akt. Satz-Nummer* (P401) wird der gültige Positioniersatz ausgewählt, z.B. Positioniersatz 1.

Die drei folgenden Parameter sind in ["Globale Parameter" auf Seite 31](#page-30-0) ff. ausführlich beschrieben.

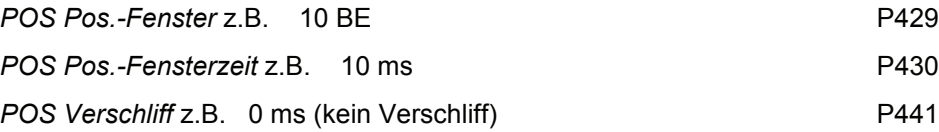

#### y **Parametrierung der Positioniersatz-Parameter**

Die Parameter des ersten Positioniersatzes gehen von P415 bis 421, die des zweiten Positioniersatzes von P422 bis 428.

Beispiel: Der Antrieb steht nach der Referenzfahrt exakt am Referenzpunkt (= 655360 BE). Er soll sich nun um sechs Motorumdrehungen nach rechts drehen. Im Beispiel wurde der Positioniersatz 1 ausgewählt, dessen Parameter jetzt entsprechend eingestellt werden müssen.

1. Möglichkeit: Absolute Positionierung.

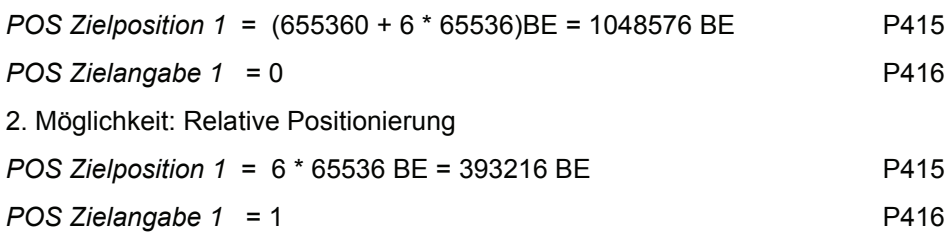

Die Einstellung der übrigen Positioniersatz-Parameter ist unabhängig von *POS Zielangabe 1.* Die folgenden drei Parameter legen das Geschwindigkeitsprofil beim Positionieren vor, z.B.

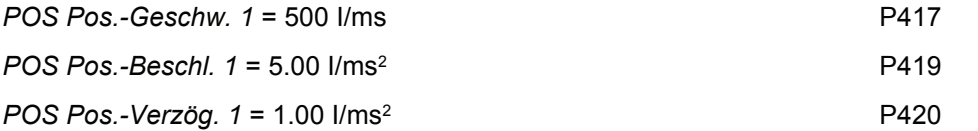

Die Parameter *POS End-Geschw.1* (P418) und *POS Verweilzeit 1* (P421) sind noch nicht implementiert und müssen nicht eingestellt werden!

#### y **Einstellen der Betriebsart**

Für diese Betriebsart muss der Parameter *M Soll-Betriebsart* (P122) auf 1 gestellt werden.

#### y **Antriebs-Manager freigeben**

Für die Freigabe des Antriebs-Managers ist folgende Eingabesequenz notwendig:

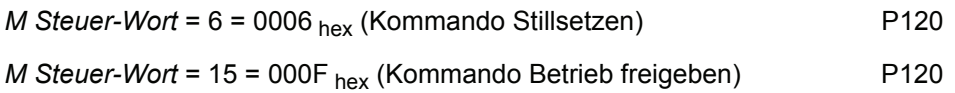

#### **Externe Impulsfreigabe setzen**

Bei Fragen zur Steckerbelegung bitte die Bedienungsanleitung des entsprechenden Regelgerätes verwenden (siehe ["Hardwarevoraussetzungen" auf Seite 14](#page-13-0) ff.).

#### **Lagezielvorgabe starten**

Im *M Steuer-Wort* (P120) Bit-Nr.11 zusätzlich setzen.

Das Lageziel ist erreicht, wenn im *M Status-Wort* (P121) Bit-Nr.10 gesetzt wird. Im Parameter *Lage-Sollwert* (P436) steht nach Beendigung der Beispielpositionierung 1048576 BE.

#### y **Checkliste zur Fehlerbeseitigung:**

- Antrieb startet nicht
	- $\rightarrow$  Ist der Antrieb freigegeben und die externe Impulsfreigabe gesetzt?
	- → Ist *M Ist-Betriebsart* = 1 (P123) ?
	- → Ist Positionierung eingeschaltet; Bit-Nr.0 =1 im *POS Modul-State* (P400) ?
	- → Wird Start-Bit im *M Steuer-Wort* (Bit-Nr.11, P120) gesetzt ?
	- → Die Parameter P416 bzw. 423 (*POS Zielangabe 1* bzw. *POS Zielangabe 2*) stehen auf 0, d.h. es soll absolut positioniert werden. Der aktuelle POS Lage-Sollwert (P436) ist identisch mit *POS Zielposition 1* (P415) bzw. *POS Zielposition 2* (P422).
	- → Ist die Software-Endschalterüberwachung aktiv; *POS Modus* = 1 (P406) ?
	- → Sind im *POS Modul-State* (P400) die Bits 4 oder 5 gesetzt ? Wenn ja, dann ist einer der beiden Software-Endschalter aktiviert worden. Die weitere Vorgehensweise für diesen Fall ist bei der Beschreibung der Parameter *POS SW-Endschalter 1*  und *POS SW-Endschalter 2* (P439 und 440) in ["Globale Parameter" auf Seite 31](#page-30-0) ff. dokumentiert.
- Antrieb legt kürzere Strecke zurück als vorgegeben.
	- → Ist die Software-Endschalterüberwachung aktiv; *POS Modus* = 1 (P406) ?
	- → Sind im *POS Modul-State* (P400) die Bits 4 oder 5 gesetzt ? Wenn ja, dann ist einer der beiden Software-Endschalter aktiviert worden. Die weitere Vorgehensweise für diesen Fall ist bei der Beschreibung der Parameter *POS SW-Endschalter 1* und *POS SW-Endschalter 2* (P439 und 440) dokumentiert.
- Antrieb steht nach dem Positionieren einige Inkremente neben dem berechneten Ziel
	- $\rightarrow$  Wurde "relativ" positioniert (P416 oder 423 sind nicht 0)?
	- → Wurde nach dem letzten Positionieren oder Referenzieren der Zustand "Betrieb freigegeben" verlassen (Impulse gesperrt) ?
	- → Wenn ja, dann entstand beim erneuten Freigeben des Reglers diese Abweichung. Die Ursache dafür ist die Synchronisierung des Lage-Sollwertes auf den Lage-Istwert (Regelabweichung!) beim Freigeben.
- Die Eingabe eines Wertes bei den Parametern *POS SW-Endschalter 1* (P439) oder *POS SW-Endschalter 2* (P440) wird nicht akzeptiert.
	- $\rightarrow$  Es muss folgende Bedingung erfüllt sein:

*POS SW-Endschalter 1* < *POS Referenzpunkt* < *POS SW-Endschalter 2*

# **4.3 Testen der Betriebsart Handbetrieb**

Für das folgende Beispiel gelten die gleichen Einstellungen für die Parameter *POS Norm-Lage Z* (P402), *POS Norm-Lage N* (P403), *POS Modus* (P406), *POS Referenzpunkt* (P432), *POS SW-Endschalter 1*  (P439) und. *POS SW-Endschalter 2* (P440) wie in den vorhergehenden Kapiteln.

#### y **Parametrierung der relevanten Parameter**

Die Festlegung des Geschwindigkeitsprofils während dem Handbetrieb wird in folgenden Parametern definiert:

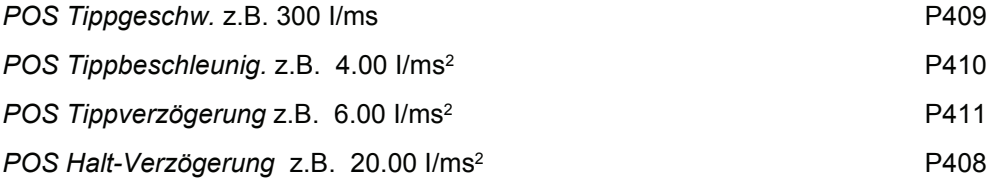

#### y **Einstellen der Betriebsart**

Für die Betriebsart Handbetrieb muss der Parameter *M Soll-Betriebsart* (P122) auf 5 gestellt werden.

#### y **Programmierung der digitalen Eingänge**

Es muss ein digitaler Eingang auf das Bit-Nr.11 (Tippen vorwärts) und ein weiterer auf das Bit-Nr.12 (Tippen rückwärts) des *M Steuer-Wort* (P120) programmiert werden.

z.B.:

Digitaler Eingang 2 für Tippen vorwärts (hier Rechtsdrehung)

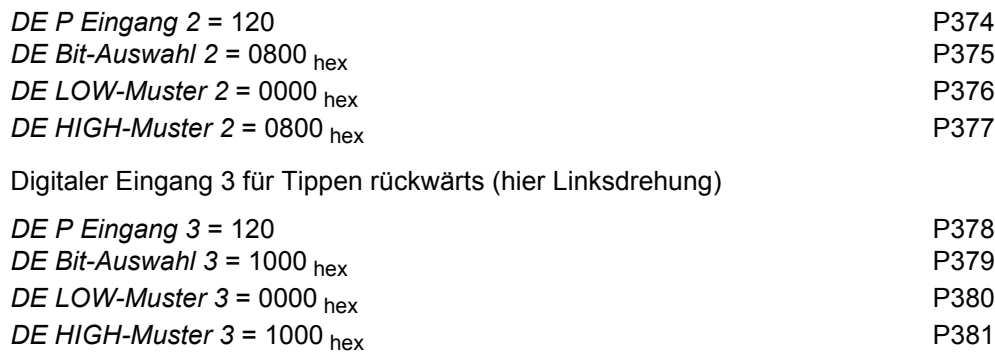

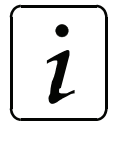

**HINWEIS** 

Es ist auch die Eingabe von 0000 hex erforderlich! Im Parameter *DE Status* (P382) müssen die Bits 1 und 2 gesetzt sein, damit die digitalen Eingänge 2 und 3 softwaremäßig durchgeschalten werden.

#### y **Antriebs-Manager freigeben**

Für die Freigabe des Antriebs-Managers ist folgende Eingabesequenz notwendig:

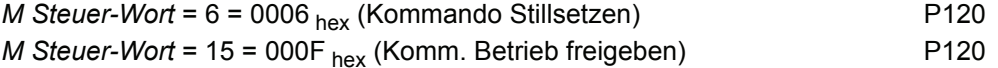

#### **Externe Impulsfreigabe setzen**

Bei Fragen zur Steckerbelegung bitte die Bedienungsanleitung des entsprechenden Regelgerätes verwenden (siehe ["Hardwarevoraussetzungen" auf Seite 14](#page-13-0) ff.).

#### y **Tippen vorwärts starten**

Digitaler Eingang 2 (Tippen vorwärts) muss Bit-Nr. 11 im *M Steuer-Wort* setzen.

→ Der Antrieb erhält größerwerdende Lage-Sollwerte und dreht sich nach rechts solange das Bit gesetzt bleibt und Software-Endschalter 2 nicht erreicht wird.

#### y **Tippen rückwärts starten**

Digitaler Eingang 3 (Tippen rückwärts) muss Bit-Nr. 12 im *M Steuer-Wort* setzen.

Der Antrieb erhält kleinerwerdende Lage-Sollwerte und dreht sich nach links solange das Bit gesetzt bleibt und Software-Endschalter 1 nicht erreicht wird.

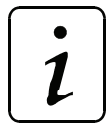

**HINWEIS** 

Ist Bit-Nr. 11 und 12 im *M Steuer-Wort* gesetzt, bremst der Antrieb auf Drehzahl 0 ab!

#### y **Checkliste zur Fehlerbeseitigung:**

- Antrieb startet nicht
	- $\rightarrow$  Ist der Antrieb freigegeben und die externe Impulsfreigabe gesetzt?
	- → Ist *M Ist-Betriebsart* = 5 (P123) ?
	- $\rightarrow$  Ist Positionierung eingeschaltet; Bit-Nr.0 =1 im POS Modul-State (P400) ?
	- → Wird Start-Bit im *M Steuer-Wort* (Bit-Nr.11 oder 12) gesetzt (P120) ?
	- → Ist sowohl Bit-Nr.11 als auch 12 im *M Steuer-Wort* gesetzt (P120) ?
	- → Ist die Software-Endschalterüberwachung aktiv; *POS Modus* = 1 (P406) ?
	- → Sind im *POS Modul-State* (P400) die Bits 4 oder 5 gesetzt ? Wenn ja, dann ist einer der beiden Software-Endschalter aktiviert worden. Die weitere Vorgehensweise für diesen Fall ist bei der Beschreibung der Parameter *POS SW-Endschalter 1*  und *POS SW-Endschalter 2* (P439 und 440) dokumentiert.
- Die Eingabe eines Wertes bei den Parametern *POS SW-Endschalter 1* (P439) oder *POS SW-Endschalter 2* (P440) wird nicht akzeptiert.
	- $\rightarrow$  Es muss folgende Bedingung erfüllt sein:
		- *POS SW-Endschalter 1* < *POS Referenzpunkt* < *POS SW-Endschalter 2*
- Antrieb lässt nur eine Drehrichtung zu
	- $\rightarrow$  Ist positiver oder negativer Hardware-Endschalter aktiv? Sind im Parameter P433 das Bit-Nr. 0 oder 1 gesetzt? Wenn ja, muss überprüft werden, ob sich der Antrieb tatsächlich in einem der beiden Endschalter befindet.

# **5 ANWENDUNGSBEISPIEL SPINDELPOSITIONIERUNG**

Im folgenden Beispiel wird die Vorgehensweise bei der Parametrierung der Positionierung anhand einer Spindelpositionierung beschrieben.

Gegeben ist der gezeichnete Aufbau. Es sollen die auf den Spindeln befindlichen Schlitten im Bereich zwischen den beiden *Software-Endschalter* SW1 und SW2 positioniert werden, wobei die Lage bei gleicher Schlittenstellung für beide Antriebseinheiten identisch sein muss. Die folgenden Daten gelten für alle zwei Antriebseinheiten.

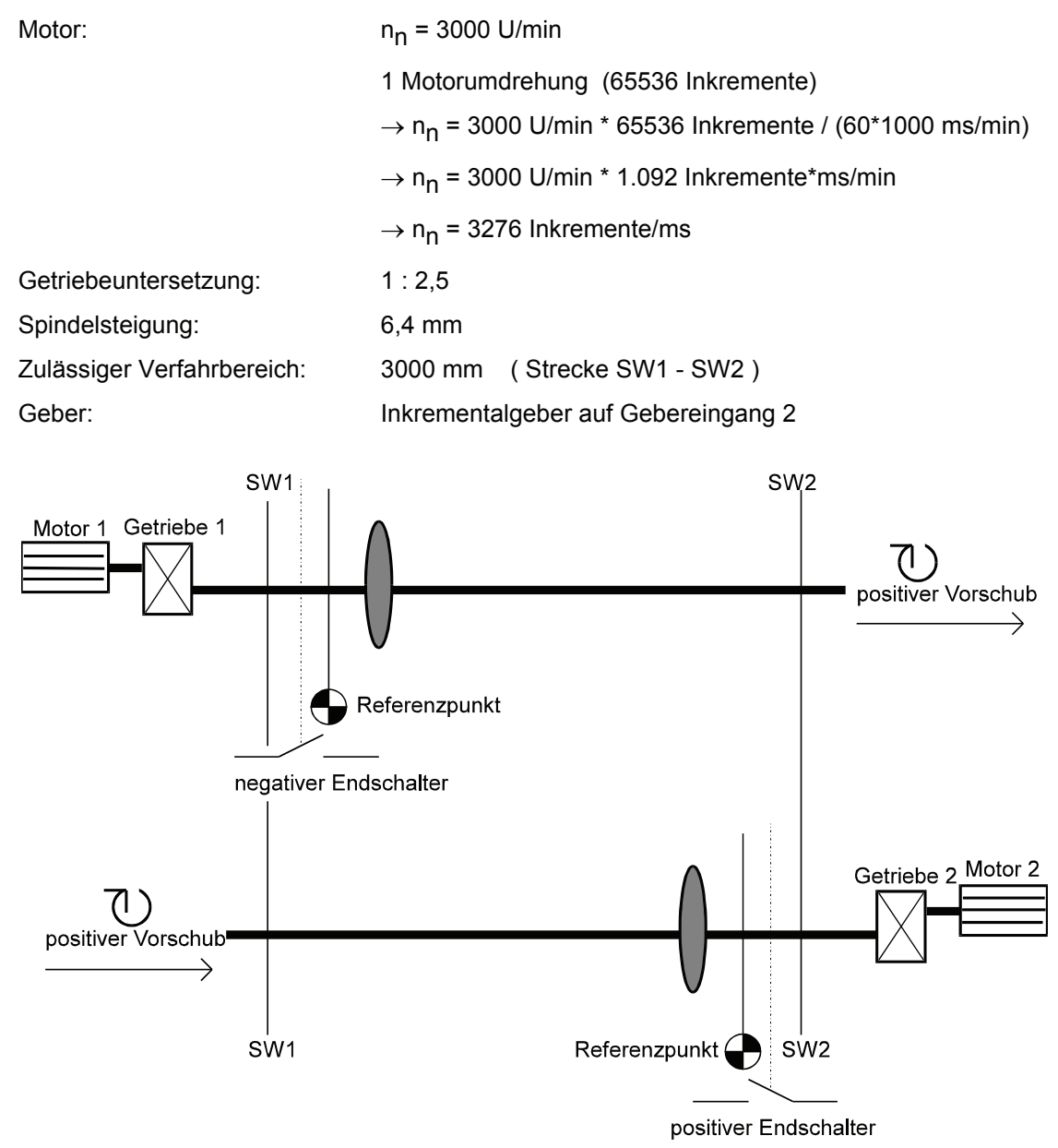

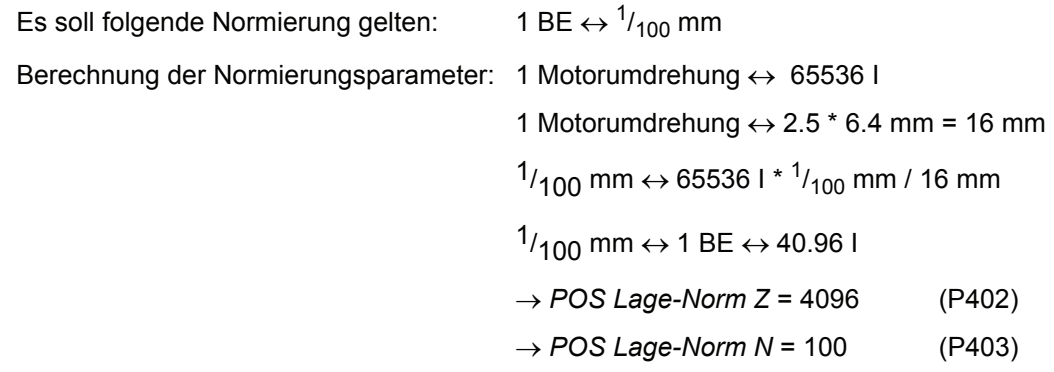

Im Parameter *G2 Mode* (P241, Bit-Nr. 1) besteht die Möglichkeit einer Drehrichtungsumkehr durch Vorzeichenumkehr des Sollwertes. Bei folgender Parametrierung des *G2 Mode* können darum beide Antriebseinheiten nach dem Referenzieren in der Lagezielvorgabe identisch behandelt werden.

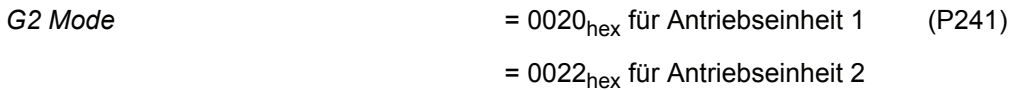

#### **Schnellhalt:**

Der Schnellhalt soll über einen digitalen Eingang ausgelöst werden.

Programmierung des digitalen Eingangs 1 auf *M Steuer-Wort* (P120):

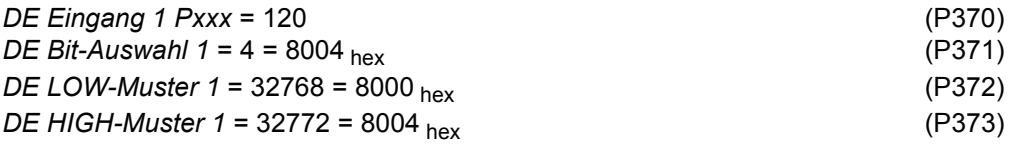

# **HINWEIS**

Das Bit-Nr. 15 im *M Steuer-Wort* ist das sogenannte Schreibschutz-Bit. Das Setzen dieses Bits verhindert, dass das *M Steuer-Wort* durch eine andere Kommunikationsquelle überschrieben wird bevor es verarbeitet wurde. Das Schreibschutz-Bit wird automatisch wieder zurückgesetzt.

Parametereinstellungen für die. **Referenzfahrt**: *M Steuer-Wort* = 15 = 000F hex = Betrieb freigegeben (P120) *M Soll-Betriebsart* = 6 (P122) *POS Referenzgeschw.* z.B. 500 l/ms (P412)<br> *POS Ref.-Endgeschw.* z.B. 10 l/ms (P443) *POS Ref.-Endgeschw.* z.B. 10 I/ms *POS Referenzbeschl.* z.B. 5.00 I/ms (P413) → ergibt eine Beschleunigungszeit von 100ms *POS Referenzverzög.* (P442) z.B. 10.00 I/ms (P413) →ergibt eine Bremszeit von 50ms *POS Ref.-Fahrmodus* (P414) festlegen: Antrieb 1: Fahrt auf negativen Endschalter ⇒ *POS Ref.-Fahrmodus* = 2101 *POS Modus Schalter* = 0 = 0000 <sub>hex</sub> (P434), da Endschalter ein Schließer (*POS Modus Schalter* = 2 = 0002 hex, wenn Endschalter ein Öffner wäre) Programmierung des digitalen Eingangs 2 für Endschalter auf *POS Zustand Schalter* (P433): *DE Eingang 2 Pxxx* = 433 (P374) *DE Bit-Auswahl 2* = 2 = 0002 hex (P375) *DE LOW-Muster 2* = 0 = 0000 hex (P376) *DE HIGH-Muster 2* = 2 = 0002 hex (P377) Antrieb 2: Fahrt auf positiven Endschalter ⇒ *POS Ref.-Fahrmodus* = 2102 *POS Modus Schalter* = 0 = 0000 hex (P434), da Endschalter ein Schließer (*POS Modus Schalter* = 1 = 0001 hex, wenn Endschalter ein Öffner wäre) Programmierung des digitalen Eingangs 2 für Endschalter auf *POS Zustand Schalter*  (P433): *DE Eingang 2 Pxxx* = 433 (P374) *DE Bit-Auswahl 2* = 1 = 0001 hex (P375) *DE LOW-Muster 2* = 0 = 0000 hex (P376) *DE HIGH-Muster 2* = 1 = 0001 hex (P377) Nach dem Ermitteln der Referenzpunkte müssen deren Lagewerte definiert werden. In dieser Anwendung muss zusätzlich der Abstand der Referenzpunkte zueinander gemessen werden, um bei gleichem Lage-Sollwert die selbe Schlittenstellung zu erreichen. z.B. Abstand der Referenzpunkte 2800 mm ( 280 000 BE) ⇒ Antrieb 1: *POS Referenzpunkt* = 110 000 BE (P432) ⇒ Antrieb 2: *POS Referenzpunkt* = 390 000 BE (P432) Start der Referenzfahrt: *M Steuer-Wort* Bit-Nr.4 zusätzlich setzen  $\rightarrow$  31 = 001F hex

Die Referenzfahrt ist beendet, wenn im *M Status-Wort* auch Bit-Nr. 12 gesetzt ist → 1037 <sub>hex</sub>

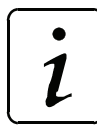

# **HINWEIS**

Sollten sich nach mehreren Referenzfahrten an einem Antrieb zwei Referenzpunkte ergeben, mittels *Geberoffset* (P435) Referenzpunkt verschieben !

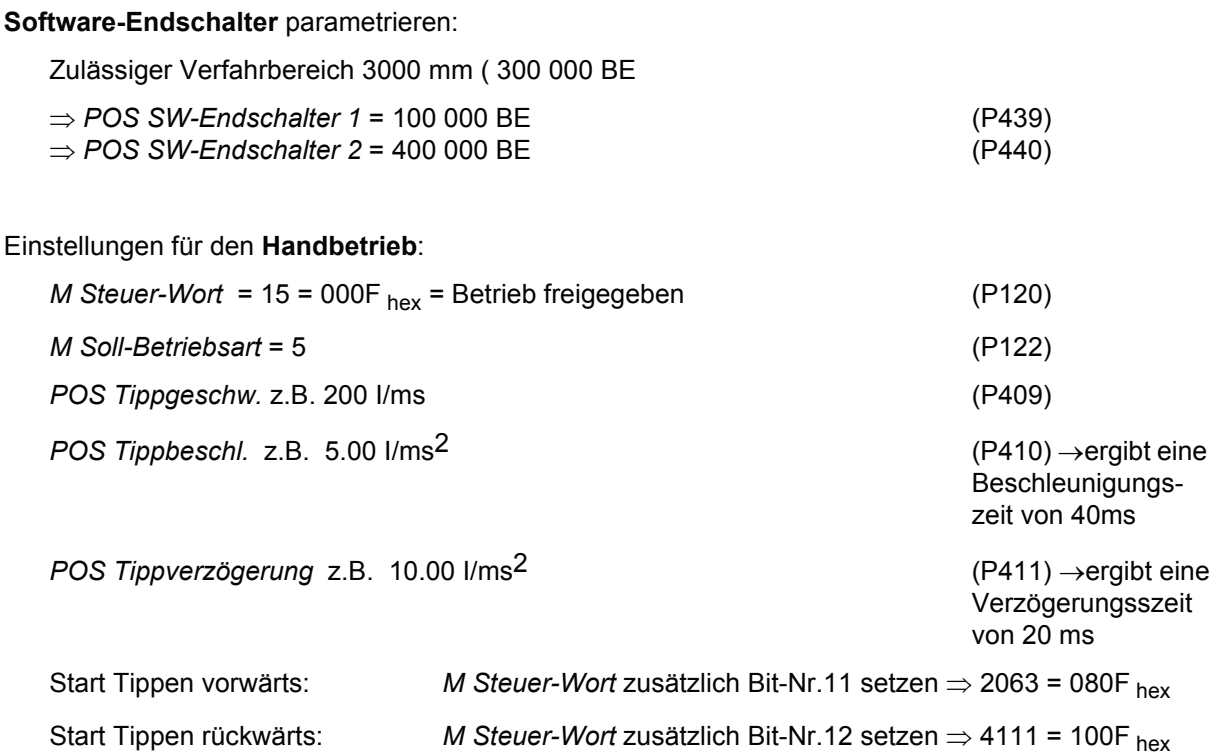

#### Parametrierung für die **Lagezielvorgabe**:

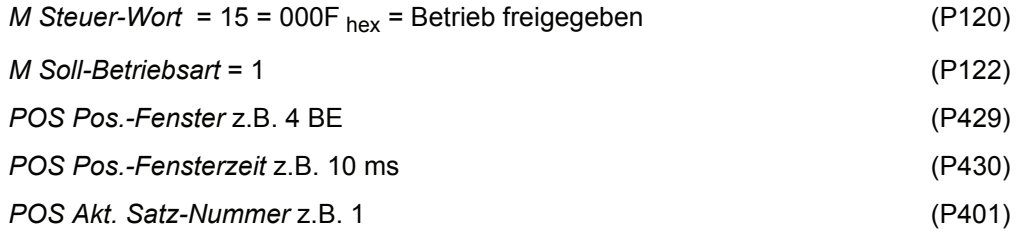

Beispiel für Parametrierung eines **Positioniersatzes**:

Der Antrieb 1 steht nach durchgeführter Referenzfahrt z.B. bei einem aktuellen Lage-Sollwert von 110000 BE. Er soll mittels absoluter Positionierung auf eine Lage von 250000 BE positioniert werden. Die Verfahrzeit muss so gering wie möglich sein.

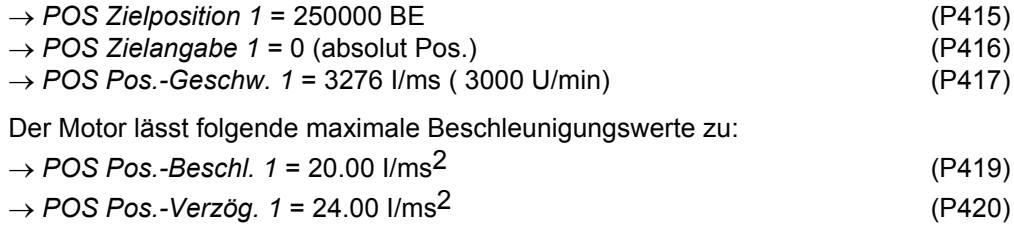

Positionierung starten: *M Steuer-Wort* Bit-Nr.11 zusätzlich setzen ⇒ 2063 = 080F hex

Die Positionierung ist beendet, wenn im *Pos Modul-State* Bit-Nr. 7 gesetzt wird ⇒ 0081 hex Das Lageziel ist erreicht, wenn im *M Status-Wort* Bit-Nr.10 gesetzt wird ⇒ 0437 hex

Beschleunigungszeit t<sub>B</sub> in ms

Verzögerungszeit  $t_V$  in ms

Zeit in der max. Geschwindigkeit gefahren wird -  $t_K$  in ms

Gesamte Verfahrzeit t<sub>ges</sub> in ms

Max. Geschwindigkeit v in I/ms

Gesamtweg s in BE

zurückgelegter Weg in Beschleunigungsphase sB in BE

zurückgelegter Weg in der Verzögerungsphase s $<sub>V</sub>$  in BE</sub>

zurückgelegter Weg mit max. Geschwindigkeit  $s<sub>K</sub>$  in BE

Beschleunigung  $a_B$  in I/ms<sup>2</sup>

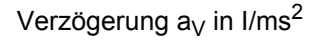

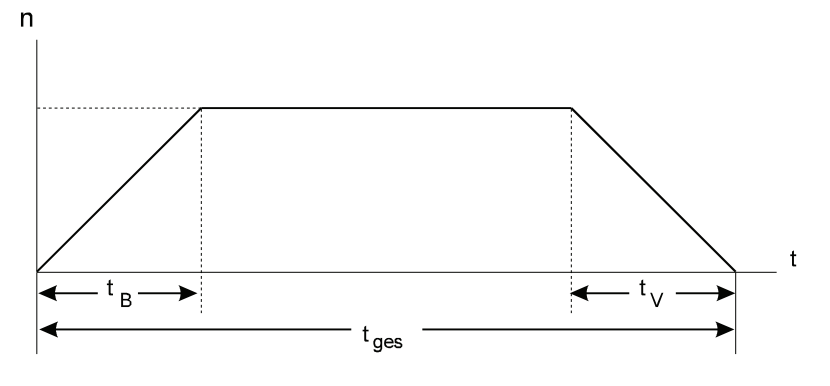

#### Drehzahl-/Zeitprofil

$$
t_{B} = \frac{v}{a_{B}} = \frac{3276 \frac{I}{ms}}{20 \frac{I}{ms^{2}}} \approx 164 \text{ ms}
$$
  $t_{v} = \frac{v}{a_{v}} = \frac{3276 \frac{I}{ms}}{24 \frac{I}{ms^{2}}} \approx 137 \text{ ms}$ 

s = 250 000 BE - 110 500 BE = 139 500 BE (zurückgelegter Weg)

$$
s_{B} = 0.5 \cdot a_{B} \cdot t_{B}^{2} = 0.5 \cdot 20 \cdot \frac{I}{ms^{2}} \cdot (164ms)^{2} = 268960 I = 268960 I \cdot \frac{100 BE}{4096 I} \approx 6566 BE
$$
  
\n
$$
s_{V} = 0.5 \cdot a_{V} \cdot t_{V}^{2} = 0.5 \cdot 24 \cdot \frac{I}{ms^{2}} \cdot (137ms)^{2} = 225228 I = 225228 I \cdot \frac{100 BE}{4096 I} \approx 5498 BE
$$

$$
s_k = s - s_v - s_B = (139500 - 5498 - 6566) \text{ BE}
$$
  $s_k \approx 127436 \text{ BE}$ 

$$
t_{\rm k} = \frac{s_{\rm k}}{v} = \frac{127436 \text{ BE}}{3276 \cdot \frac{1}{\text{ms}}} \cdot \frac{4096 \text{ I}}{100 \text{ BE}} \approx 1594 \text{ ms}
$$

$$
t_{ges}
$$
 =  $t_{B}$  +  $t_{v}$  +  $t_{K}$  = (164 + 137 + 1594) ms = 1895 ms

Die oben durchgeführten Berechnungen gelten für eine kontinuierliche Lage-Sollwertvorgabe. Die Ergebnisse stimmen jedoch mit hinreichender Genauigkeit mit denen für die diskrete Sollwertvorgabe überein.

# **6 INBETRIEBNAHME GLEICHLAUF**

Mit dieser Inbetriebnahmeanleitung soll es Ihnen ermöglicht werden, das Technologie-Modul *Gleichlauf* des V-Reglers mit Hilfe von WinBASS so zu parametrieren, dass ein stand alone - Betrieb über Schaltersignale betrieben werden kann. Eine Umsetzung auf die Maschine mit Ansteuerung durch Relaiskontakte oder digitale Ausgänge (übergeordnete Steuerung) ist möglich.

# **6.1 Funktionsbeschreibung.**

Das standardmäßig im Betriebssystem vorhandene Technologie-Modul *Gleichlauf* des V-Reglers bewegt eine Folgeachse (auch Slaveachse genannt) winkelsynchron zu einer Leitachse (auch Masterachse genannt).

Hierbei kann der Lage-Istwert der realen Leitachse mit einem der Gebersysteme

y **Inkrementalgeber**: Rechteckinkrementalgeber, Sinusinkrementalgeber

oder

y **Absolutwertgeber**: Singleturngeber (Resolver, SCS70, SRS50), Multiturngeber (SCM70,SRM50)

erfasst werden.

Die Leitachse für den Slave kann auch ein virtueller Master sein.

Es werden drei verschiedene Gleichlaufmodi unterschieden:

#### **Geschwindigkeitsgleichlauf / relativer Winkelgleichlauf**

Wird der Antriebsregler in die Betriebsart "Gleichlauf" freigegeben oder online in diese Betriebsart umgeschalten, werden die zu diesem Zeitpunkt gültigen Lageistwerte der Geberauswertung der Leitachse und des Lagereglers als Berechnungsgrundlage verwendet. Dies bedeutet, dass die rotierende Welle (Leitachse) und der Motor (Folgeachse) ab diesem Zeitpunkt einen festen, aber nicht definierten Winkelbezug zueinander haben.

Bei Reglersperre oder Wechsel in eine andere Betriebsart geht der eventuell vorhandene Winkelbezug zwischen Leit- und Folgeachse verloren.

#### **Absoluter Winkelgleichlauf**

Nach der Reglerfreigabe bzw. der Online-Umschaltung in diese Betriebsart wird der Nullimpuls der Folgeachse auf den Nullimpuls der Leitachse synchronisiert. Dies ist nur möglich, wenn die Leitachse rotiert und an Leit- und Folgeachse Inkrementalgeber mit identischer Strichzahl vorhanden sind (Diese Betriebsart ist daher nicht mit Resolvern möglich).

#### **Synchrone Sollwertvorgabe**

Bei der synchronen Sollwertvorgabe werden die Lagesollwerte direkt vorgegeben (z.B. über Feldbus).

#### **Elektronisches Getriebe**

Das elektronische Getriebe erweitert die Funktionalität des Technologie-Moduls *Gleichlauf* um die Verstellbarkeit des Übersetzungsverhältnisses zwischen Folgeachse und Leitachse. Das Übersetzungsverhältnis i wird von 32767 : 1 bis 1 : 65535 als Quotient aus zwei natürlichen Zahlen vorgegeben und ist online (im laufenden Betrieb) veränderbar.

Das Technologie-Modul *Gleichlauf* wird entweder gesteuert

- über die digitalen Eingänge des V-Reglers,
- über eine Feldbusanschaltung oder
- mittels eines **Q**mega-DriveLine.

Die Parametrierung und der Start der einzelnen Funktionen des Technologie-Moduls *Gleichlauf* wird im folgenden erklärt.

# **6.2 Struktur**

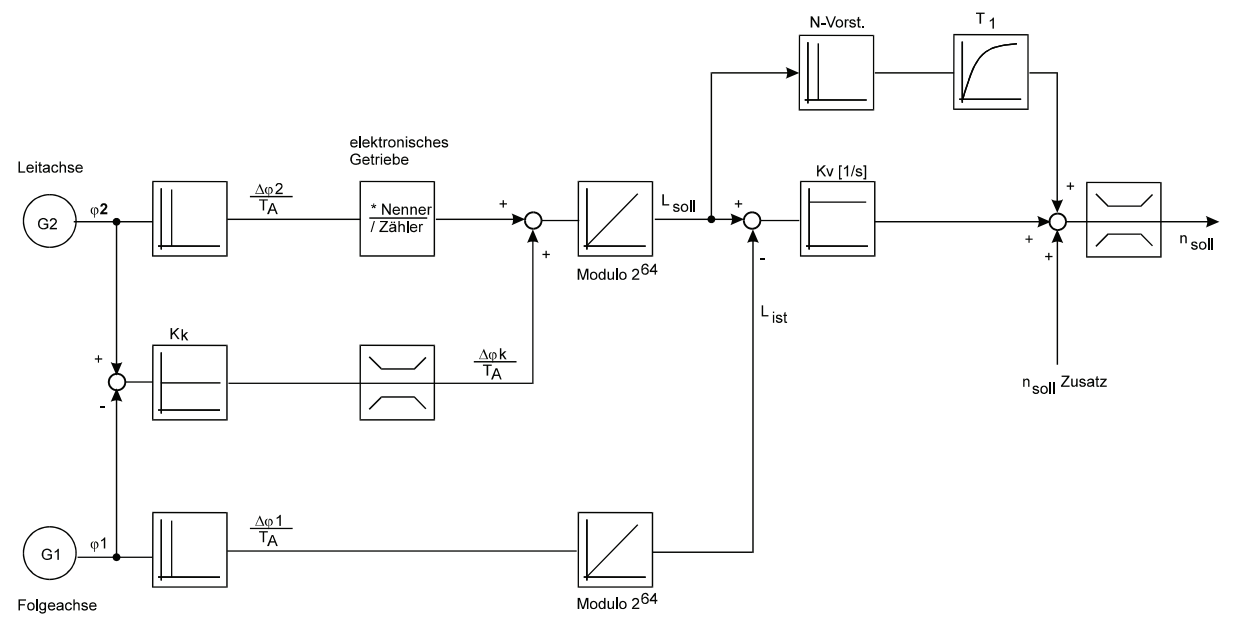

# <span id="page-66-0"></span>**6.3 Hardwarevoraussetzungen**

Um mit einem Antriebssatz das Technologie-Modul "Gleichlauf" in Betrieb nehmen zu können, ist ein gewisser mechanischer Aufbau Voraussetzung.

Die nachfolgenden Übersichtsbilder zeigen den mechanischen und elektrischen Aufbau, auf welche die Beispiel-Inbetriebnahme ausgelegt wurde.

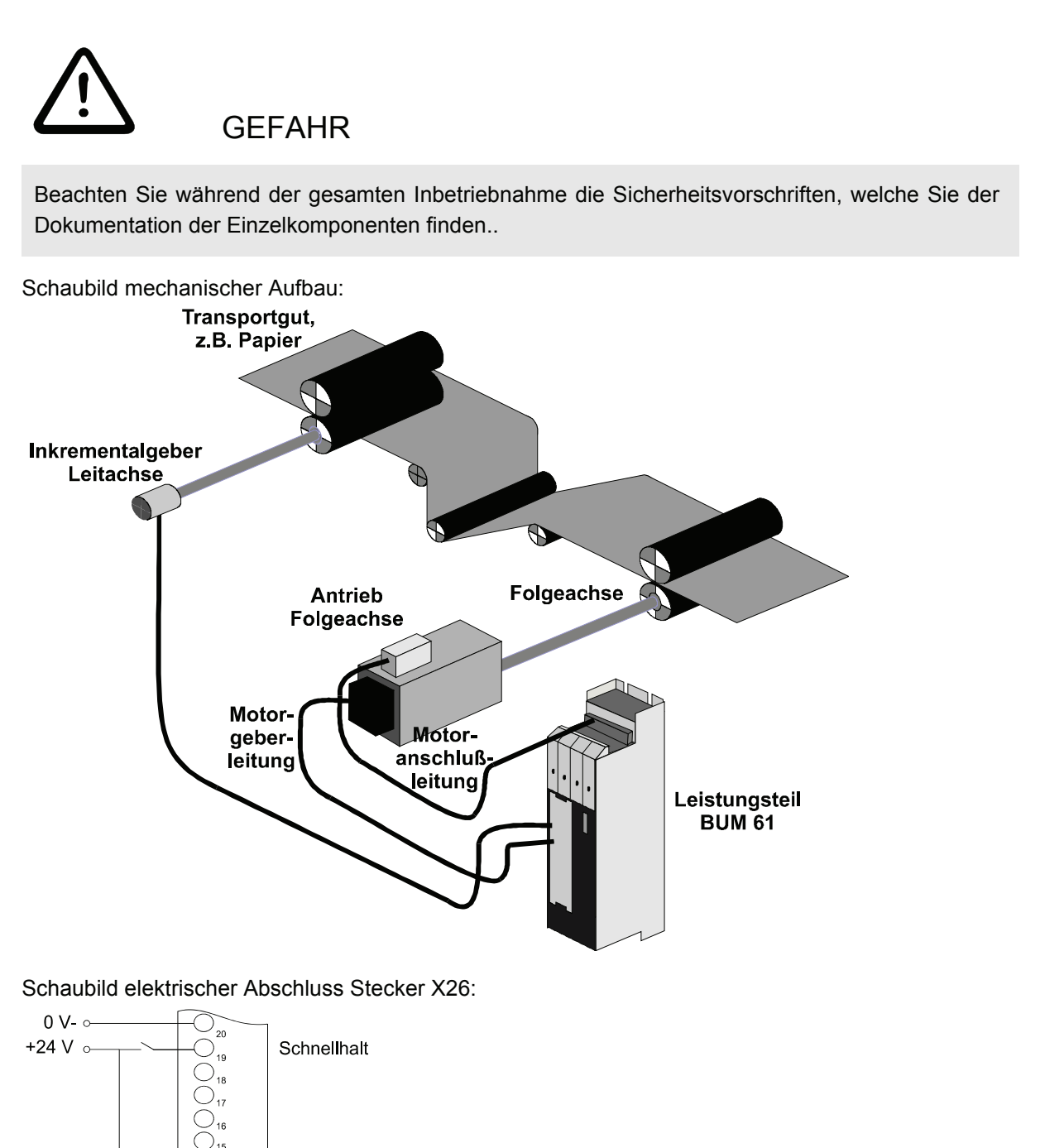

Voraussetzung für den Betrieb des Technologie-Moduls *Gleichlauf* ist eine abgeschlosssene Erstinbetriebnahme des Antriebsatzes (siehe Erstinbetriebnahme V-Regler mit WinBASS). Achten Sie bei der

Impulsfreigabe

Erstinbetriebnahme darauf, dass der Antrieb frei drehen kann und keine mechanischen Begrenzungen vorhanden sind.

Nach erfolgreicher Erstinbetriebnahme Ihres Antriebssatzes können Sie nun mit der Inbetriebnahme des Technologie-Moduls *Gleichlauf* beginnen.

Alle Parametereinstellungen, die in der nachfolgenden Inbetriebnahme nicht geändert werden, sind durch die geführte Inbetriebnahme bereits auf funktionelle Default-Werte eingestellt. Möchten Sie Änderungen an diesen Einstellungen vornehmen so finden Sie in ["Parameter Gleichlauf" auf Seite 75](#page-74-0) ff. eine Erklärung des Parameters und dessen Einstellmöglichkeiten.

# **6.4 Inbetriebnahme**

Nachdem Sie Ihre Komponenten nach den Schaltbildern gemäß ["Hardwarevoraussetzungen" auf Seite](#page-66-0)  [67](#page-66-0) ff. verschaltet und überprüft haben, legen Sie bitte die Versorgungsspannungen an und starten das

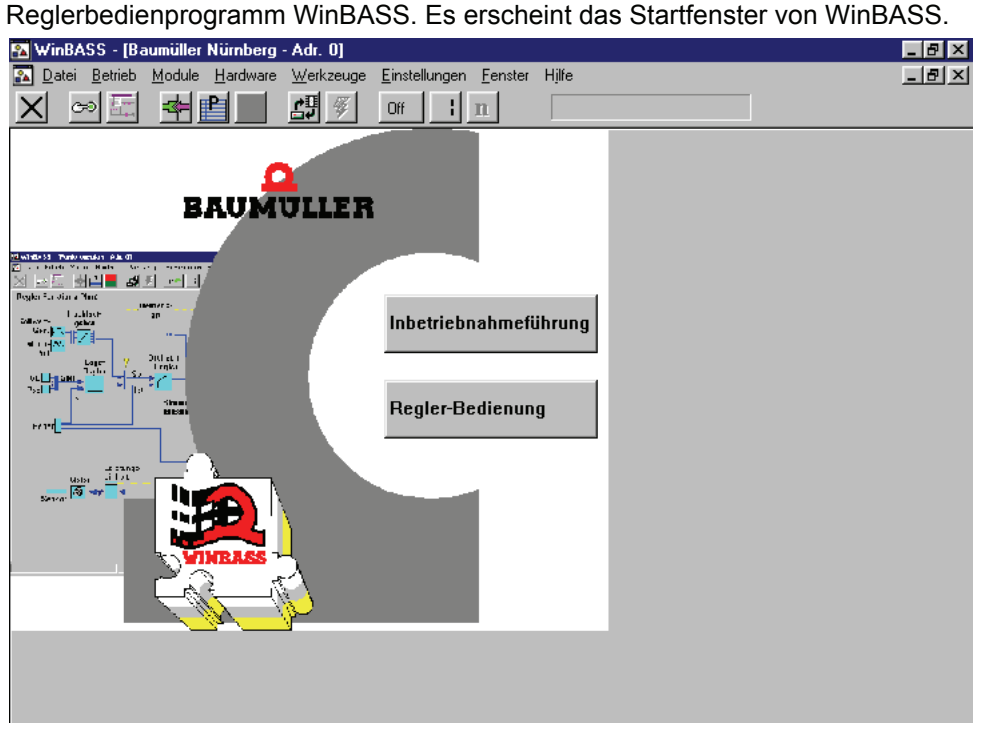

Klicken Sie nun auf den Button  $\|\mathfrak{m}\|$  in der Menüleiste, um die Kommunikation zum Regler aufzubauen. Nach erfolgreichem Aufbau der Kommunikation wechselt die Bezeichnung des Buttons von **Off** in **On** und die laufende Kommunikation wird durch ein sich drehendes grünes Kreissegment dargestellt.

Klicken Sie nun auf den Button **Reglerbedienung** in der Bildmitte und es erscheint der Regler-Funktionsplan.

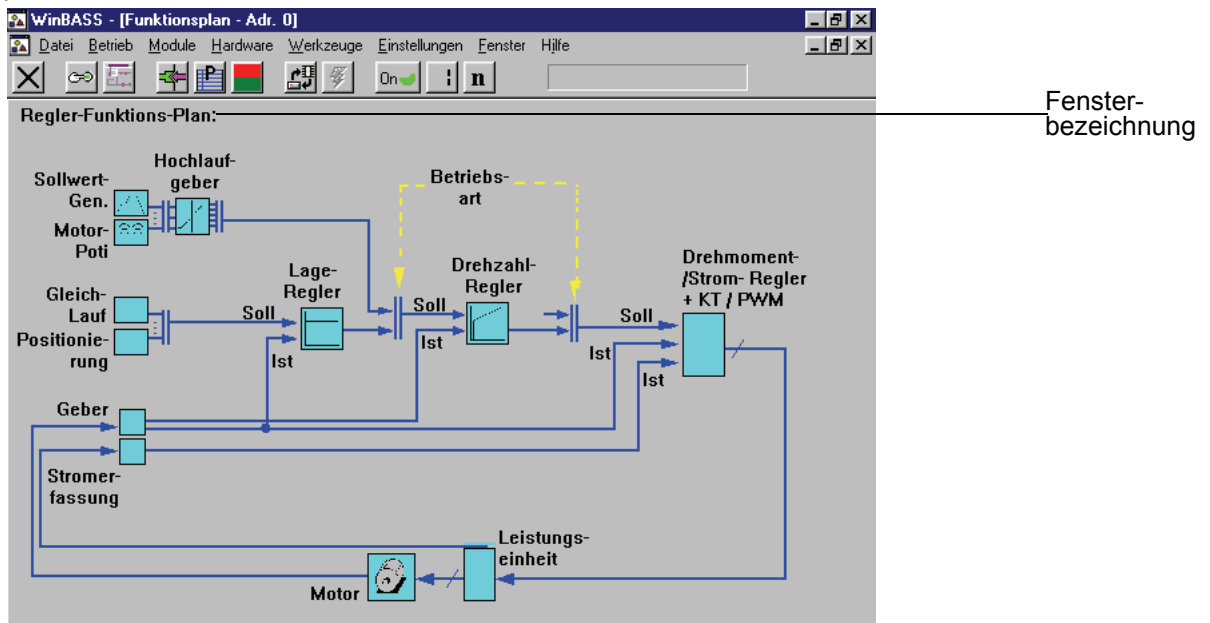

Durch Anklicken des Funktionsblockes **Gleichlauf** wechseln Sie in das Fenster **Gleichlauf**. Von diesem Fenster aus sind alle Funktionen des Technologie-Moduls *Gleichlauf* erreichbar.

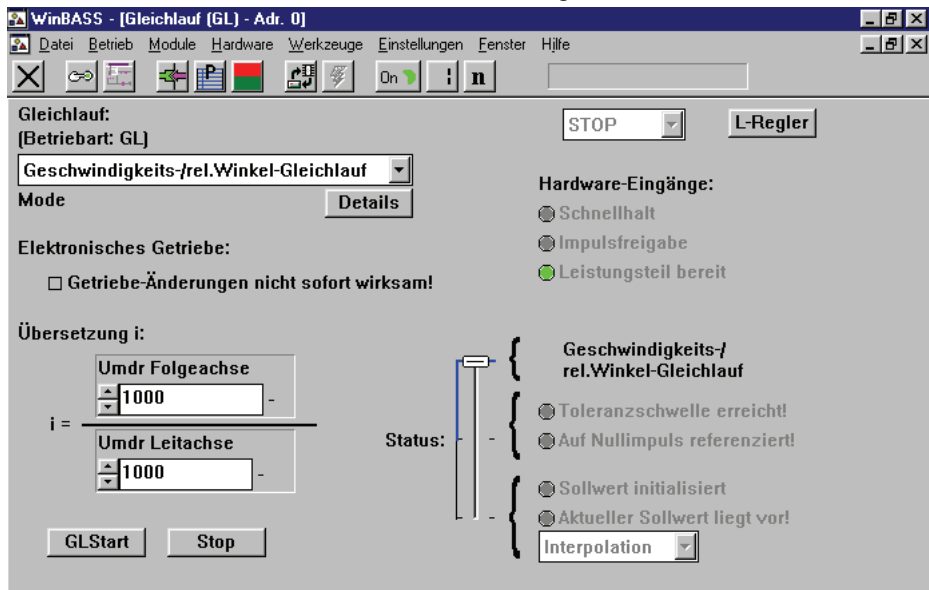

In diesem Fenster wird der Gleichlauf-Mode eingestellt. Wählen Sie hier aus dem Listenfeld die Option **Geschwindigkeits-/rel.Winkelgleichlauf** aus. Ferner kann die Übersetzung des elektronischen Getriebes eingestellt werden. Auf die Einstellmöglichkeiten dieser Parameter wird im späteren Verlauf dieser Inbetriebnahme hingewiesen.

# **6.4.1 Geschwindigkeitsgleichlauf / relativer Winkelgleichlauf**

Beim relativen Winkelgleichlauf versucht der Lageregler des V-Reglers die Lageabweichung zwischen Leit- und Sollachse so klein wie möglich zu halten. Er wird dabei von der Drehzahlvorsteuerung unterstützt, die aus den kontinuierlich eintreffenden Lagesollwerten einen Hauptsollwert für den Drehzahlregler berechnet. Der Korrektursollwert des Lagereglers und der Hauptsollwert ergeben in der Summe den Drehzahlsollwert der Folgeachse.

Der Geschwindigkeitsgleichlauf ist in der Funktion ähnlich, jedoch hier ist der Lageregler abgeschaltet (P-Verstärkung des Lagereglers = Kv-Faktor = 0). Dadurch können größere Lageabweichungen zwischen Leit- und Folgeachse auftreten. Die Drehzahlvorsteuerung muss in diesen Fall den erforderlichen Drehzahlsollwert ganz alleine erzeugen.

Zum Verändern des Kv-Faktors klicken Sie den Button L-Regler und es öffnet sich das Fenster Lage**regler**.

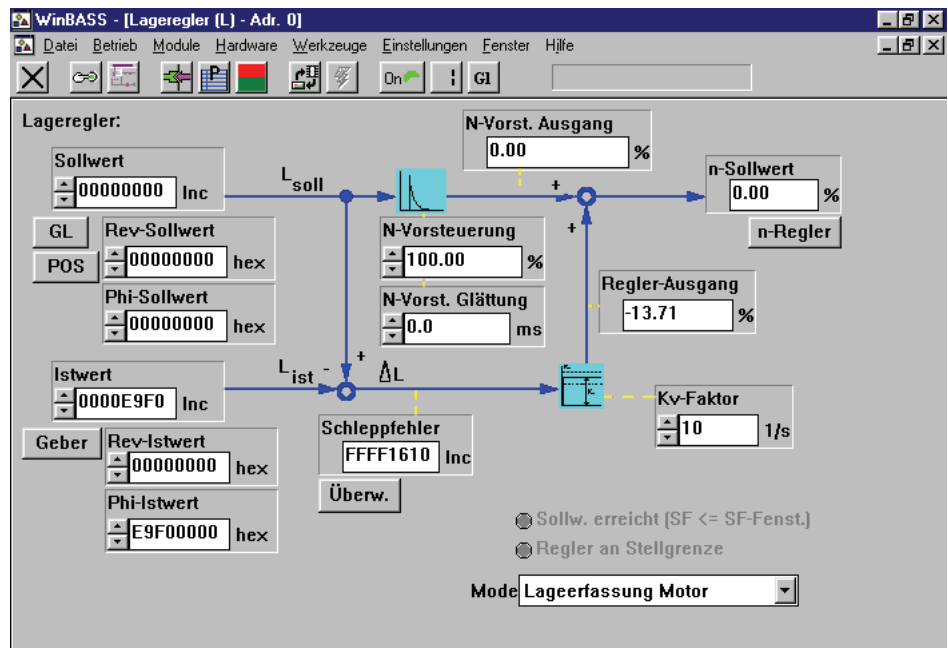

Kv-Faktor

Tragen sie im Parameter Kv-Faktor  $\frac{1}{2}$ <sup>10</sup> 1<sup>1</sup> den Wert "0" für den Geschwindigkeitsgleichlauf und einen Wert >0 für den relativen Winkelgleichlauf ein. Je größer der Kv-Faktor gewählt wird , desto kleiner ist der Schleppfehler (Abweichung vom Lage-Istwert zum Lage-Sollwert) während des Betriebes.

Durch Anklicken des Buttons  $\vert X \vert$  in der Menüleiste schließen Sie dieses Fenster und kehren zum vorhergehenden Fenster zurück.

Um den Antrieb im Gleichlauf mit einer Leitachse arbeiten zu lassen, muss die Betriebsart des V-Reglers umgestellt werden. Klicken Sie dazu den Button n (Betriebsartauswahl) in der Menüleiste an. Es erscheint ein Betriebsarten-Auswahlfenster. Wählen Sie aus dem Listenfeld die Betriebsart **Gleichlauf (Gl)**  aus und bestätigen Sie die Auswahl mit einem Klick auf **OK**.

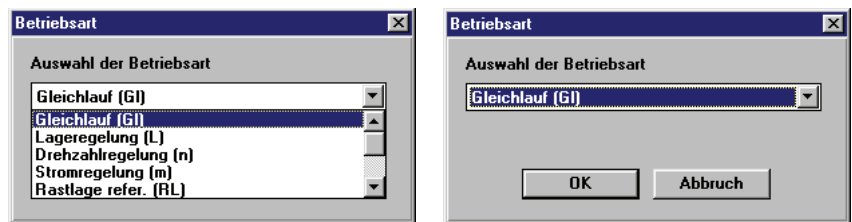

Der Button der Betriebsartauswahl in der Menüleiste ändert nun entsprechend seine Beschriftung: a

Nachdem nun alle Voreinstellungen erledigt sind, kann der Antrieb freigegeben werden. Zum Starten dieses Vorganges müssen Sie die Hardwarefreigaben am Regler setzen (zuerst Schnellhalt, dann Impulsfreigabe) und dann auf den Button **GLStart** klicken. Der Motor (Folgeachse) bewegt sich nun solange im Gleichlauf mit der Leitachse, bis die Hardwarefreigaben wieder abgeschaltet werden, bzw. bis  $der Button$  stop angeklickt wird.

### **6.4.2 Elektronisches Getriebe**

Als Ersatz für mechanische Getriebe, die das Übersetzungsverhältnis zwischen Folgeachse und Leitachse verändern, steht dem Anwender die Funktion des elektronischen Getriebes im Technologie-Modul *Gleichlauf* zur Verfügung.

Zum Ändern des Übersetzungsverhältnisses geben Sie im Fenster **Gleichlauf** Ihr gewünschtes Übersetzungsverhältnis bei den Parametern "Umdr.Folgeachse" und "Umdr.Leitachse" ein.

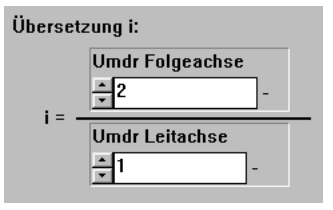

In den Parameter "Umdr.Folgeachse" können auch negative Werte eingetragen werden, so dass ein Umkehrgetriebe realisiert werden kann. Die Änderung der Übersetzung kann online erfolgen. Dies bedeutet, dass es bei der Änderung einer der beiden Parameter zu unerwünschten Übersetzungsverhältnissen kommen kann. Um dies zu verhindern, kann die Übernahme einer neuen Übersetzung verhindert werden.

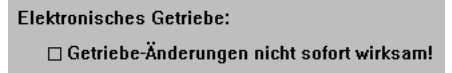

Klicken sie dazu das Kästchen "Getriebe-Änderungen nicht sofort wirksam!" an und das erscheinende Häkchen bestätigt Ihnen diese Funktion.

Nun können Sie das Übersetzungsverhältnis ohne unerwünschte Nebeneffekte verändern. Durch nochmaliges Anklicken des Kästchens "Getriebe-Änderungen nicht sofort wirksam!" wird die Sperrfunktion aufgehoben und das Übersetzungsverhältnis wird geändert.

# **6.4.3 Datensicherung**

Um nach dem Ausschalten des Reglers nicht die eingestellten Daten zu verlieren sollten sie diese im nichtflüchtigen Speicher des Reglers hinterlegen.

Klicken Sie hierzu auf den Button (Dutensatzverwaltung) in der Menüleiste. Es erscheint das Fenster **Datensatzverwaltung**.

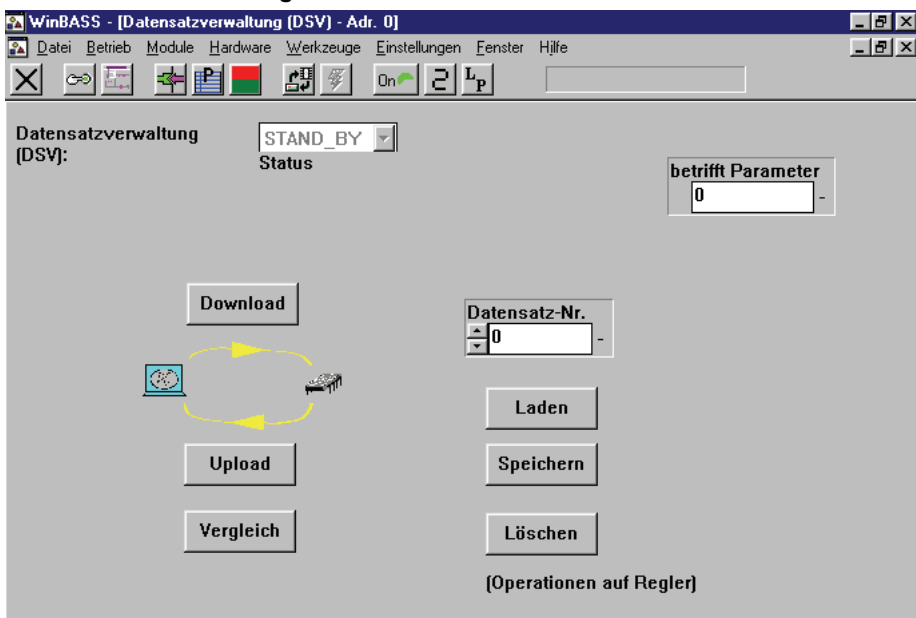

Um die programmierten Daten zu sichern, klicken Sie bitte den Button Speichern an und die Parameter werden im Datensatz 0 ( = Bootdatensatz = der Datensatz der beim Einschalten des Gerätes geladen wird) abgespeichert. Nach erfolgreichem Abspeichern erscheint ein Bestätigungsfenster, welches Sie bitte durch Anklicken des Buttons "OK" schließen.

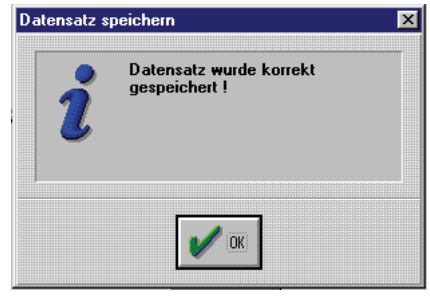

# **6.4.4 Stand alone - Betrieb**

Nachdem das Technologie-Modul **Gleichlauf** mit Hilfe von WinBASS in Betrieb genommen wurde, zeigen wir nun die Erweiterungen der Parametrierung des V-Reglers um ihn als eigenständiges Gerät (stand alone) ohne WinBASS betreiben zu können.

Dazu muss der Steuerzugriff (Kommunikationsquelle) über RS232/BASS gesperrt werden, damit der V-Regler nicht auf Kommandos von WinBASS wartet.

Wählen Sie dazu durch anklicken des Buttons <sup>[2]</sup> (Betriebszustandsanzeige) den Antriebs-Manager aus.
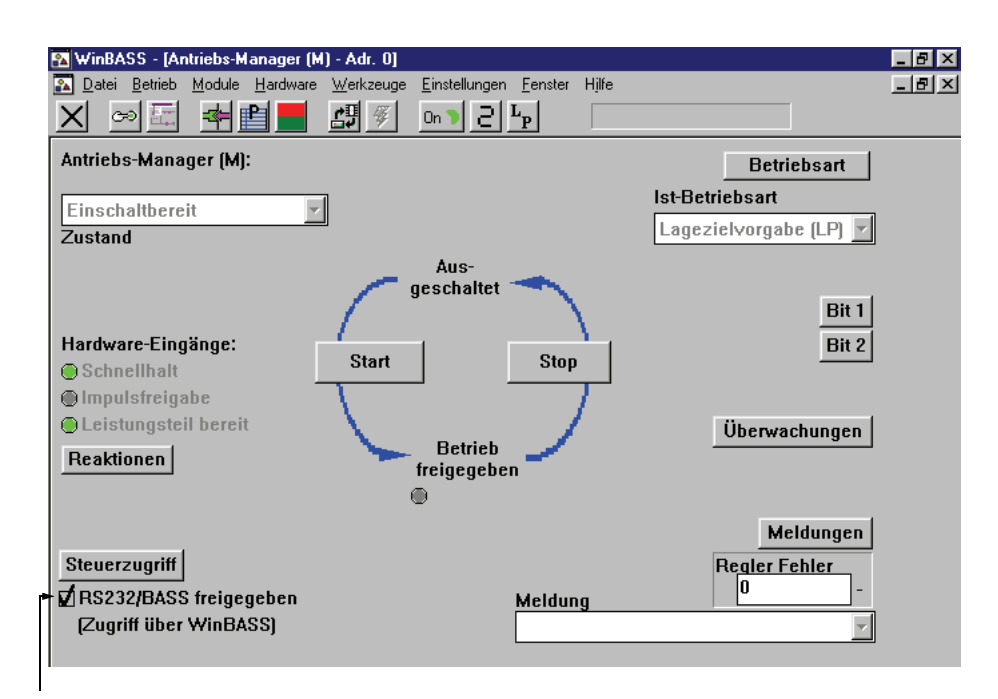

Der Steuerzugriff über RS232/BASS ist derzeit freigegeben. Klicken Sie auf das Häkchen um diese Funktion zu sperren.

**Steuerzugriff** □RS232/BASS freigegeben [Zugriff über WinBASS]

Durch Anklicken des Buttons  $\vert\bm{\times}\vert$  in der Menüleiste schließen Sie dieses Fenster. Dadurch kehren Sie zum vorigen Fenster zurück.

Um keine Daten durch das Ausschalten des Gerätes zu verlieren, sollten Sie den Datensatz abspeichern (siehe ["Datensicherung" auf Seite 72\)](#page-71-0).

Haben Sie alle obigen Änderungen durchgeführt, so arbeitet der Antrieb nun auch ohne WinBASS in der beschriebenen Form nach dem Setzen der Hardwaresignale.

# <span id="page-74-1"></span>**7 PARAMETER GLEICHLAUF**

#### **Parameterübersicht**

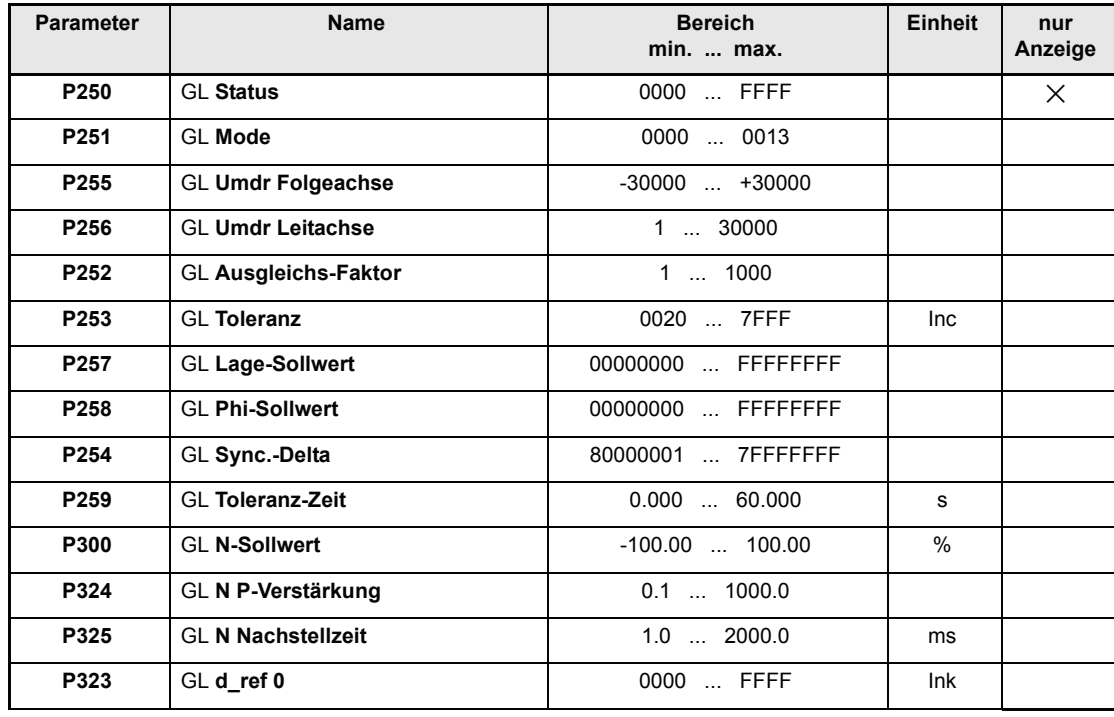

#### **Beschreibung der Parameter**

## <span id="page-74-0"></span>P250 GL **Status**

Dieser Parameter gibt den Status des Gleichlauf-Modules an.

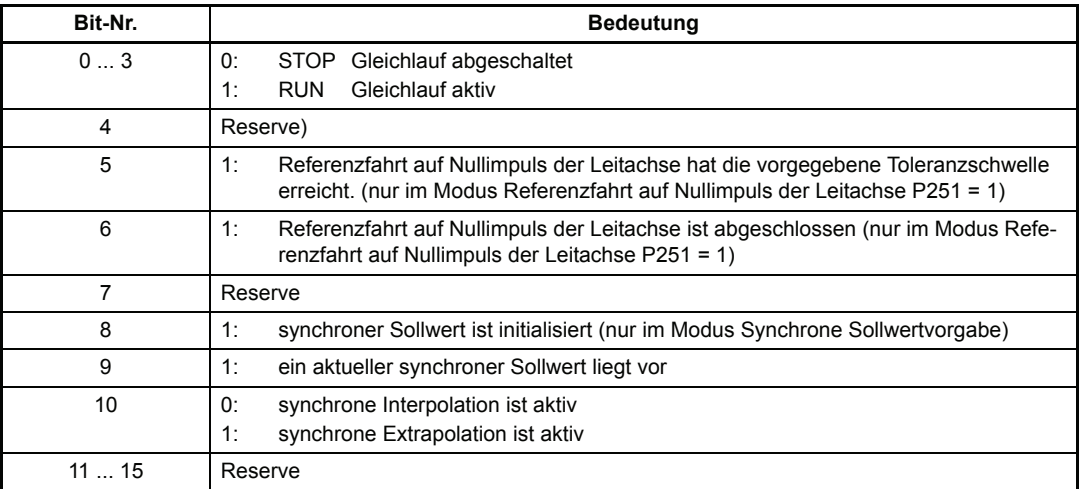

### <span id="page-75-0"></span>P251 GL **Mode**

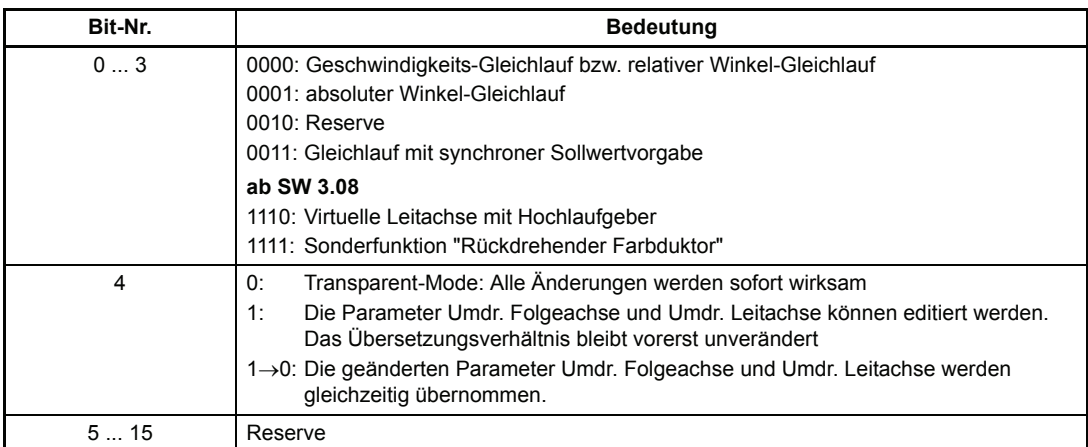

#### <span id="page-75-1"></span>P255 GL **Umdr Folgeachse**

Zähler im Übersetzungsverhältnis des elektronischen Getriebes.

## <span id="page-75-2"></span>P256 GL **Umdr Leitachse**

Nenner im Übersetzungsverhältnis des elektronischen Getriebes. Das Übersetzungsverhältnis der elektronischen Getriebefunktion wird nach folgender Gleichung berechnet:

<span id="page-75-3"></span> $i = \frac{Umdr. Folgeachse}{Umdr. Leitache} = \frac{P255}{P256}$ 

Nenner und Zähler des Übersetzungsverhältnisses bestehen aus ganzen Zahlen ohne Nachkommastellen. Der Zähler darf auch negativ werden, damit ist die Funktion eines Umkehrgetriebes realisierbar.

Es wird empfohlen, für das nötige Übersetzungsverhältnis die kleinstmöglichen Werte für P255 bzw. P256 zu wählen.

In der nachfolgenden Tabelle sind einige Übersetzungsverhältnisse und die dazugehörigen Parameterwerte zusammengestellt.

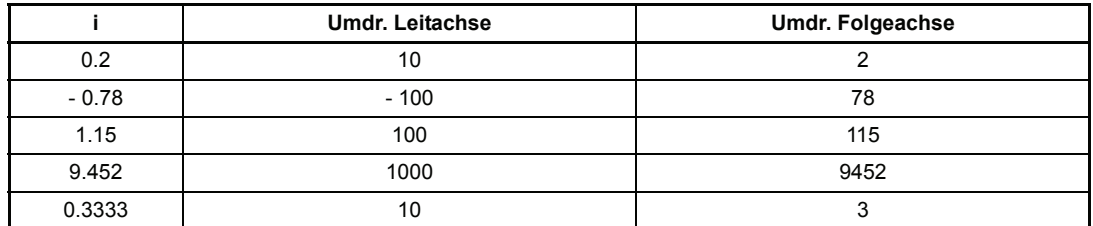

Beispiel: Umschaltung des Übersetzungsverhältnisses vom 0.8 auf 1.15

#### **mit Editier-Mode = 0 (Transparent-Mode)**

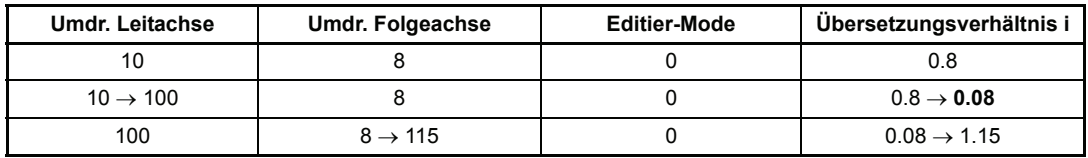

oder

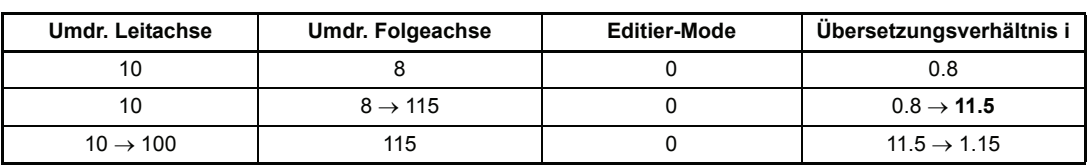

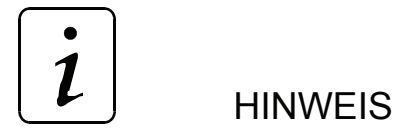

Im Transparent-Mode können unerwünschte Übersetzungsverhältnisse auftreten!

#### **mit Editier-Mode = 1**

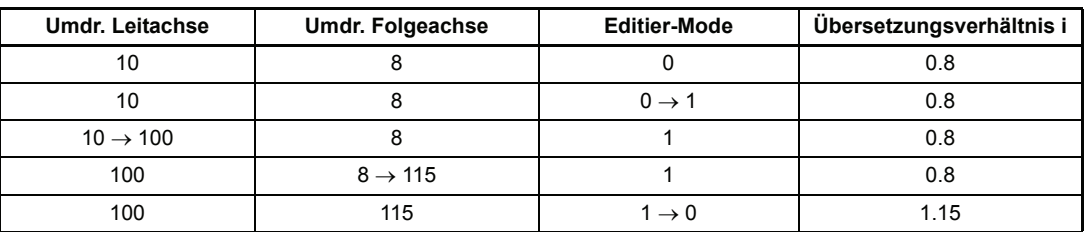

Mit Editier-Mode = 1 treten keine unerwünschten Übersetzungsverhältnisse auf!

## <span id="page-76-2"></span><span id="page-76-1"></span>P257 GL **Lage-Sollwert**

## P258 GL **Phi-Sollwert**

Diese Parameter dienen im Betriebs-Modus "Gleichlauf mit synchroner Sollwertvorgabe" als Sollwerteingänge.

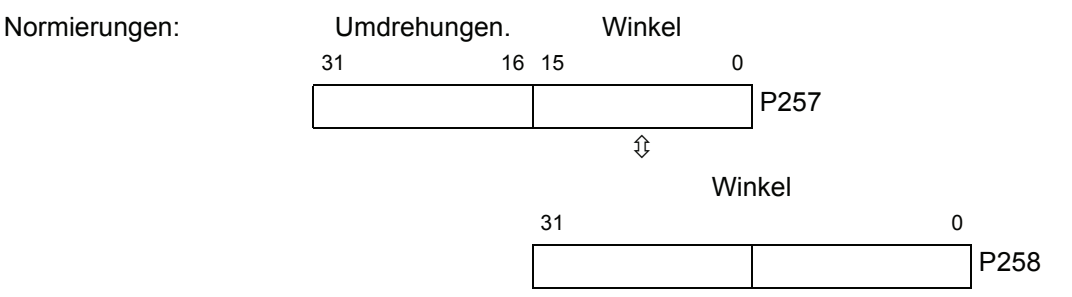

### <span id="page-76-0"></span>P254 GL **Sync. Delta**

#### **Beschreibung der Gleichlauf-Betriebsarten**

Mode 0000, Gleichlauf (Standardfunktion)

Wenn der Antriebsregler in der Betriebsart Gleichlauf mit elektronischem Getriebe freigegeben oder online in diese Betriebsart umgeschaltet wird, werden die zu diesem Zeitpunkt gültigen Lageistwerte der Leitachse und des Lagereglers als Berechnungsgrundlage für das elektronische Getriebe verwendet. Dies bedeutet, dass die rotierende Welle (Leitachse) und der Motor (Folgeachse) ab diesem Zeitpunkt einen festen, nicht definierten Winkelbezug zueinander haben.

Während des Betriebs werden alle Lageänderungen der Leitachse mit dem Getriebefaktor i multipliziert und an den Lageregler weitergegeben.

$$
= \frac{P255}{P256}
$$

Bei Reglersperre oder Wechsel in die andere Betriebsart geht der evtl. vorhandene Winkelbezug zwischen Leit- und Folgeachse verloren.

Mode 0001, Gleichlauf mit Referenzfahrt auf Nullimpuls der Leitachse

$$
\boxed{\boldsymbol{i}}
$$

<span id="page-77-4"></span><span id="page-77-2"></span><span id="page-77-0"></span>**HINWEIS** 

An Leitachse und Folgeachse müssen Inkrementalgeber mit identischer Strichzahl vorhanden sein.

Nach jeder Reglerfreigabe bzw. Online-Umschaltung in diese Betriebsart wird der Nullimpuls der Folgeachse auf den Nullimpuls der Leitachse synchronisiert. Dies ist nur bei rotierender Leitachse möglich.

<span id="page-77-1"></span>Am Schluss des Synchronisationsvorganges wird das Bit-Nr. 5 im GL Status gesetzt.

Mode 0011, Gleichlauf mit synchroner Sollwertvorgabe

#### **Übersicht der Gleichlauf-Betriebsarten**

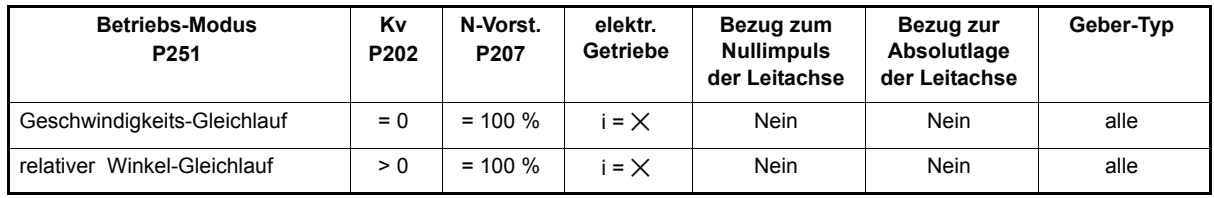

Mode 1110, virtuelle Leitachse

<span id="page-77-5"></span><span id="page-77-3"></span>notwendige Einstellungen

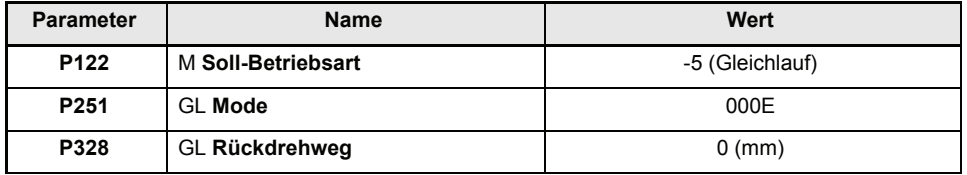

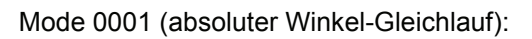

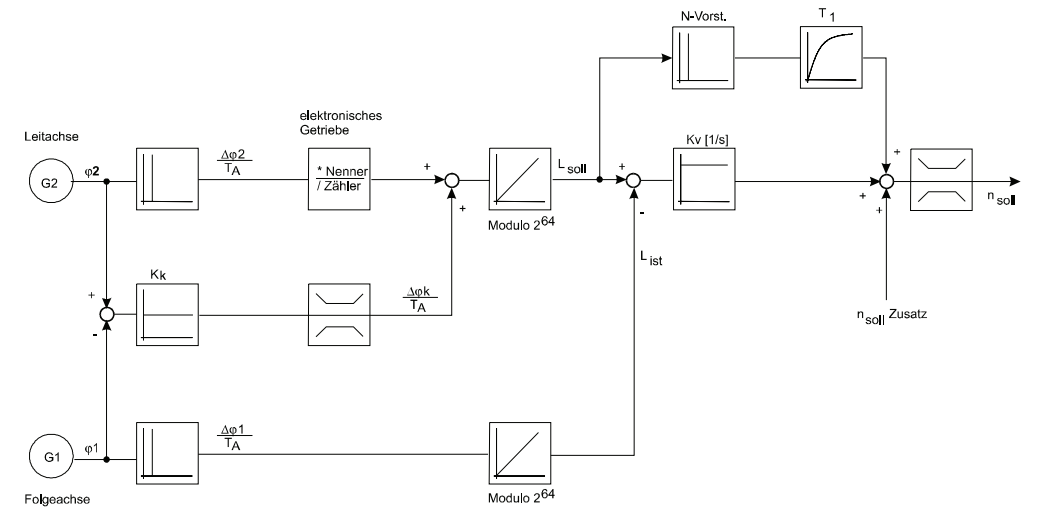

Mode 1110 (virtuelle Leitachse mit Hochlaufgeber):

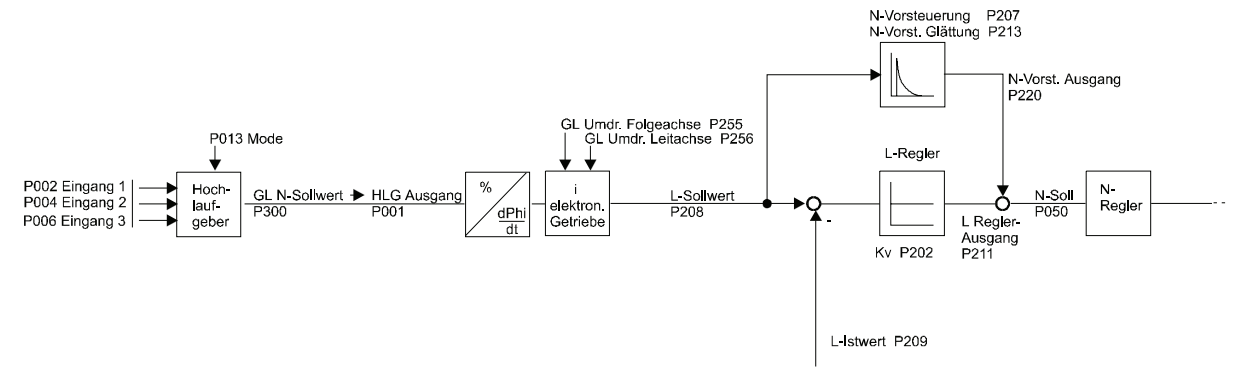

Weitere Informationen finden Sie im Kapitel "Hochlaufgeber" in der Dokumentation "V-Regler", 5.95036.xx.

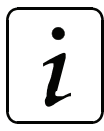

### **HINWEIS**

**Die nachfolgend beschriebenen Parameter sind nur im Mode 0001 wirksam.**

## <span id="page-78-0"></span>P252 GL **Ausgleichsfaktor**

Im Betriebsmodus "Absoluter Winkelgleichlauf" kann über diesen Parameter die Geschwindigkeit des Ausgleichvorganges eingestellt werden.

## <span id="page-78-2"></span><span id="page-78-1"></span>P253 GL **Toleranz**

### P259 GL **Toleranz-Zeit**

Im Betriebs-Modus "Absoluter Winkelgleichlauf" kann über diesen Parameter die Toleranzschwelle und die Verzögerungszeit für das Status-Bit Nr. 5 eingestellt werden. Normierung: 1 ← ein Inkrement des Gebers

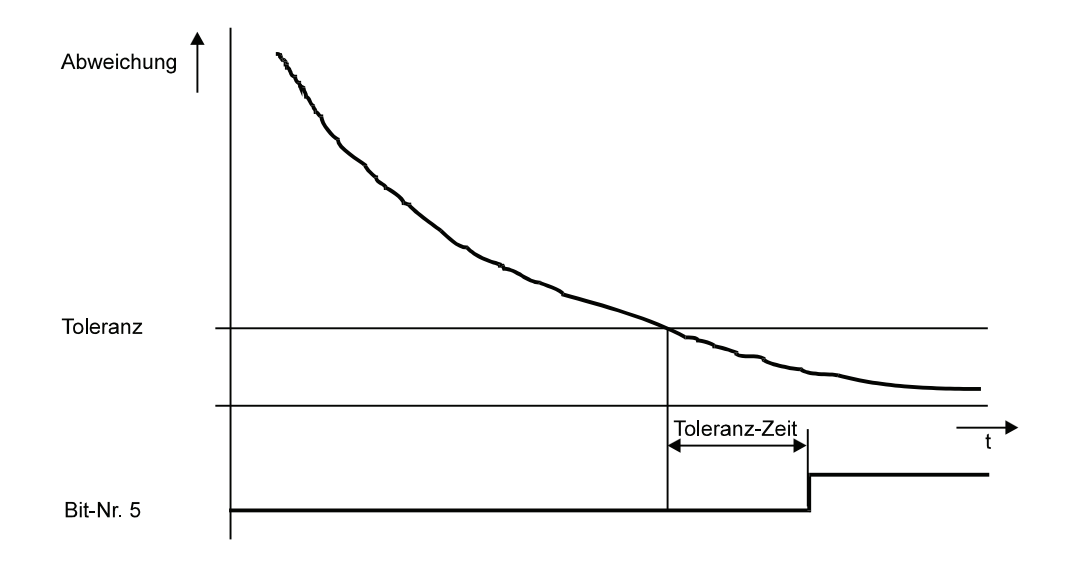

## <span id="page-79-2"></span>P324 GL **N P-Verstärkung**

## <span id="page-79-3"></span>P325 GL **N Nachstellzeit**

die hier einstellbaren Werte für P-Verstärkung und Nachstellzeit werden bei aktiver Hochlaufbetreibsart (Mode=1) im Drehzahlregler wirksam.

### <span id="page-79-1"></span>P323 GL **d\_ref 0**

Anzeige der aktuellen Regelabweichung in Strichen bezogen auf die verwendete Auflösung der Inkrementalgeber

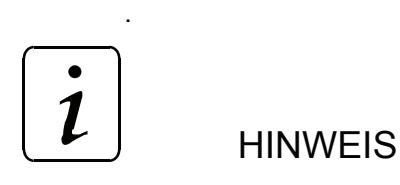

**Der nachfolgend beschriebene Parameter ist nur im Mode 1110 wirksam.**

#### <span id="page-79-0"></span>P300 GL **N-Sollwert**

Sollwerteingang für die Funktion "Virtuelle Leitachse". Normierung: 100 % ↔ GM Maximaldrehzahl (P019)

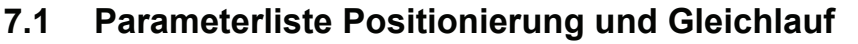

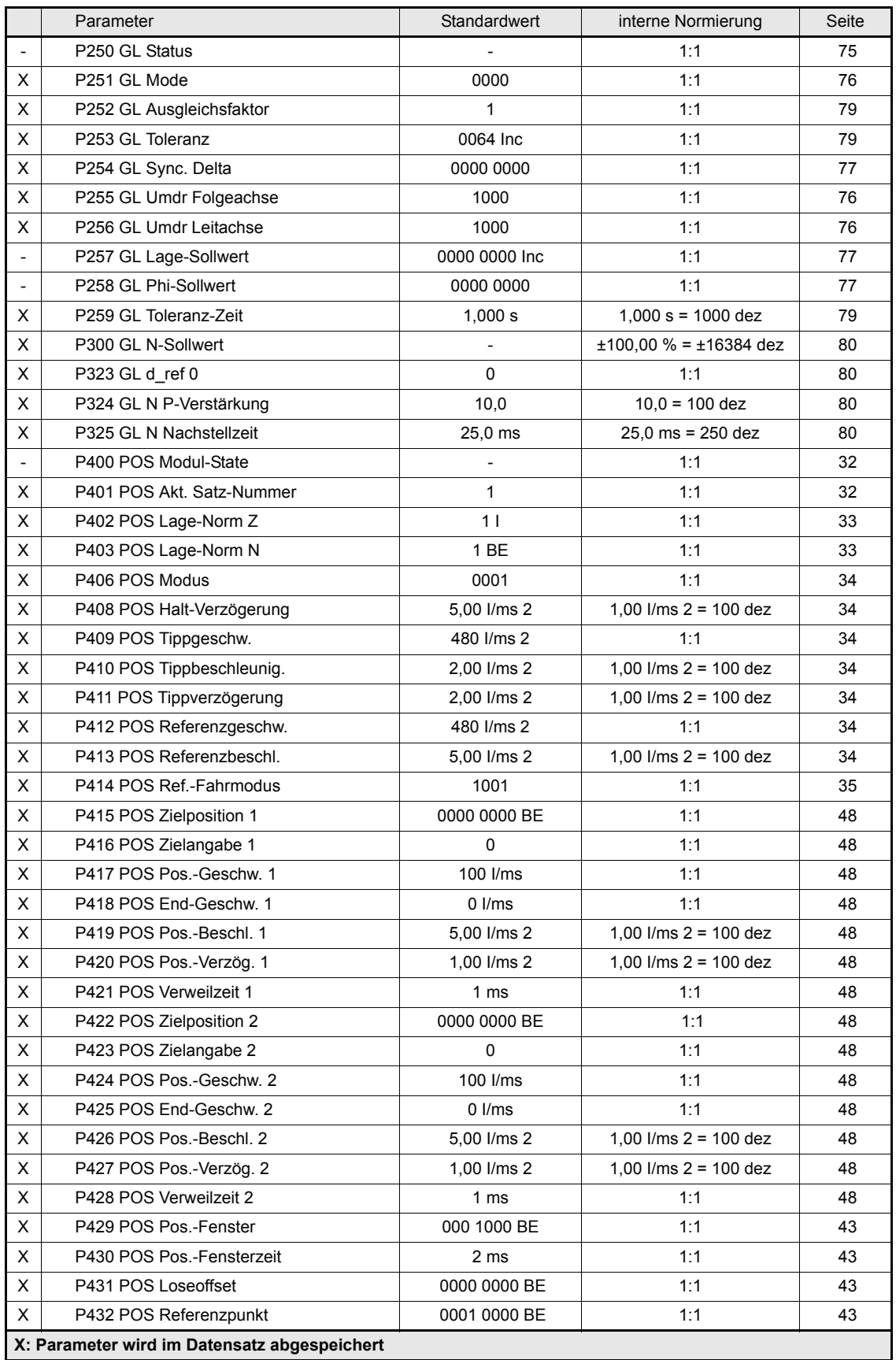

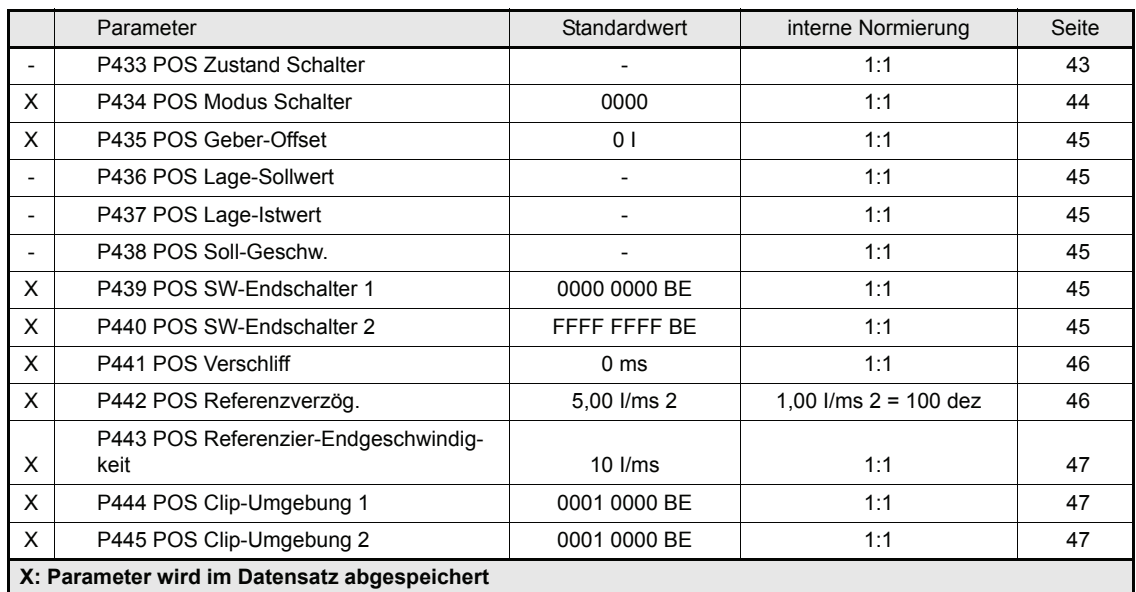

# **8 ANHANG**

### **8.1 Index**

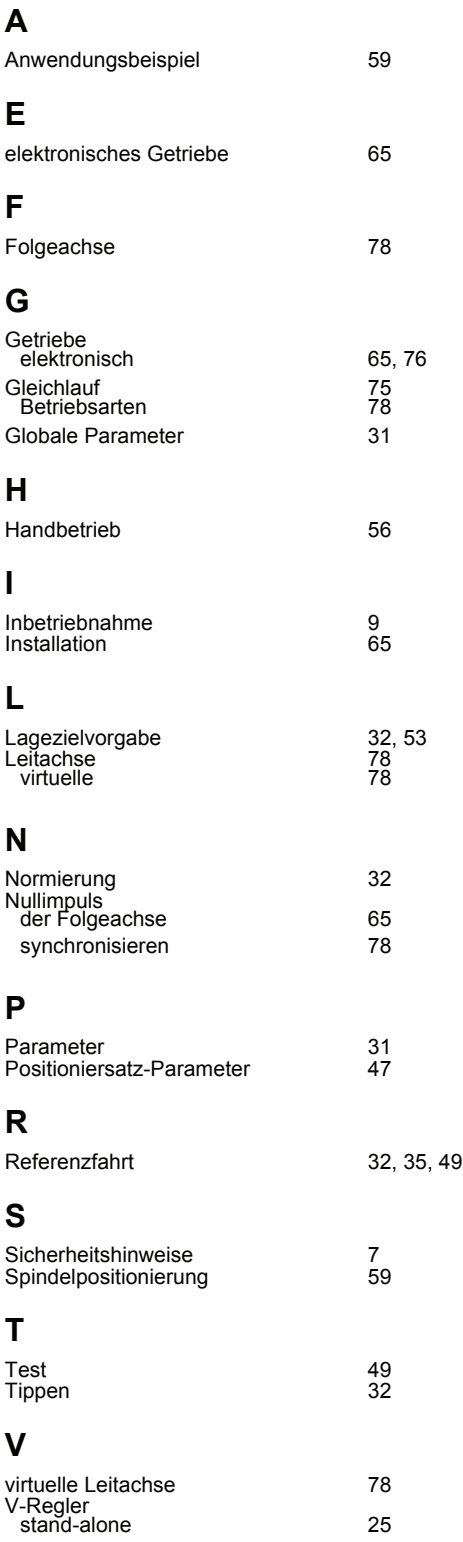

#### **W**

Winkelbezug [Leitachse - Folgeachse 65](#page-64-4)

# be in motion

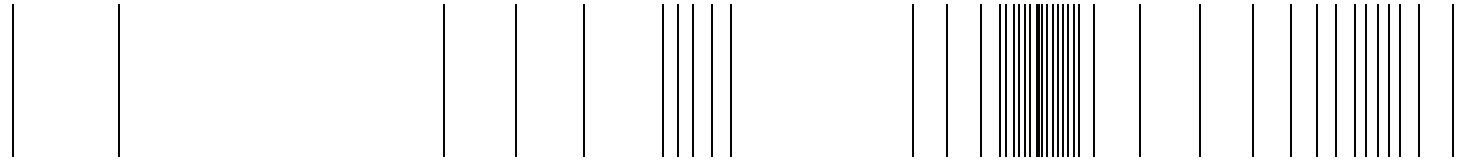

Baumüller Nürnberg GmbH Ostendstraße 80-90 90482 Nürnberg T: +49(0)911-5432-0 F: +49(0)911-5432-130 **www.baumueller.de**

Alle Angaben in dieser Betriebsanleitung sind unverbindliche Kundeninformationen, unterliegen einer ständigen Weiterentwicklung und werden fortlaufend durch unseren permanenten<br>Zur Ausmessung, Berechnung und Kalkulationen